# User Guide for the ETS

# D. Coster

# July 4, 2012

# Contents

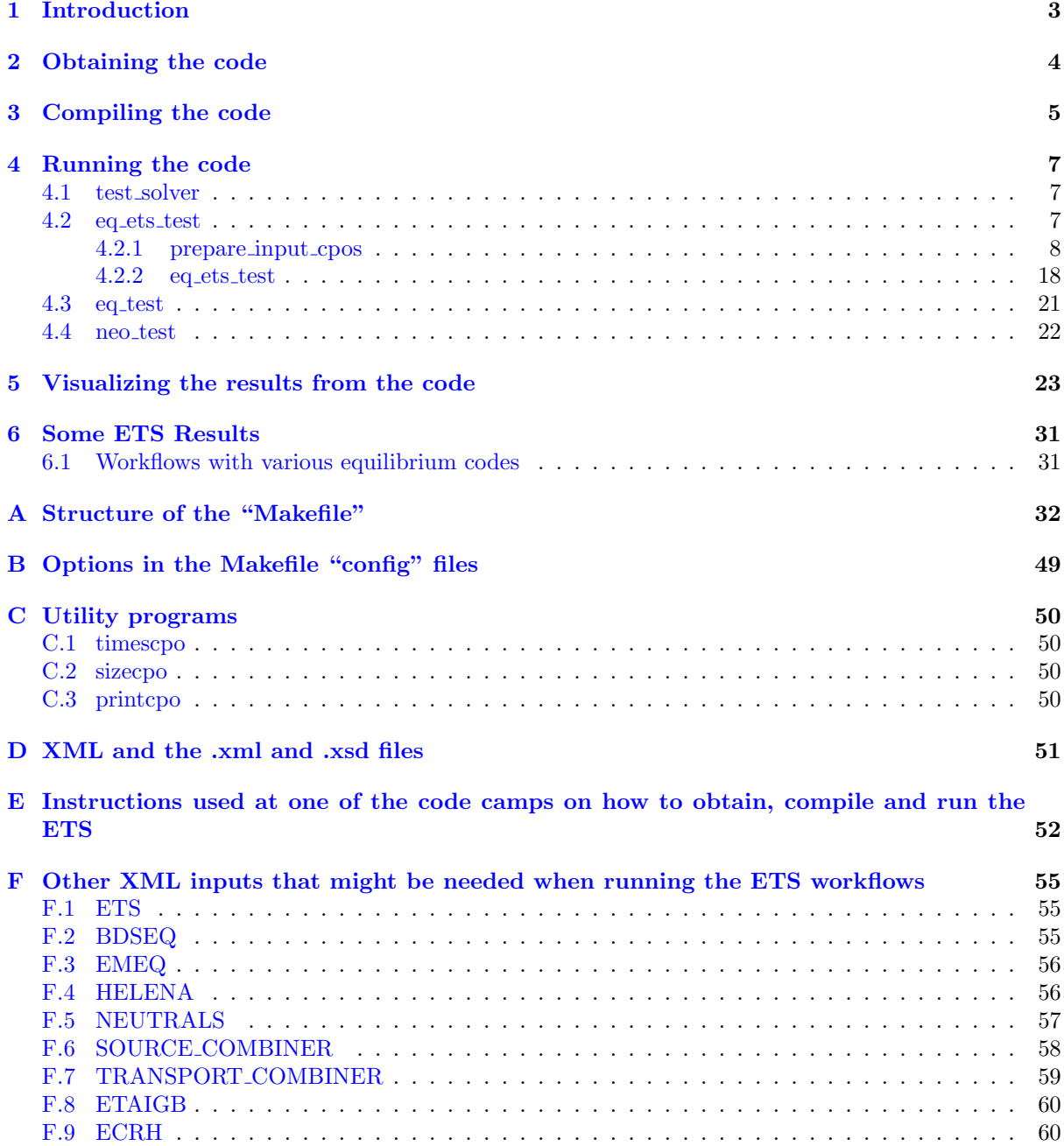

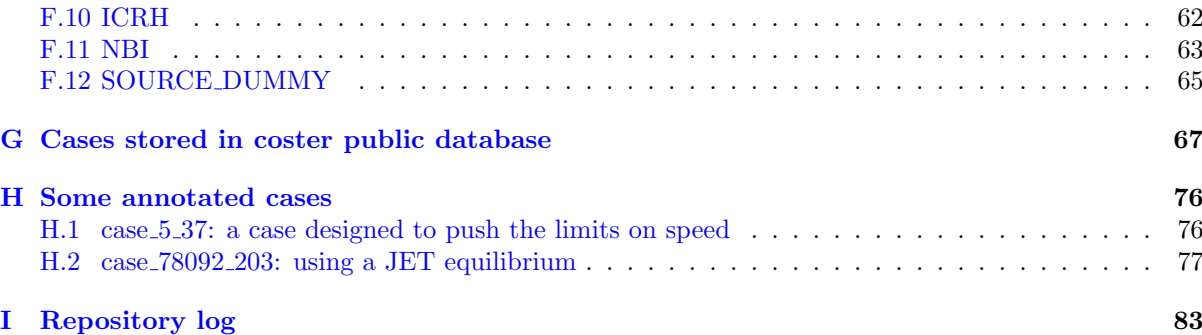

# <span id="page-2-0"></span>1 Introduction

The ETS, the European Transport Solver, is a new code for solving the 1-D transport equations in the core. It is based on a modular approach, with each module using CPOs (Consistent Physical Objects) to communicate with other modules.

The ultimate goal is to use the scientific workflow engine, Kepler, to implement workflows using the ETS. At the moment, though, the workflows are implemented using a wrapper written in Fortran.

Two ETS workflows are implemented, plus an additional workflow for testing equilibrium codes.

The workflows are

- test solver used for testing the solvers based on an analytic solution using the Method of Manufactured Solutions
- eq ets test which implements a workflow involving the ETS, (optionally) an equilibrium code, transport coefficients coming from the database or from transport models from IMP4, source coefficients from the database

eq\_test runs the equilibrium codes bdseq, helena, helena2 and emeq.

neo test compare neoclassical modules

# <span id="page-3-0"></span>2 Obtaining the code

In order to obtain the ETS, you need to have an account on the EFDA ITM Gateway machine. If you do not have such an account, contact the task Force Leader, Par Strand (elfps@chalmers.se), explaining why you need access.

Once you have an account on the Gateway, request access to the code via the EFDA ITM Portal (http://portal.efda-itm.eu/) by following the GForge tab, following the projects link to the ETS, and requesting access.

Once you have access to the code, it can be checked out of SVN using

svn co http://gforge.efda-itm.eu/svn/ets

to access the whole repository, or

svn co http://gforge.efda-itm.eu/svn/ets/trunk/ETS

to access just the trunk version of the ETS.

Section  $E$  (page [52\)](#page-51-0) contains the instructions used at the Code Camp in March 2010 to lead the participants through obtaining, compiling and running the code.

# <span id="page-4-0"></span>3 Compiling the code

The following description assumes that the user is in the trunk/ETS directory.

A number of compilers are supported for compiling the ETS, and for each supported compiler option a configuration file is present in the subdirectory config. For a number of the compiler options, versions are present with the suffix \_UAL and with the suffix \_UAL.local. The \_UAL suffix indicates that it will use the pre-compiled UAL library available on the Gateway. The \_UAL.local suffix indicates that it will compile much of the UAL higher level software as well as the ETS. A list can be found in config/README.

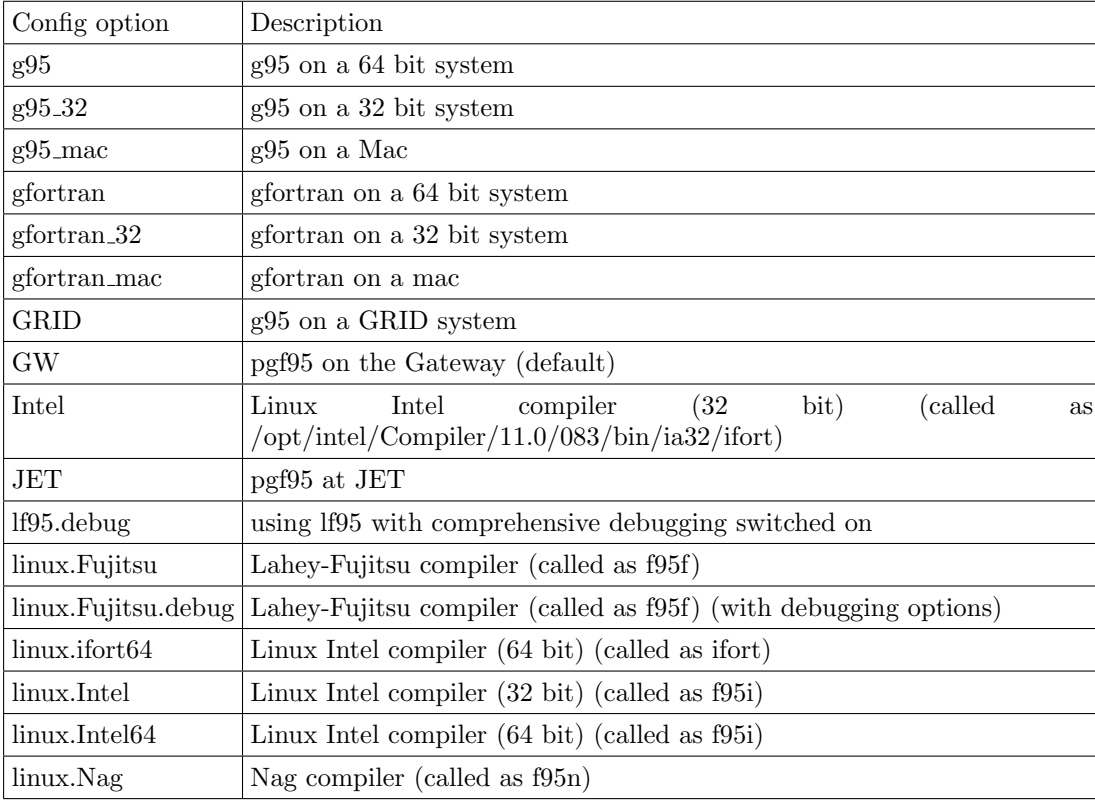

To change the default compiler to, for example, the g95 compiler:

echo "SYS=g95" > obj/SYS

On the Gateway, if one is planning to use the Portland Group compiler, one should use the latest version. At the time of writing, this can be achieved by doing

module unload openmpi/1.3.2/pgi-8.0 compilers/pgi/8.0 module load compilers/pgi/10.2 openmpi/1.4.3/pgi-10.2

Compilation uses gnu make using the Makefile to provide the targets.

Before compiling the code for the first time, the user should

make depend

to establish the dependencies information. This should also be done when new depencies are introduced (adding a module use statement to a source file, for example), and after updating the code from the repository (svn update).

To compile and run the standard test case, the command is

make

This compiles and runs the analytic solver\_test program. It will also indicate if the results are different from a saved version of the results.

#### Running

#### make help

will give a list of common entry points in the Makefile.

Section [E](#page-51-0) (page [52\)](#page-51-0) contains the instructions used at the Code Camp in March 2010 to lead the participants through obtaining, compiling and running the code.

# <span id="page-6-0"></span>4 Running the code

As mentioned earlier, three workflows are possible and these are described in the following sub-sections.

#### <span id="page-6-1"></span>4.1 test solver

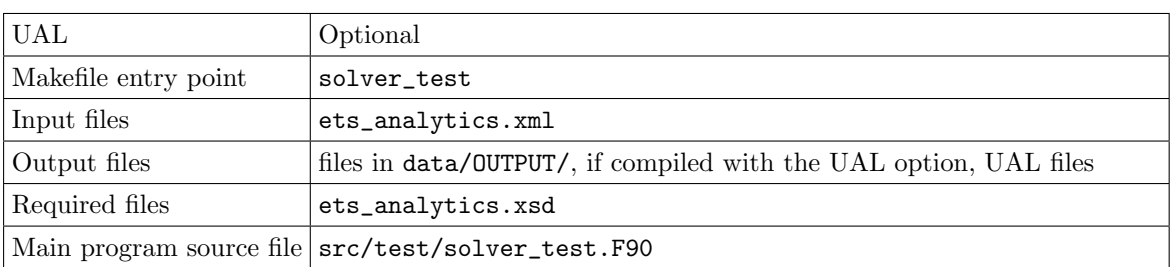

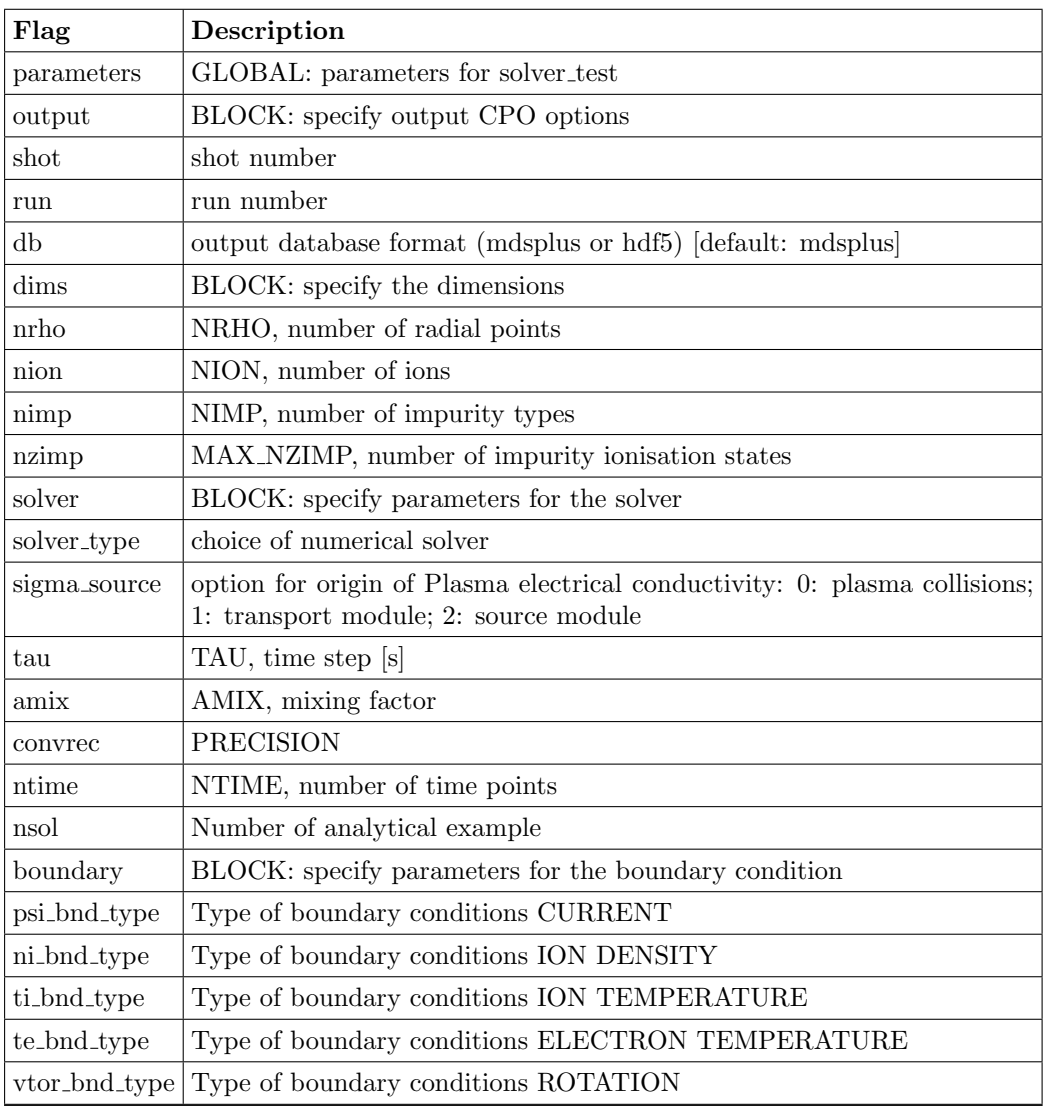

# <span id="page-6-2"></span> $4.2\quad$  eq\_ets\_test

The program "ets\_eq\_test" implements, in Fortran, a workflow showing all of the key ingredients:

- ETS to solve the transport equations
- EMEQ to solve the equilibrium
- externally provided sources (currently from a pre-created input file read via the UAL)
- externally provided transport coefficients (currently from a pre-created input file read via the UAL or from ETAIGB and NEOWES from IMP4)

Still to come in 2009 (hopefully) are

- neutrals
- impurities
- pellets
- sawteeth
- NTMs

This framework is likely to be replaced by Kepler workflows.

The main program, eq\_ets\_test requires data in the database which it reads via the UAL. These are written with a separate program prepare\_input\_cpos.

#### <span id="page-7-0"></span>4.2.1 prepare input cpos

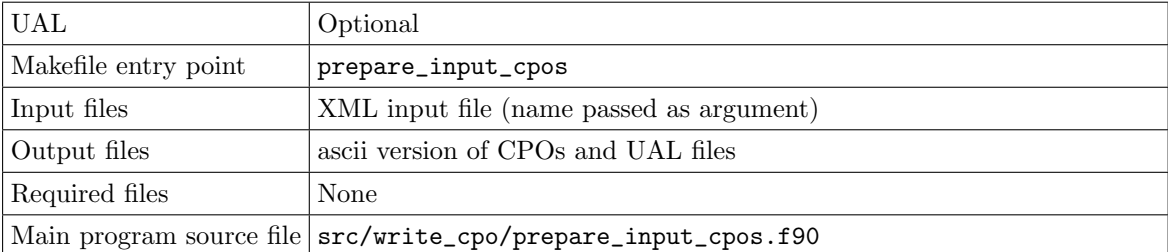

To run prepare\_input\_cpos:

make prepare\_input\_cpos ARGS=PREPARE\_INPUT\_CPOS\_XML/prepare\_input\_cpos\_1.xml

The input for prepare\_input\_cpos is an XML file such as:

```
<?xml version="1.0"?>
```
<?xml-stylesheet type="text/xsl" href="./ets.xsl" charset="ISO-8859-1"?>

<parameters>

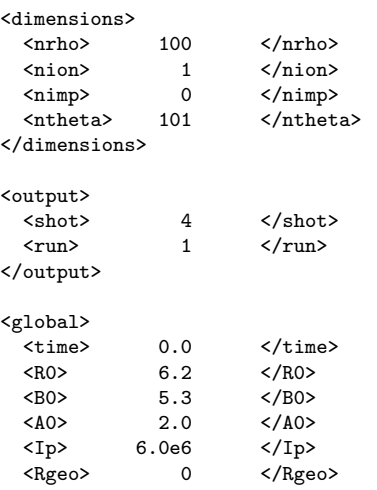

```
<equilibrium>
     \begin{array}{lll}\n\texttt{`equilibrium\_ext>} & \texttt{`/equilibrium\_ext>}\n\\ \n\texttt{`el>} & 1.0 & \texttt{`/el>} \\
\texttt{`tr_u>} & 0.0 & \texttt{`/tr_u>} \\
\end{array}<el> 1.0 </el>
      \langle \text{tr}_\text{u} \rangle 0.0 \langle \text{tr}_\text{u} \rangle\langle tr_l \rangle 0.0 \langle /tr_l \rangle</equilibrium>
  <coreprof>
      <coreprof_ext> </coreprof_ext>
      \langlezn> 1.0 \langle/zn>
      \langle \text{amn} \rangle 2.0 \langle \text{amn} \rangle\langlezion> 1.0 \langle/zion>
     \langleni>
(1-x^2)*(1.0E20-5.0E19)+5.0E19
     \langle/ni>
     <ti>
(1-x^2)*(1.0E3-5.0E2)+5.0E2\langle/ti>
     <te>
(1-x^2)*(1.0E3-5.0E2)+5.0E2\langle/te>
     <vtor>
(1-x^2)*(-2.0E4-0.0E0)+0.0E0</vtor>
     <jpar>
(1-x^2)*(1.0E6-0.0E0)+0.0E0</jpar>
     <sub>qsf</sub></sub>
(1-x^2)*(1.0-3.0)+3.0</qsf>
  </coreprof>
  <coretransp>
     <coretransp_ext> </coretransp_ext>
     <sigma>
2.0e7
     </sigma>
     <sub>ne_diff</sub></sub>
0.0 1.0 0.0
     \langle/ne_diff>
     <ne_conv>
0.0 0.0 0.0
     \langle/ne_conv>
     \langle ni\_diff \rangle0.0 1.0 0.0
     \langle/ni_diff>
     <ni_conv>
0.0 0.0 0.0
     \langle/ni_conv>
     <te_diff>
1.5
     \langle/te_diff>
     <te_conv>
0.0
     </te_conv>
     \tt{til_d}1.5
     \verb|<|til_t<ti_conv>
0.0
     \langle/ti_conv>
     <vtor_diff>
1.0
     \langle/vtor_diff>
     <vtor_conv>
0.0
     </vtor_conv>
  </coretransp>
```
</global>

```
<coresource>
        <coresource_ext> </coresource_ext>
        <j>
0.0
        </j>
        <sigma_src>
0.0
        </sigma_src>
        <qe_exp>
5.0e4
        </qe_exp>
        <qe_imp>
0.0
        </qe_imp>
        \mbox{\tt\char'q\,i\_exp}\mbox{\tt\char'q\,i\_exp}\mbox{\tt\char'q\5.0e4
        </qi_exp>
        \overline{q_1}_imp>
0.0
        \langle/qi_imp>
        <si_exp>
5.0e19
        </si_exp>
        <si_imp>
0.0
        \langle/si_imp>
        <ui_exp>
0.0
        </ui_exp>
        \verb|<ii_imp>|0.0
        \langle/ui_imp>
    </coresource>
    <coreimpur>
        <coreimpur_ext> </coreimpur_ext>
        <imp_zn><br> <imp_amn><br> </imp_amn><br> </imp_amn><br> </imp_amn
                                                             \langle/imp_amn>
        <nz>
        \langle/nz\rangle<diff>
        </diff>
        <conv>
        \texttt{</conv>}</coreimpur>
```
</parameters>

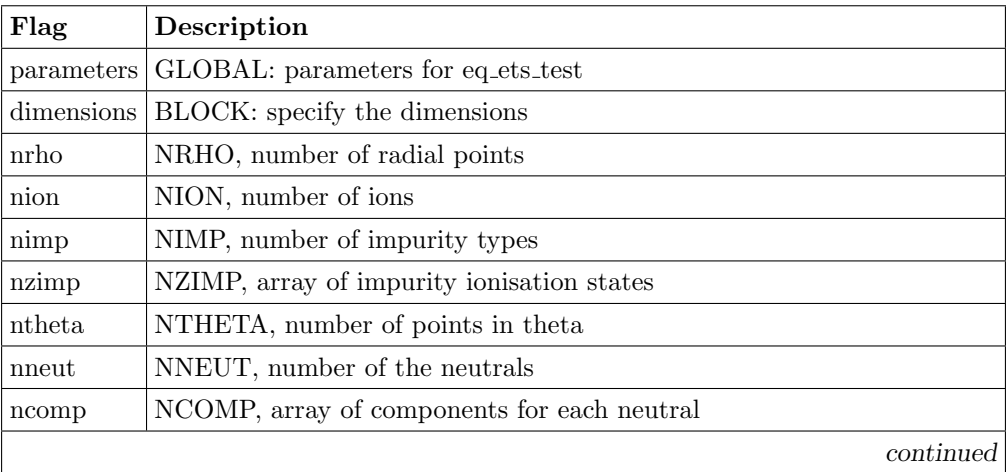

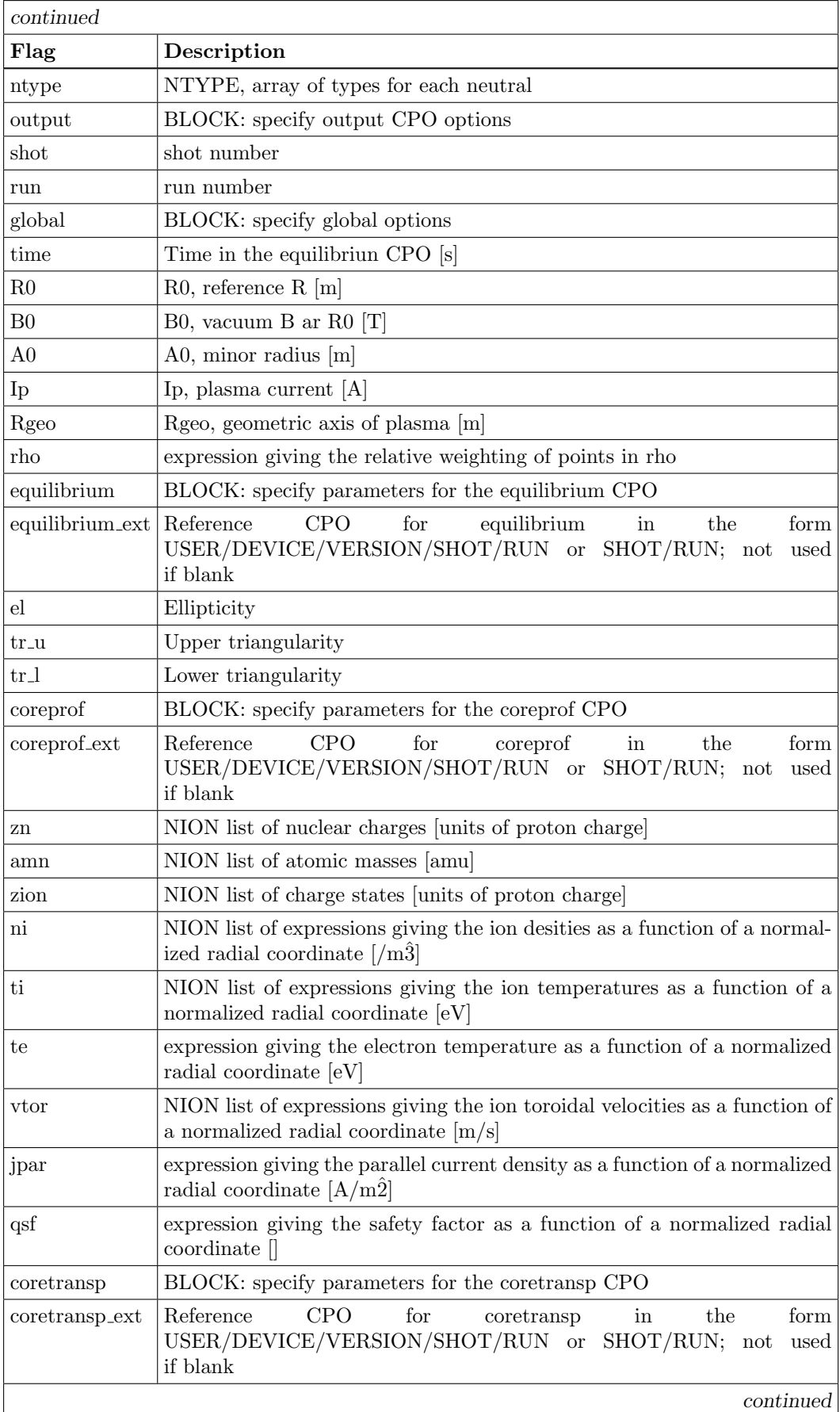

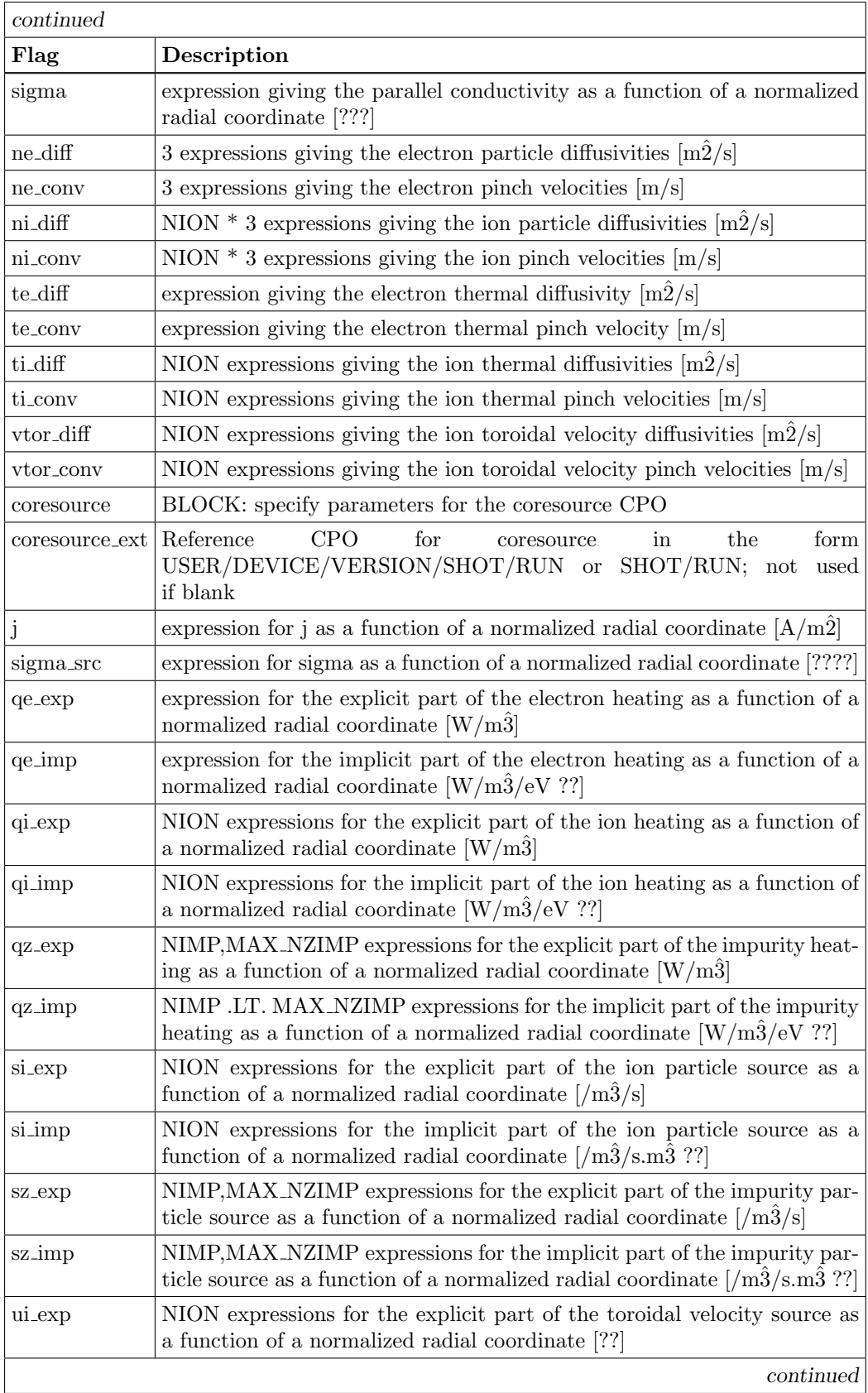

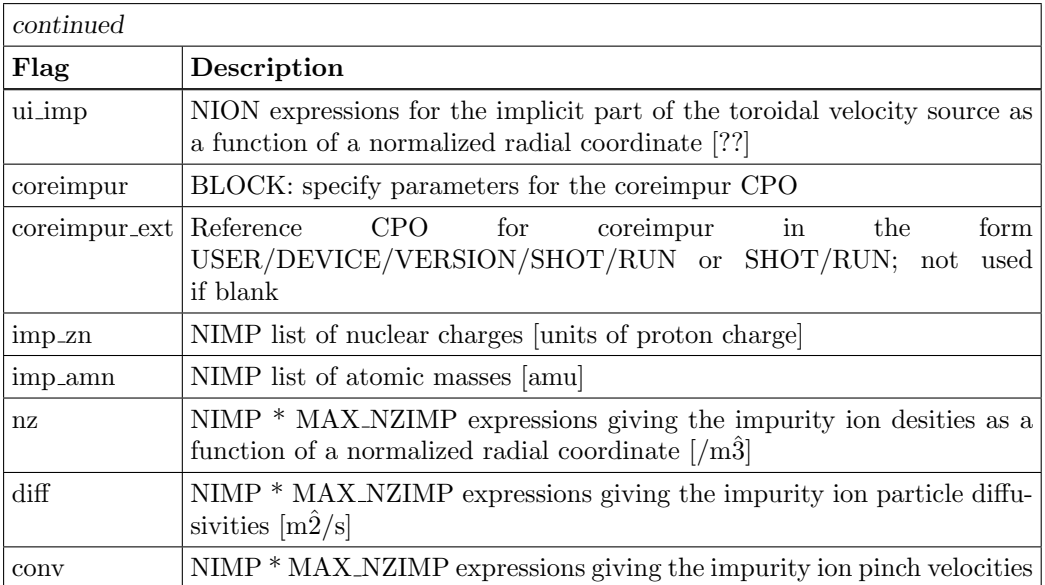

In this case the calculation is done with 100 points in  $\rho$ , only one ion species is considered, the data is written to shot 4, run 1 and the initial profiles are described by simple functions of x where x is a normalized  $\rho$ .

To run this case

make prepare\_input\_cpos ARGS=PREPARE\_INPUT\_CPOS\_XML/prepare\_input\_cpos\_1.xml

Another exampler for 4 ion species is:

```
<?xml version="1.0"?>
```
<?xml-stylesheet type="text/xsl" href="./ets.xsl" charset="ISO-8859-1"?>

<parameters>

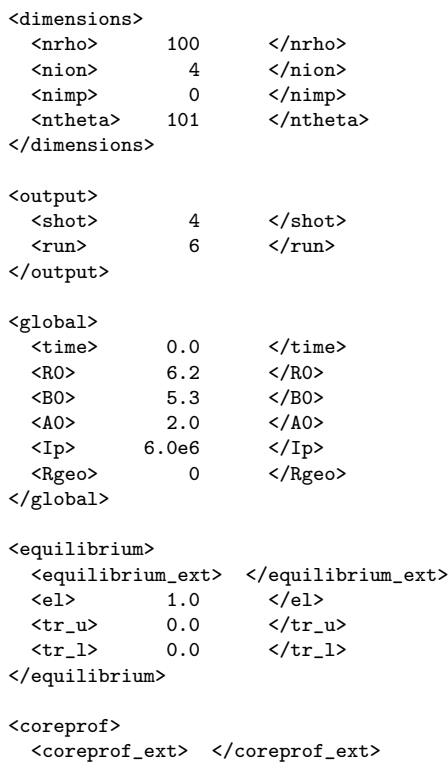

```
\langlezn> 1.0 1.0 2.0 2.0 \langle/zn>
    \langleamn> 2.0 3.0 3.0 4.0 \langle/amn>
    <zion> 1.0 1.0 2.0 2.0 </zion>
    <ni>
((1-x^2)*(1.0E20-5.0E19)+5.0E19)/2((1-x^2)*(1.0E20-5.0E19)+5.0E19)/2((1-x^2)*(1.0E20-5.0E19)+5.0E19)/100((1-x^2)*(1.0E20-5.0E19)+5.0E19)/10\langle/ni>
    <ti>
(1-x^2)*(1.0E3-5.0E2)+5.0E2(1-x^2)*(1.0E3-5.0E2)+5.0E2(1-x^2)*(1.0E3-5.0E2)+5.0E2
(1-x^2)*(1.0E3-5.0E2)+5.0E2\langleti>
    <te>
(1-x^2)*(1.0E3-5.0E2)+5.0E2\langle/te>
    <vtor>
(1-x^2)*(-2.0E4-0.0E0)+0.0E0(1-x^2)*(-2.0E4-0.0E0)+0.0E0
(1-x^2)*(-2.0E4-0.0E0)+0.0E0(1-x^2)*(-2.0E4-0.0E0)+0.0E0</vtor>
    <jpar>
(1-x^2)*(1.0E6-0.0E0)+0.0E0
    </jpar>
    <qsf>
(1-x^2)*(1.0-3.0)+3.0</qsf>
  </coreprof>
  <coretransp>
    <coretransp_ext> </coretransp_ext>
    <sigma>
2.0e7
    </sigma>
    <ne_diff>
0.0 1.0 0.0
    \langle/ne_diff>
    <ne_conv>
0.0 0.0 0.0
    </ne_conv>
    \langle ni\_diff \rangle0.0 1.0 0.0
0.0 1.0 0.0
0.0 1.0 0.0
0.0 1.0 0.0
    \langle/ni diff>
    <ni_conv>
0.0 0.0 0.0
0.0 0.0 0.0
0.0 0.0 0.0
0.0 0.0 0.0
    </ni_conv>
    <te_diff>
1.5
    \langle/te_diff>
    <te_conv>
0.0
    </te_conv>
    <ti_diff>
1.5 1.5 1.5 1.5
    \langle/ti_diff>
    <ti_conv>
0.0 0.0 0.0 0.0
    \langle/ti_conv>
    <vtor_diff>
1.0 1.0 1.0 1.0
    \langle/vtor_diff>
```

```
<vtor_conv>
0.0 0.0 0.0 0.0
    </vtor_conv>
  </coretransp>
  <coresource>
    <coresource_ext> </coresource_ext>
    <j>
0.0
    </j>
    <sigma_src>
0.0
    </sigma_src>
    <qe_exp>
5.0e4*(1-x^2)^4*8</qe_exp>
    <qe_imp>
0.0
    </qe_imp>
    <qi_exp>
5.0e4*(1-x^2)^4*8/25.0e4*(1-x^2)^4*8/2
5.0e4*(1-x^2)^4*8/100
5.0e4*(1-x^2)^4*8/10
    </qi_exp>
    <qi_imp>
0.0 0.0 0.0 .0
    </qi_imp>
    <si_exp>
5.0e19*(1-x^2)^4/25.0e19*(1-x^2)^4/2
5.0e19*(1-x^2)^4/100
5.0e19*(1-x^2)^4/10\texttt{<}/\text{si\_exp}\texttt{>}\langle \sin \text{imp} \rangle0.0 0.0 0.0 0.0
    \langlesi_imp>
    <ui_exp>
0.0 0.0 0.0 0.0
    </ui_exp>
    <ui_imp>
0.0 0.0 0.0 0.0
    \frac{2}{\text{min}}</coresource>
  <coreimpur>
    <coreimpur_ext> </coreimpur_ext>
    <imp_zn><br>
<imp_amn><br>
</imp_amn><br>
</imp_amn>
                                  \frac{1}{\sin\theta} amn>
    \langlenz>
    \langle/nz>
    <diff>
    </diff>
    <conv>
    </conv>
  </coreimpur>
```

```
</parameters>
```
The following example includes two impurity species:

```
<?xml version="1.0"?>
<?xml-stylesheet type="text/xsl" href="./ets.xsl" charset="ISO-8859-1"?>
<parameters>
  <dimensions>
    xaria--------<br>
xnrho> 100 </nrho><br>
xnion> 1 </nion>
                              \langle/nion>
```

```
ximp> 2 </nimp><br>ximp> 8 10 </nax_nzimp>
      x<br>
x<sub>nzimp</sub>> 8 10 </max_nzimp> 8 10 </max_nzimp> 8 101 </mtheta> 401 </mtheta> </mtheta> 5
      \langlentheta> 101
   </dimensions>
   <output><br><shot>
       \langle \text{shot} \rangle 4 \langle \text{shot} \rangle\langle \text{run} \rangle 10 \langle \text{run} \rangle</output>
   <global><br><time>
      \left\{\begin{array}{lcl}\text{times} & 0.0 & \text{6.2}\ \text{times} & \text{6.2}\ \end{array}\right. & \left\{\begin{array}{lcl}\text{times} & \text{6.2}\ \text{times} & \text{6.2}\ \end{array}\right.\langle R0 \rangle 6.2<br>\langle B0 \rangle 5.3
      <B0> 5.3 </B0><br>
<A0> 5.3 </br/>/A0>
      \langle A0 \rangle<br>
\langle A0 \rangle<br>
\langle Ip \rangle 2.0 \langle A0 \rangle<br>
\langle Ip \rangle\langle Ip \rangle 6.0e6<br>\langle Rgeo \rangle 0
                                       \langle/Rgeo>
   </global>
   <equilibrium>
     <equilibrium_ext> </equilibrium_ext>
       <el> 1.0 </el>
       \langle tr_u \rangle 0.0 \langle /tr_u \rangle\langle tr_l \rangle 0.0 \langle /tr_l \rangle</equilibrium>
   <coreprof>
     <coreprof_ext> </coreprof_ext>
       \langlezn> 1.0 \langle/zn>
       \langle \text{amn} \rangle 2.0 \langle \text{amn} \rangle\frac{2}{\sinh} 1.0 \frac{2}{\sinh}<ni\,(1-x^2)*(1.0E20-5.0E19)+5.0E19\langle/ni>
      <ti>
(1-x^2)*(1.0E3-5.0E1)+5.0E1\langle/ti>
      <te>
(1-x^2)*(1.0E3-5.0E1)+5.0E1
      \langle/te>
      <vtor>
(1-x^2)*(-2.0E4-0.0E0)+0.0E0</vtor>
     \verb|<jpar|(1-x^2)*(1.0E6-0.0E0)+0.0E0
     </jpar>
      <qsf>
(1-x^2)*(1.0-3.0)+3.0</qsf>
  </coreprof>
   <coretransp>
      <coretransp_ext> </coretransp_ext>
      <sigma>
2.0e7
      </sigma>
      <sub>ne</sub> diff></sub>
0.0 1.0 0.0
     \langle/ne_diff>
      <ne_conv>
0.0 0.0 0.0
      </ne_conv>
      <ni_diff>
0.0 1.0 0.0
     \langle/ni diff>
      <ni_conv>
0.0 0.0 0.0
      \langle/ni_conv>
      <te_diff>
1.5
```

```
\langle/te_diff>
    <te_conv>
0.0
    </te_conv>
    <ti_diff>
1.5
    \verb|<|til_diff><ti_conv>
0.0
    \texttt{<}/\texttt{ti\_conv}\texttt{>}<vtor_diff>
1.0
    \langle/vtor_diff>
    <vtor_conv>
0.0
    </vtor_conv>
  </coretransp>
  <coresource>
    <coresource_ext> </coresource_ext>
    <j>
0.0
    </j>
    <sigma_src>
0.0
    </sigma_src>
    <qe_exp>
5.0e4
    </qe_exp>
    <qe_imp>
0.0
    </qe_imp>
    <qi_exp>
5.0e4
    </qi_exp>
    \langle \text{qi}_\text{imp}\rangle0.0
    </qi_imp>
    <si_exp>
5.0e19
    </si_exp>
    \langle \sin \text{imp} \rangle0.0
    \langlesi_imp>
    <ui_exp>
0.0
    </ui_exp>
    \langle u_i_imp>
0.0
    </ui_imp>
  </coresource>
  <coreimpur>
     <coreimpur_ext> </coreimpur_ext>
     <imp_zn> 8.0 10.0 </imp_zn>
    <imp_amn> 15.9994 20.180 </imp_amn>
    \langlenz\rangle1e17 1e17 1e17 1e17 1e17 1e17 1e17 1e17
1e17 1e17 1e17 1e17 1e17 1e17 1e17 1e17 1e17 1e17
    \langle/nz>
    <diff>
1.0 1.0 1.0 1.0 1.0 1.0 1.0 1.0
1.0 1.0 1.0 1.0 1.0 1.0 1.0 1.0 1.0 1.0
    </diff>
    <conv>
0.0 0.0 0.0 0.0 0.0 0.0 0.0 0.0
0.0 0.0 0.0 0.0 0.0 0.0 0.0 0.0 0.0 0.0
    </conv>
  </coreimpur>
```
#### <span id="page-17-0"></span>4.2.2 eq ets test

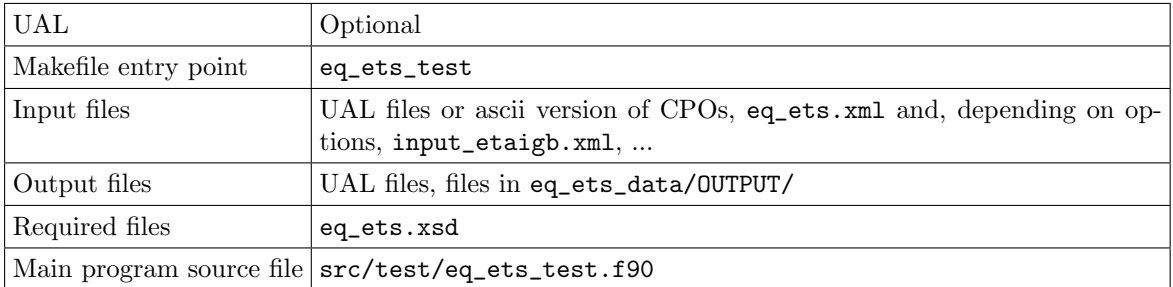

The input file is "eq\_ets.xml" and has an associated schema "eq\_ets.xsd".

#### An example input file is

<?xml version="1.0"?>

<?xml-stylesheet type="text/xsl" href="./ets.xsl" charset="ISO-8859-1"?>

#### <parameters>

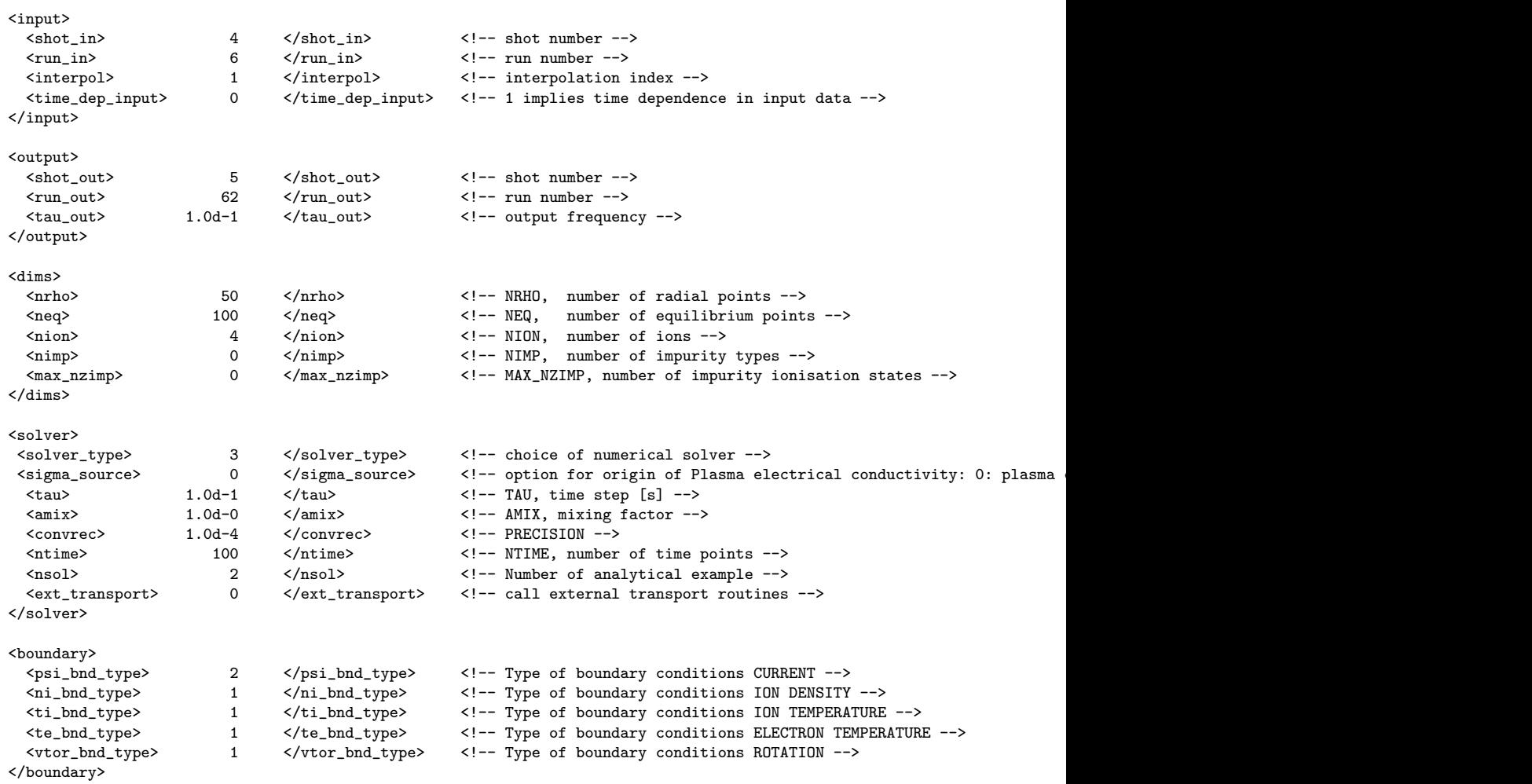

</parameters>

where

- input parameters describing the input options
	- shot in shot number for the initial conditions and for the continuing time-dependent values for the equilibrium, sources and transport, unless other models are used (default 4)
	- run in run number for the initial conditions and for the continuing time-dependent values for the equilibrium, sources and transport, unless other models are used (default 1)

interpol interpolation option as described in the UAL documentation (default 1)

time dep input a flag indicating whether there is any time-dependence in the input data: a 0 indicates not, and a 1 indicates that there is (default 0)

output parameters describing the output options

shot\_out output shot number (default 5)

run output run number (default 2)

tau out time intervals at which output should occur [s] (default -1 indicating same as tau)

dims setting dimensions for the problem

nrho number of radial points (default 50)

neq number of equilibrium points (default 100)

nion number of ions (default 1)

nimp number of impurity types (default 1)

nzimp number of impurity ionisation states (default 1)

solver setting some solver and physics options

rhon effective minor radius [m] (default 2.0)

solver\_type choice of numerical solver (default 3)

sigma source option for origin of Plasma electrical conductivity: 0: plasma collisions; 1: transport module; 2: source module (default 1)

tau time step [s] (default 0.1)

tau inc time step increment factor if ITERATIONS  $\vert$  ITER INC (default 0.0, *i.e.* not used)

tau\_dec time step decrement factor if ITERATIONS  $i$  ITER\_DEC (default 0.0, *i.e.* not used)

**iter inc** ITERATION limit to cause increase in time-step (default  $0$ , *i.e.* not used)

**iter\_dec** ITERATION limit to cause decrease in time-step (default  $0$ , *i.e.* not used)

tau min minimum TAU, time step  $[s]$  (default 0.0, *i.e.* not used)

tau\_max maximum TAU, time step  $[s]$  (default 0.0, *i.e.* not used)

amix mixing factor (default 1.0)

convrec convergence criterion (default 1e-4)

ntime number of time points (default 100)

nsol Number of analytical example (default 2)

- ext transport call external transport routines if set to 1 (default  $0, i.e.$  no external transport module used)
- add\_transport additional diffusive transport coefficient for the external transport module (default 0.0)

boundary setting boundary conditions

psi bnd type Type of boundary conditions CURRENT (default 2)

ni bnd type Type of boundary conditions ION DENSITY (default 1)

ti\_bnd\_type Type of boundary conditions ION TEMPERATURE (default 1)

te\_bnd\_type Type of boundary conditions ELECTRON TEMPERATURE (default 1)

vtor\_bnd\_type Type of boundary conditions ROTATION (default 1)

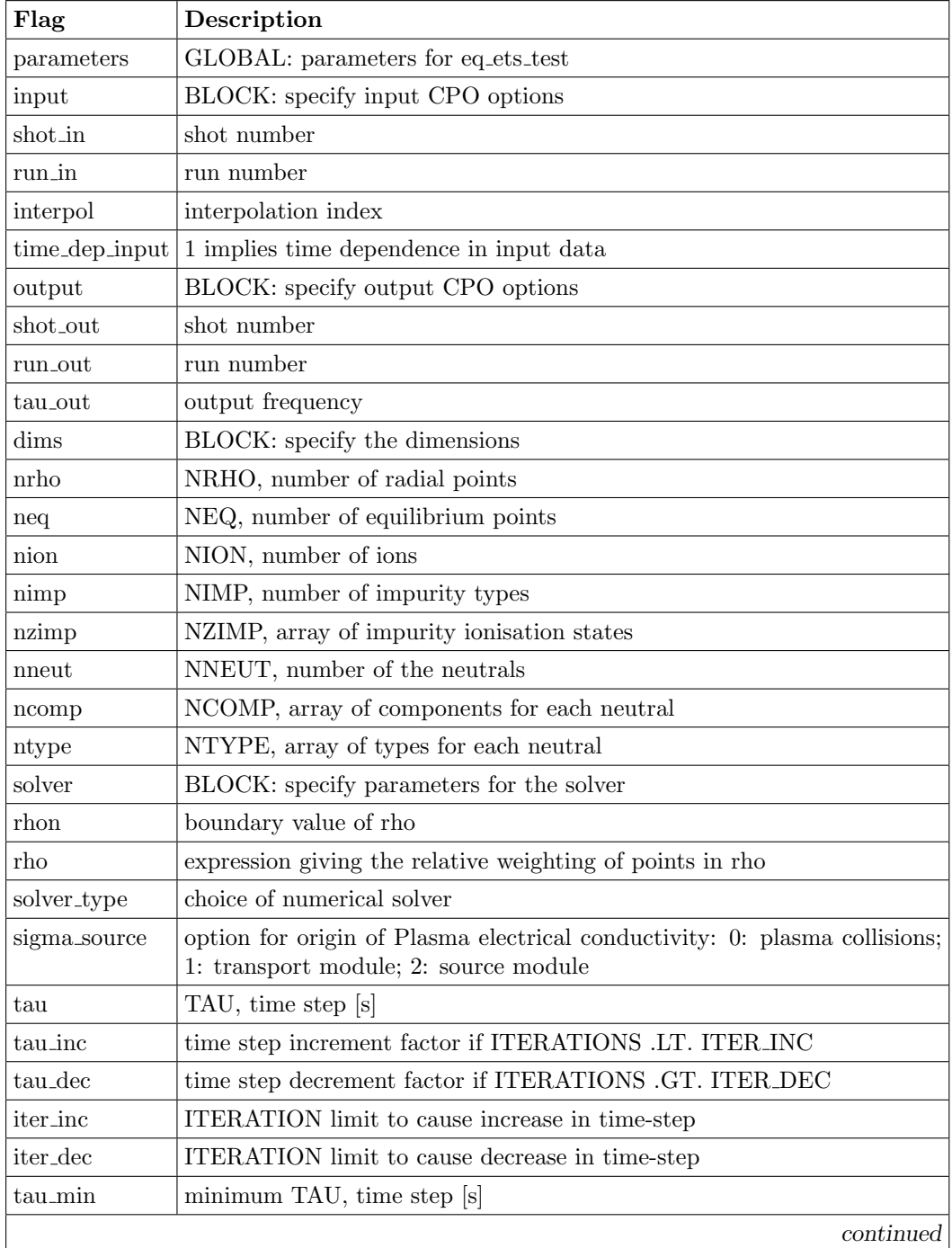

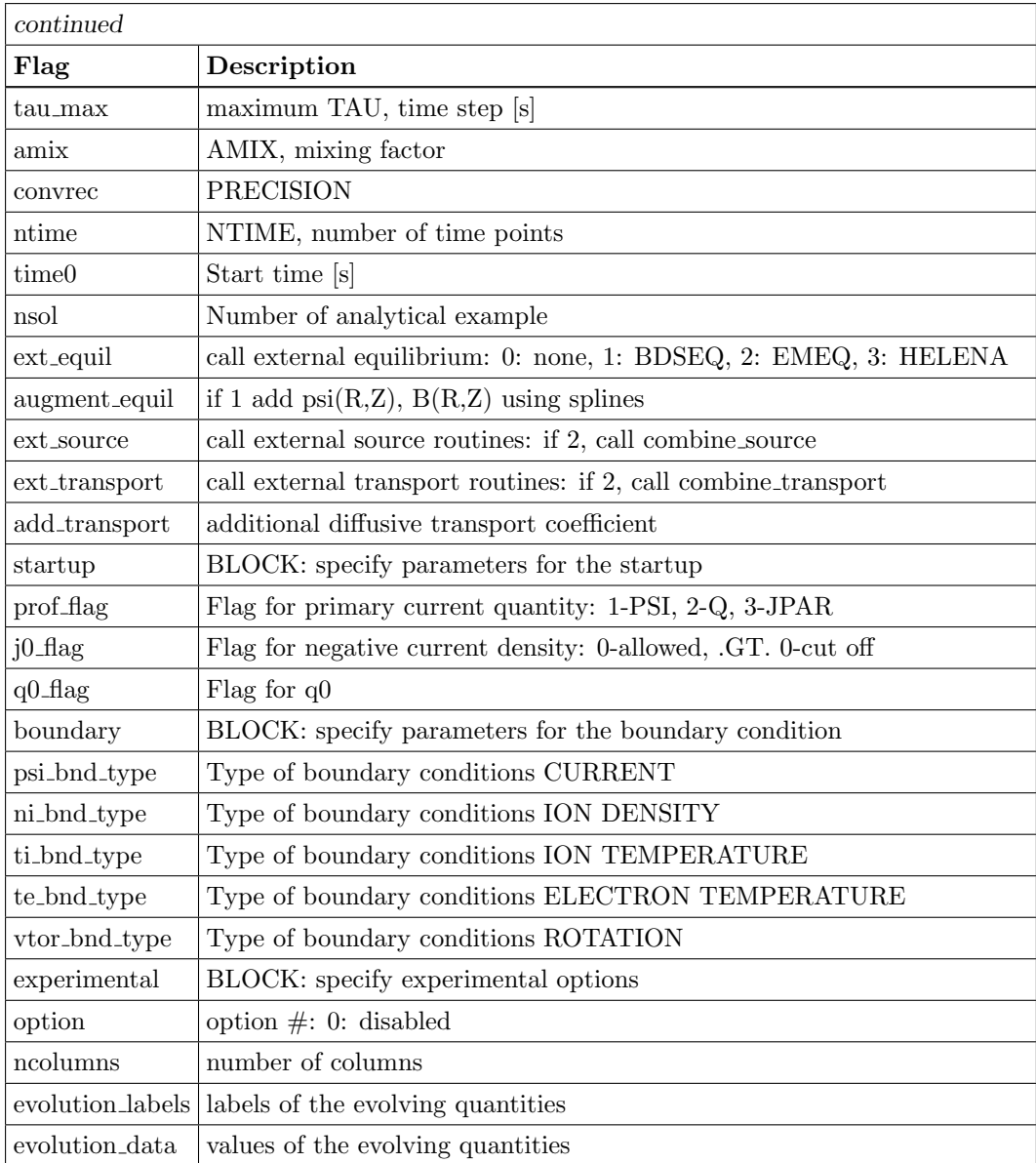

## <span id="page-20-0"></span>4.3 eq test

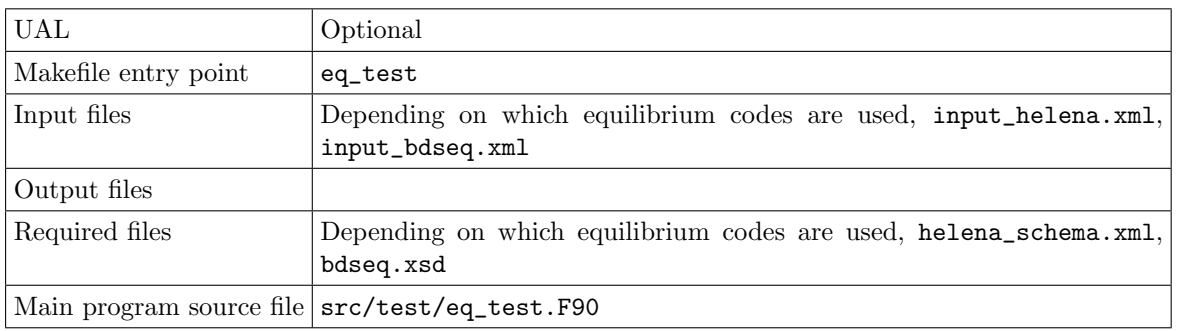

Section  $E$  (page [52\)](#page-51-0) contains the instructions used at the Code Camp in March 2010 to lead the participants through obtaining, compiling and running the code.

### <span id="page-21-0"></span>4.4 neo\_test

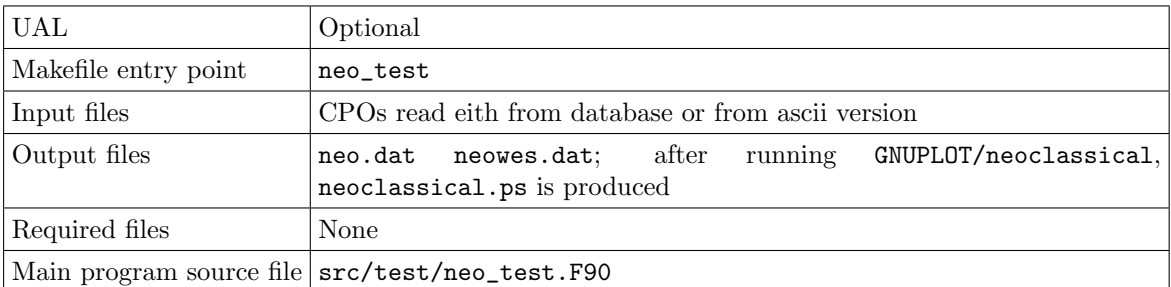

### <span id="page-22-0"></span>5 Visualizing the results from the code

Visualizing the results is done by a combination of methods. The primary method if the UAL is not being used is using gnuplot. To visualize data written via the UAL, python is used.

After running the analytic test case, the comparison between the calculated and analytic results can be visualized by running

#### GNUPLOT/compare.gnuplot

The results are present in the file compare.ps as a series of frames, or batched in groups of a 100 in compare.100.ps (figure [1\)](#page-22-1).

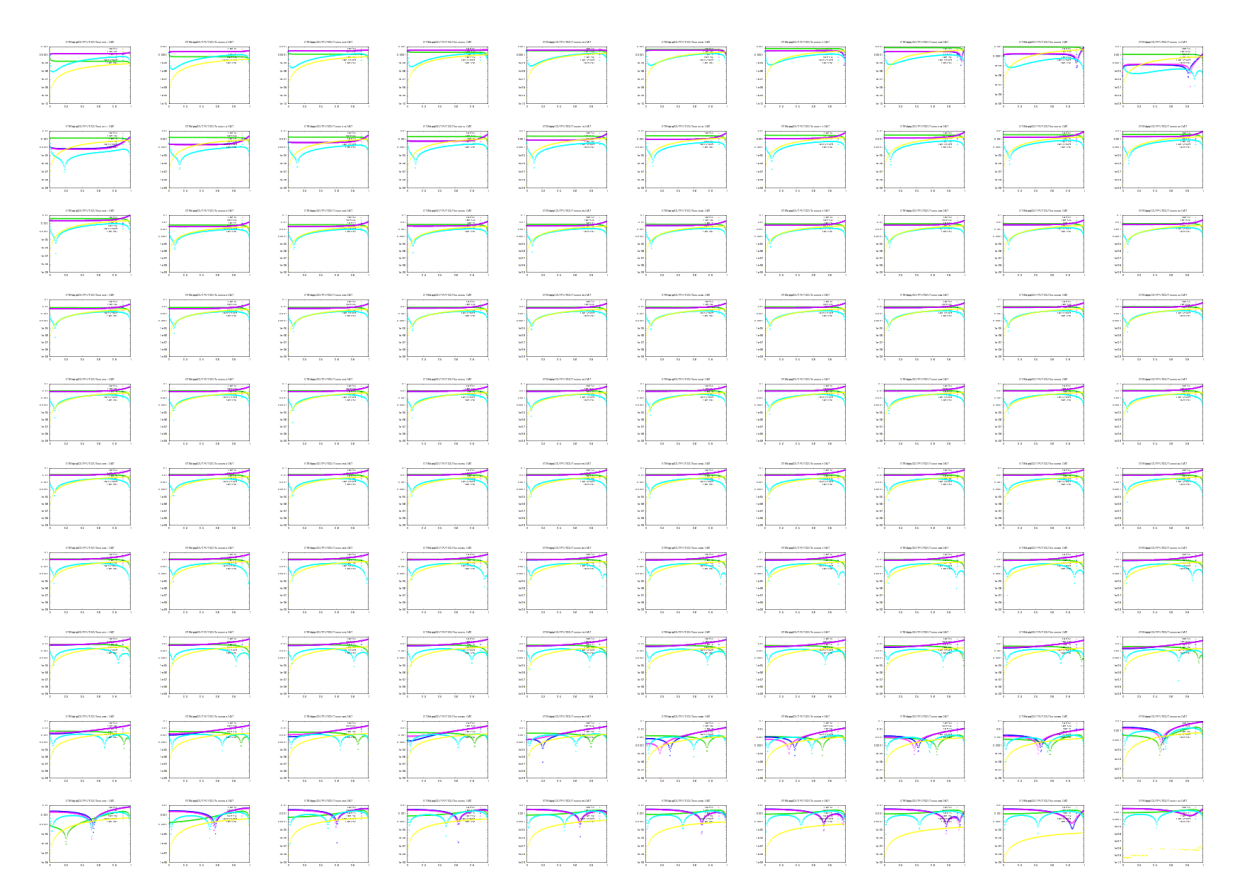

<span id="page-22-1"></span>Figure 1: Comparison between analytic and computational result

For plotting the UAL results, a number of scripts have been created. These all rely on having the python UAL bindings functioning.

The following typically take at least two arguments, the "shot" number and the "run" number. They also take additional arguments (before the shot number and run number),

-u USER to change the USER for reading the UAL data (default \$USER)

-d DEVICE for changing the DEVICE name (default \$TOKAMAKNAME)

- -v VERSION for changing the UAL version (default \$DATAVERSION)
- -t TYPE for specifying the TYPE of file for the resultant plot (default verb!ps!)
- -f FILENAME for specifying the FILENAME of the resultant plot output (default something like xxxx\_SHOT#\_RUN#.\$TYPE)
- -s SLICE for specifying the SLICE number (default NONE)

Available commands (all in diagnostics) include: diagnostics/run\_plot\_ne plot the ne profile diagnostics/run\_plot\_te plot the te profile diagnostics/run\_plot\_ti plot the ti profile diagnostics/run\_plot\_psi plot the psi profile  $diagnostic s / run.plot_q$  plot the q profile diagnostics/run plot zeff plot the zeff profile diagnostics/run plot coresource plot the core sources diagnostics/run plot coretransp plot the core transport diagnostics/run\_plot\_eq\_ets plot key core profile quantities diagnostics/run\_plot\_eq plot the equilibrium The commands used to produce figure [2](#page-24-0) were: diagnostics/run\_plot\_ne -f ne\_5\_115.png 5 115 diagnostics/run\_plot\_te -f te\_5\_115.png 5 115 diagnostics/run\_plot\_ti -f ti\_5\_115.png 5 115 diagnostics/run\_plot\_psi -f psi\_5\_115.png 5 115 diagnostics/run\_plot\_q -f q\_5\_115.png 5 115 diagnostics/run\_plot\_zeff -f zeff\_5\_115.png 5 115

The commands used to produce figure [3](#page-25-0) were:

```
diagnostics/run_plot_ne -f ne_5_115_s=100.png -s 100 5 115
diagnostics/run_plot_te -f te_5_115_s=100.png -s 100 5 115
diagnostics/run_plot_ti -f ti_5_115_s=100.png -s 100 5 115
diagnostics/run_plot_psi -f psi_5_115_s=100.png -s 100 5 115
diagnostics/run_plot_q -f q_5_115_s=100.png -s 100 5 115
diagnostics/run_plot_zeff -f zeff_5_115_s=100.png -s 100 5 115
```
The commands used to produce figure [4](#page-26-0) were:

```
diagnostics/run_plot_coresource -f coresource_5_48.png 5 48
diagnostics/run_plot_coretransp -f coretransp_5_48.png 5 48
diagnostics/run_plot_coresource -f coresource_5_48_s=100.png -s 100 5 48
diagnostics/run_plot_coretransp -f coretransp_5_48_s=100.png -s 100 5 48
```
The commands used to produce figure [5](#page-26-1) were:

```
diagnostics/run_plot_eq_ets -f eq_ets_5_40.png 5 40
diagnostics/run_plot_eq -f eq_5_40.png 5 40
```
The following can only be used for comparing the results of solver\_test since they required the analytic result to be stored in the UAL files.

diagnostics/run\_plot\_ne\_err plot the ne error profile

diagnostics/run\_plot\_te\_err plot the te error profile

diagnostics/run\_plot\_ti\_err plot the ti error profile

diagnostics/run\_plot\_psi\_err plot the psi error profile

The commands used to produce figure [6](#page-27-0) were:

```
diagnostics/run_plot_ne_err -f ne_err_2_3.png 2 3
diagnostics/run_plot_te_err -f te_err_2_3.png 2 3
diagnostics/run_plot_ti_err -f ti_err_2_3.png 2 3
```
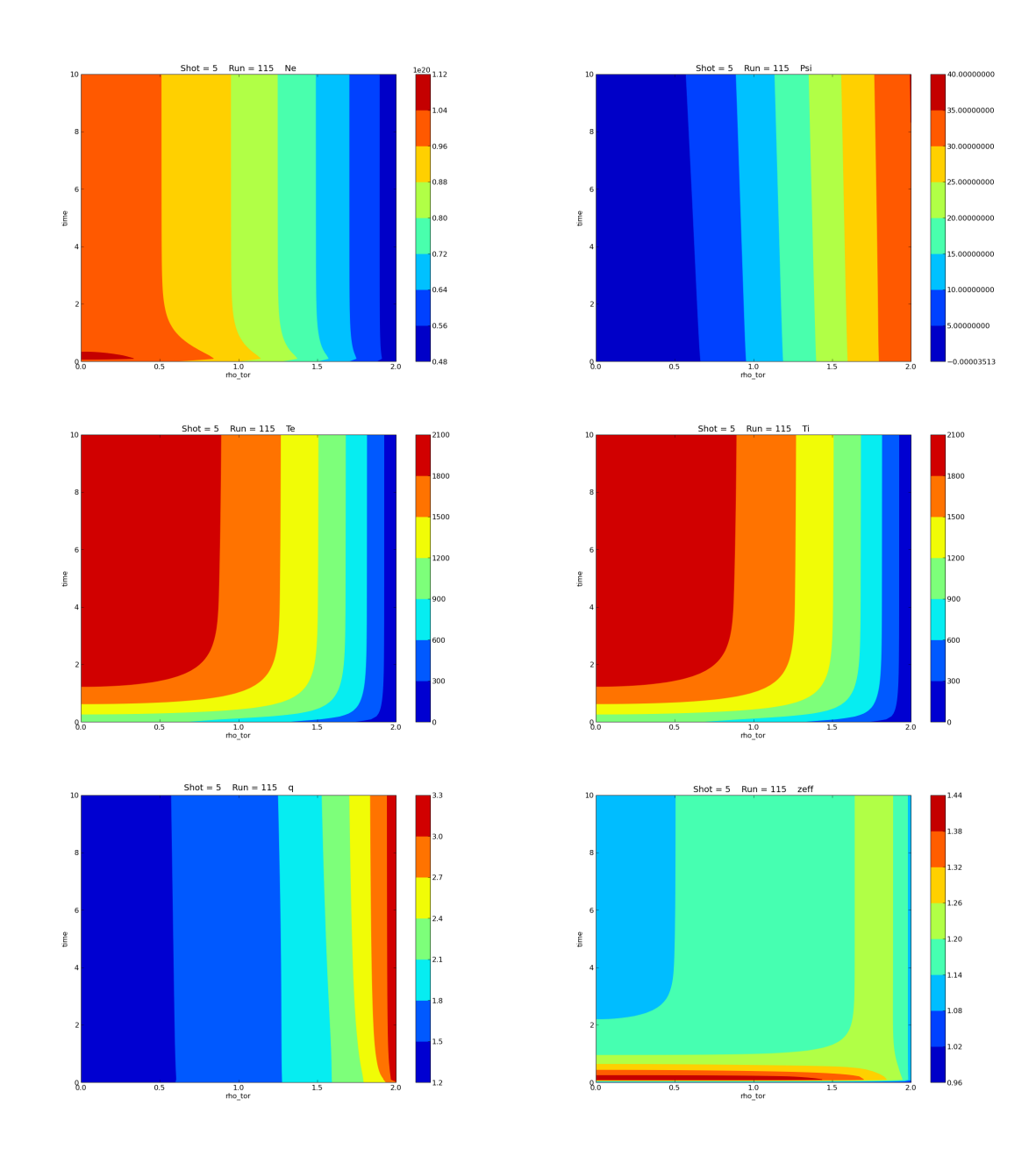

<span id="page-24-0"></span>Figure 2: Plot profile of ne, psi, te, ti, q and zeff

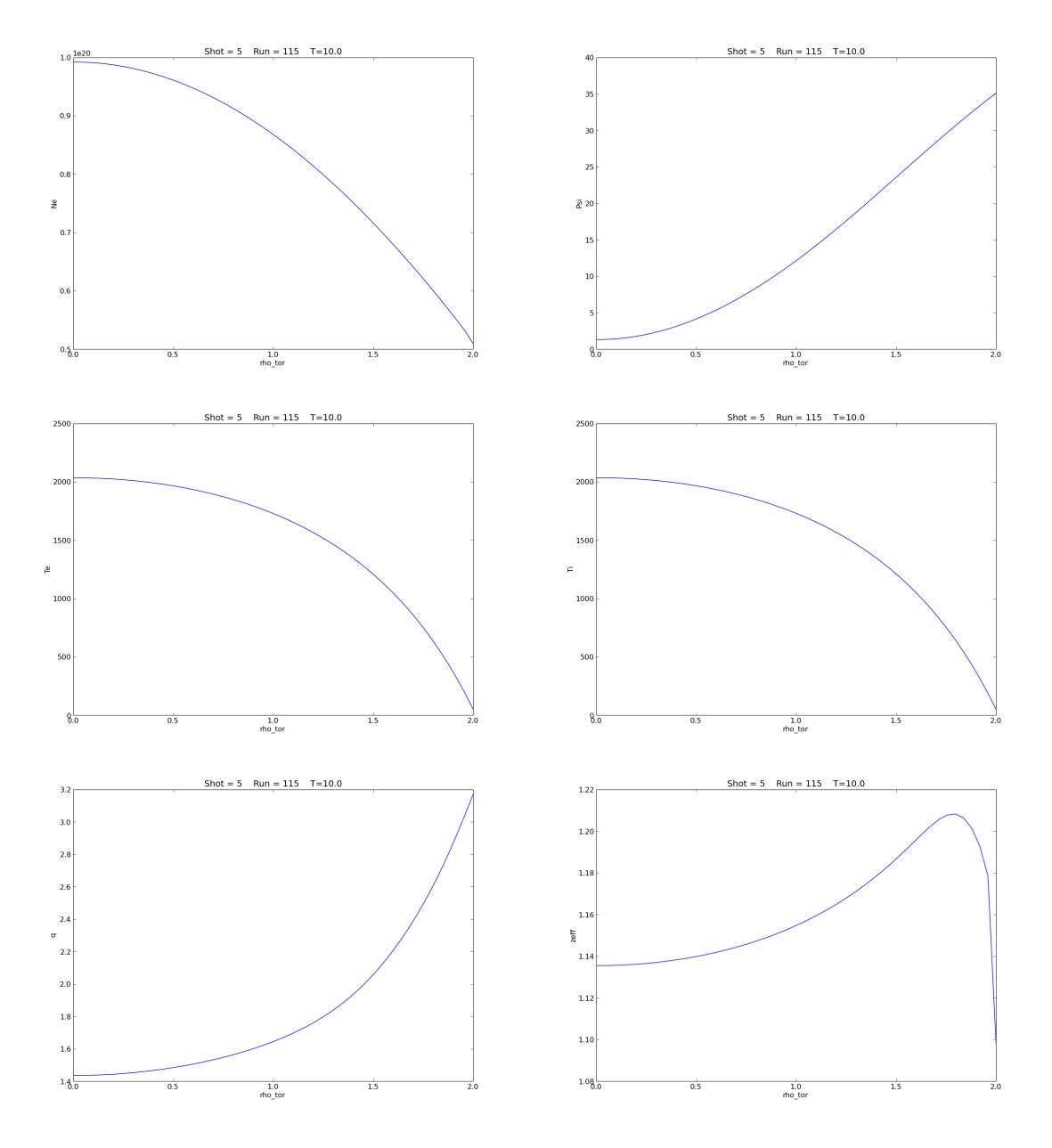

<span id="page-25-0"></span>Figure 3: Plot profile of ne, psi, te, ti, q and zeff.

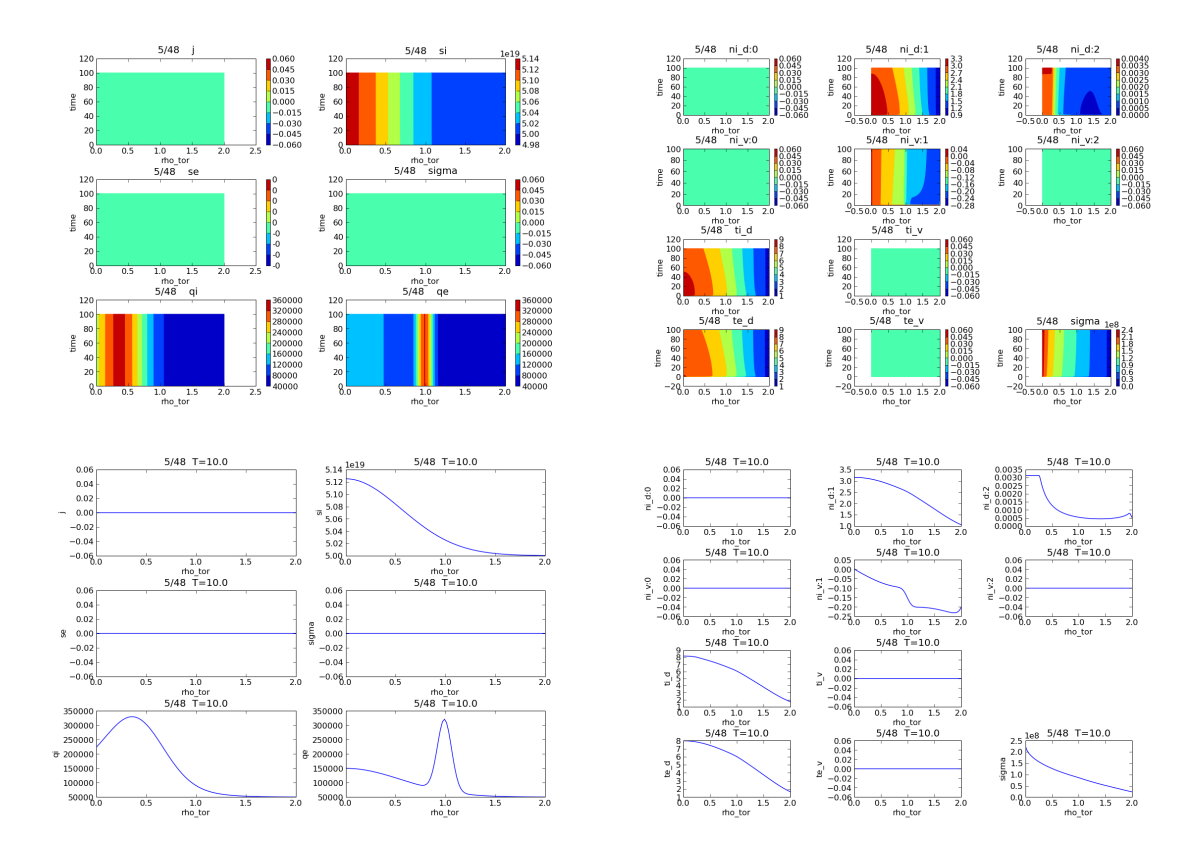

<span id="page-26-0"></span>Figure 4: Plot profile of coresource and coretransp.

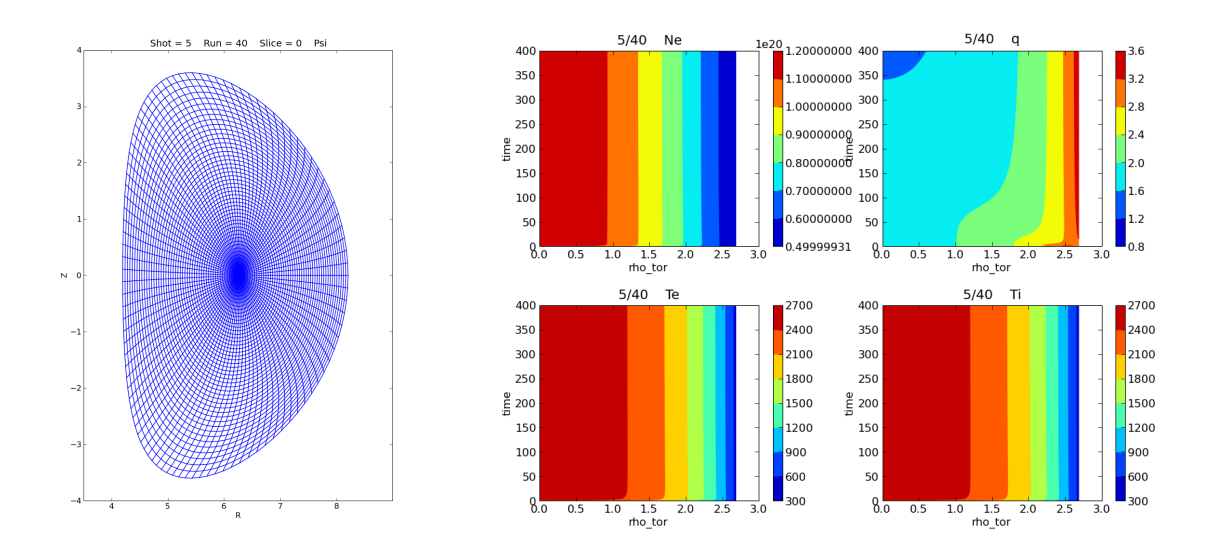

<span id="page-26-1"></span>Figure 5: Plot equilibrium and a summary of core profiles.

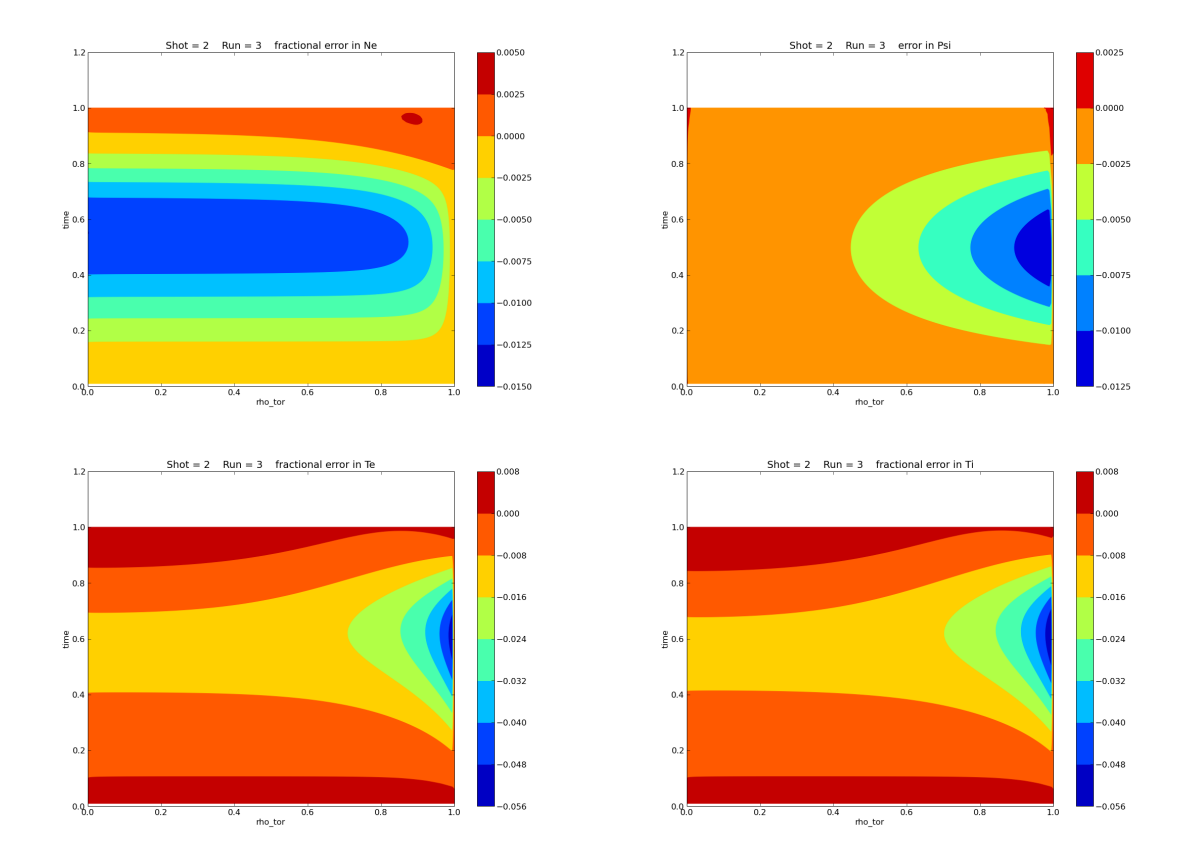

<span id="page-27-0"></span>Figure 6: Plot errors between analytic and ETS primary quantities from the anayltic test case.

diagnostics/run\_plot\_psi\_err -f psi\_err\_2\_3.png 2 3

Fordiagnostics/run\_plot\_eq the slice number can be negative in which case all of the slices are written as separate png files suitable for use in making a movie).

For the equilibrium CPO, two representations of the equilibrium are possible:  $\psi(R, Z)$  and  $R(\psi, \theta)$ ,  $Z(\psi, \theta)$ . For data in the first format, run\_plot\_eq\_grid and for the second run\_plot\_eq\_coord should be used.

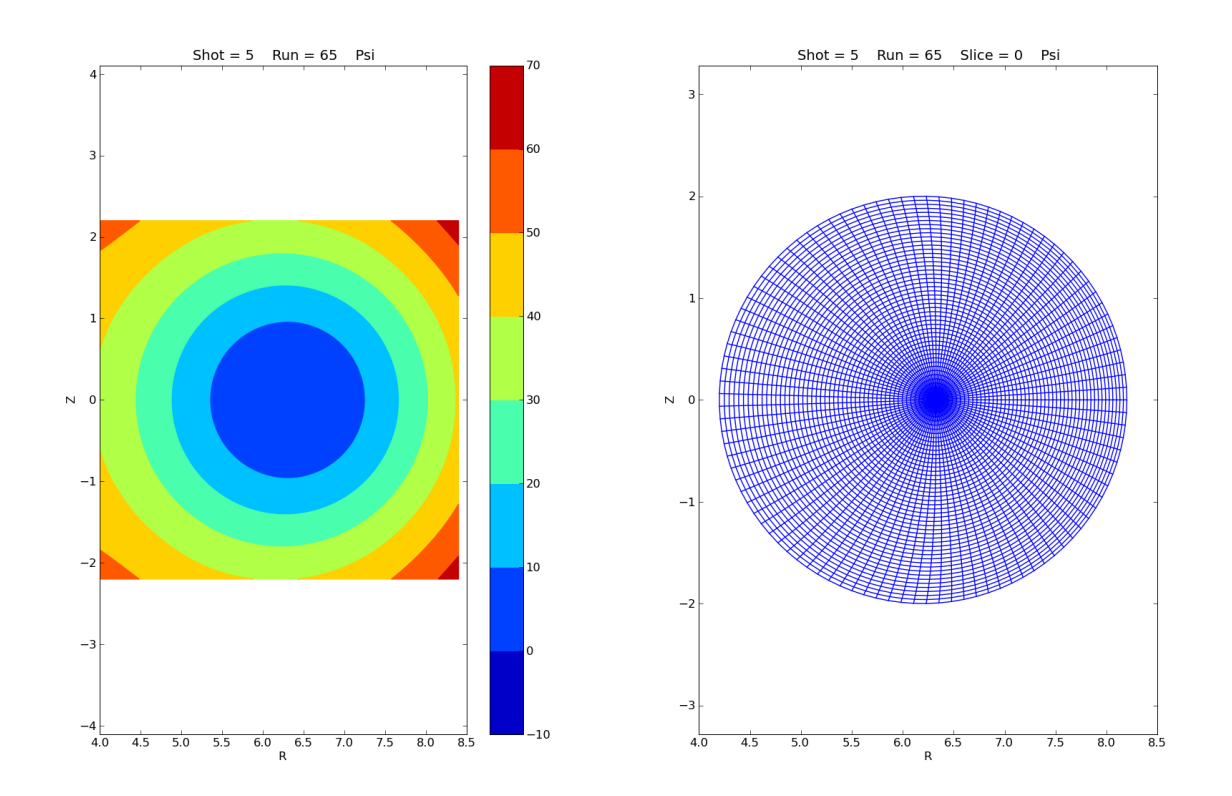

<span id="page-28-0"></span>Figure 7: Plot equilibria  $(\psi(R, Z)$  and  $R(\psi, \theta), Z(\psi, \theta))$ .

The commands used to produce figure [7](#page-28-0) were:

```
diagnostics/run_plot_eq_grid -f eq_grid_5_65.png 5 65
diagnostics/run_plot_eq_coord -f eq_coord_5_65.png 5 65
```
For all of the ETS runs, a free boundary equilibrium code is used, producing  $R(\psi, \theta)$  and  $Z(\psi, \theta)$ . Since some other modules might require  $\psi(R, Z)$ , a module to produce this (and  $B_R$ ,  $B_Z$  and  $B_{\phi}$ ) was written (equilibrium\_augmenter). The output from this cane seen in figure [8,](#page-29-0) produced by

diagnostics/run\_plot\_psi\_B -f psi\_B\_5\_65.png 5 65

Section [E](#page-51-0) (page [52\)](#page-51-0) contains the instructions used at the Code Camp in March 2010 to lead the participants through obtaining, compiling and running the code.

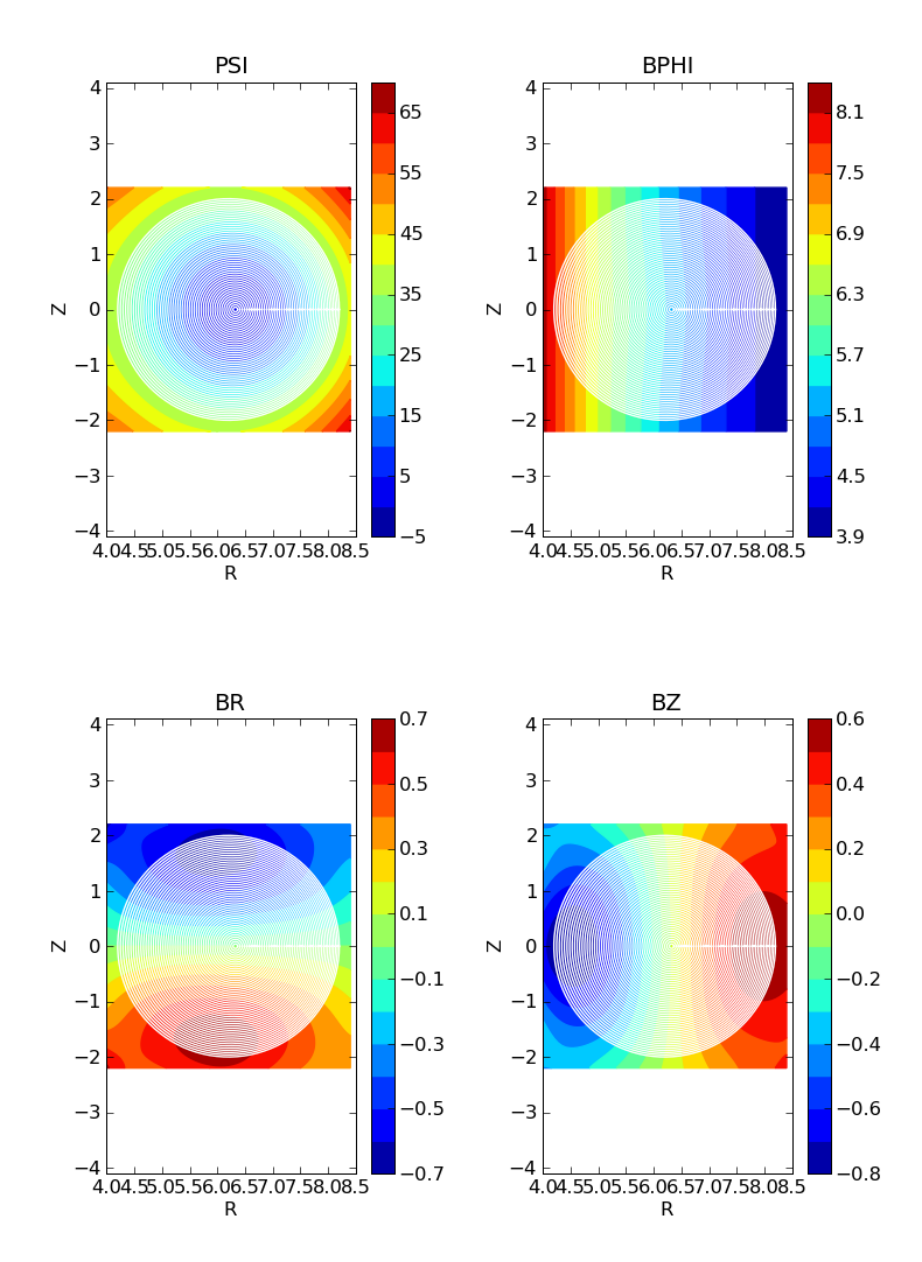

 $5/65 s = 0$ 

<span id="page-29-0"></span>Figure 8: Plot reconstruction of  $\psi(R, Z)$  as well as  $B_R$ ,  $B_Z$  and  $B_{\phi}$ .

## <span id="page-30-0"></span>6 Some ETS Results

#### <span id="page-30-1"></span>6.1 Workflows with various equilibrium codes

These are based on the cases case\_5\_44, case\_5\_45, case\_5\_46and case\_5\_47. All of these use 4/1 (shot/run) as their starting point, and correspond to a cylindrical case, using BDSEQ, EMEQ and HELENA.

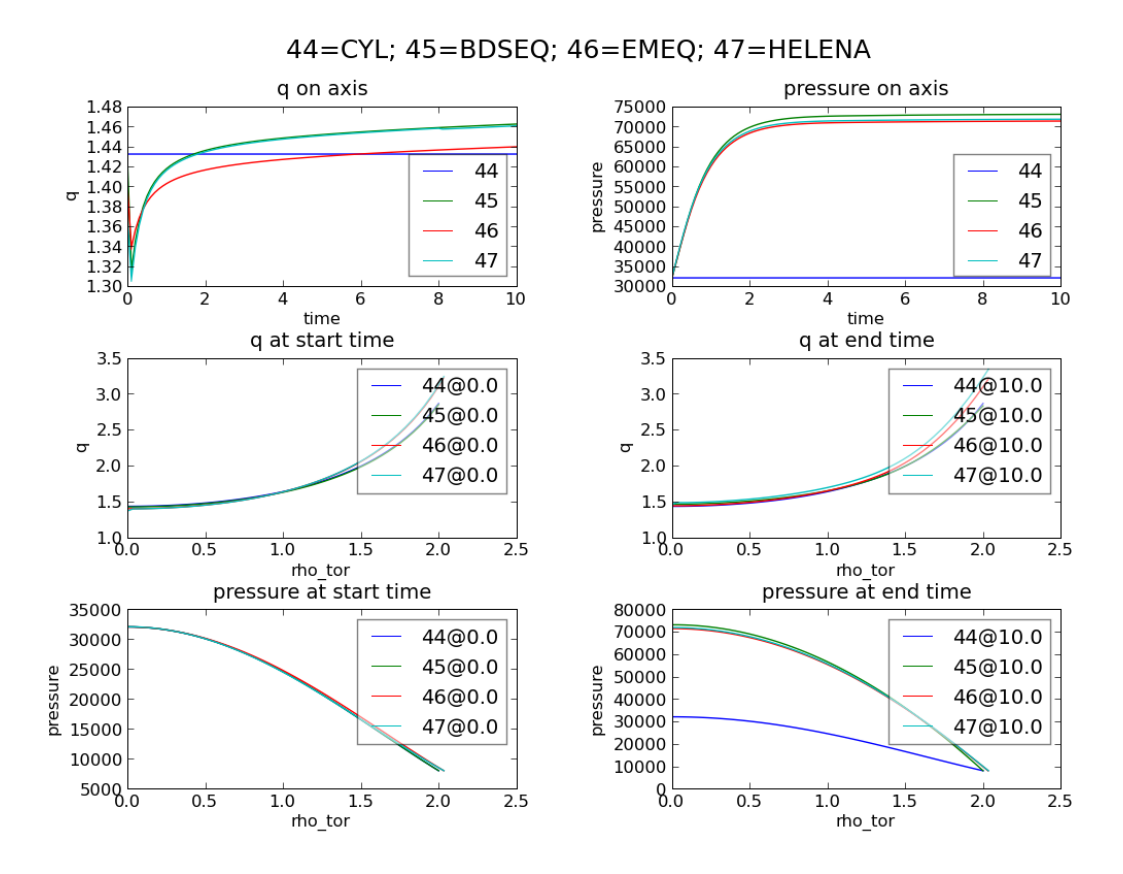

Figure 9: Comparison of results.

# <span id="page-31-0"></span>A Structure of the "Makefile"

```
###############################################################################
# Initialize some variables used in the Makefile. Some of these might be #
# redefined in the file included from config # \qquad #
################################################################################
## Default to compiling on the Gateway
 SYS=GW
## Default version is 4.10a
 UAL_VERSION=4.10a
## which preprocessor to use
 CPP=cpp -traditional
## which C compiler to use
 CC = \text{sec}## which ranlib to use
 RANLIB=ranlib
################################################################################
# bring in the file obj/SYS if it exists --- this can override the setting of #
# SYS above #
################################################################################
-include obj/SYS
################################################################################
# set the OBJECTCODE variable used in much of the rest of the Makefile #
################################################################################
OBJECTCODE=obj/${SYS}
################################################################################
# set some more Makefile variables
################################################################################
## where to find doxygen
 DOXYGEN=bin/linux/doxygen
 DOXYGEN=doxygen
## where to find the gnu libmatheval
 LIBDPC = /afs/efda-itm.eu/imp3/user/coster/lib
 LIBMATHEVAL = -Wl,--rpath -Wl,${LIBDPC} -L${LIBDPC} -lmatheval
################################################################################
# now bring in the configuration for the particular system
################################################################################
include config/${SYS}
################################################################################
# and the instructions for compiling C and fortran code
################################################################################
include obj/compile
################################################################################
# set up the VPATH for searching for source files # \qquad #
################################################################################
VPATH = src/solvers src/ets src/convergence src/types src/analytics
VPATH += src/test src/combiner src/neutrals src/sources
VPATH += src/xmllib src/itm_types src/itm_constants src/itm_shared src/itm_tools src/version
VPATH += src/bdseq src/helena2 src/write_cpo
################################################################################
# bring in helena if we have it
################################################################################
ifeq ($(shell [ -d src/helena ] && echo yes || echo no ),yes)
VPATH += src/helena src/helena_lib
DEFINES += -DGOT_HELENA
endif
################################################################################
# bring in emeq if we have it
################################################################################
ifeq ($(shell [ -d src/equil_emeq ] && echo yes || echo no ),yes)
VPATH += src/equil_emeq
DEFINES += -DGOT_E3EMEQ
```

```
### INCLUDE += -I src/equil_emeq/for
endif
################################################################################
# bring in chease if we have it
################################################################################
ifeq ($(shell [ -e ${OBJECTCODE}/libchease.a ] && echo yes || echo no ),yes)
DEFINES += - DGOT CHEASE
CHEASE_LIB = -L${OBJECTCODE} -lchease -linterpos
### -L/afs/efda-itm.eu/user/c/coster/SVN/interpos/trunk/interpos_libs
### -linterpospgi_wolapack -lblas
endif
################################################################################
# bring in amnsprotolib if we have it
################################################################################
ifeq ($(shell [ -d src/amnsprotolib ] && echo yes || echo no ),yes)
VPATH += src/amnsprotolib
DEFINES += -DGOT_AMNSPROTO
LIBAMNSPROTO = ${OBJECTCODE}/libamnsproto.a
endif
################################################################################
# more VPATHs for different components
################################################################################
VPATH += src/neo src/service
VPATH += src/neowes src/etaigb src/gbtransport
VPATH += src/impurity
VPATH += src/cpowork
VPATH += src/perf
VPATH += src/dierckx
################################################################################
# more VPATHs for SPIDER components
################################################################################
VPATH += src/spider
INCLUDE += -I src/spider
INCLUDE += -I src/spider/include
################################################################################
# bring in neoart if we have it
################################################################################
ifeq ($(shell [ -d src/neoart ] && echo yes || echo no ),yes)
VPATH += src/neoart
DEFINES += -DGOT_NEOART
LIBNEOART = ${OBJECTCODE}/libneoart.a
INCLUDE += -I src/neoart
endif
################################################################################
# bring in neos if we have it
################################################################################
ifeq ($(shell [ -d src/neos ] && echo yes || echo no ),yes)
DEFINES += -DGOT_NEOS
LIBNEOS = -LEXTERNAL/NEOS/ITM -lneos_kepler -L/afs/efda-itm.eu/user/s/sauter/public/interpos/interpos_libs/pgf95 -linterp
endif
################################################################################
# UAL can have the value # \# no: no UAL at all --- use dummy routines # \## no: no UAL at all --- use dummy routines
    yes: use the ISIP provided UAL routines #
# local: use a locally compiled version of the UAL #
################################################################################
ifeq ($(UAL),yes)
else
ifeq ($(UAL),local)
 VPATH += src/schemas src/UAL
 LIBSCHEMAS = ${OBJECTCODE}/libschemas.a
else
```

```
VPATH += src/schemas src/dummies
```

```
LIBSCHEMAS = ${OBJECTCODE}/libschemas.a
endif
endif
################################################################################
# the CRONOS solver relies on having MUMPS available
################################################################################
ifneq (X$(MUMPS_BASE)X,XX)
DEFINES += -DWANTCOS
INCLUDE += -I ${MUMPS_BASE}/include -I ${MUMPS_BASE}/libseq
LIBS += -L ${MUMPS_BASE}/lib -1 dmumps -L ${MUMPS_BASE}/PORD/lib -1 pord \
       -L ${MUMPS_BASE}/libseq -l mpiseq -l blas
endif
################################################################################
# these are the .o files corresponding to main programs that should be in any #
# library #
################################################################################
EXCLUDELIST = ${OBJECTCODE}/solver_test.o ${OBJECTCODE}/eq_test.o \
 ${OBJECTCODE}/eq_ets_test.o ${OBJECTCODE}/service_test.o \
  ${OBJECTCODE}/prepare_input_cpos.o ${OBJECTCODE}/CreateHDF5Model.o \
  ${OBJECTCODE}/profile_check.o \
 ${OBJECTCODE}/scale_current.o ${OBJECTCODE}/wrapper_helena.o \
  ${OBJECTCODE}/wrapper_ual.o ${OBJECTCODE}/printcpo.o ${OBJECTCODE}/sizecpo.o \
  ${OBJECTCODE}/test_equilibrium_augmenter.o ${OBJECTCODE}/run_helena.o \
  ${OBJECTCODE}/copy_signals.o ${OBJECTCODE}/test_functions.o \
  ${OBJECTCODE}/neo_test.o ${OBJECTCODE}/timescpo.o ${OBJECTCODE}/dump_amns.o \
  ${OBJECTCODE}/run_helena_cpo.o ${OBJECTCODE}/writecpo.o
#${OBJECTCODE}/ual_low_level_hdf5.o
################################################################################
# we build a number of libraries based on the files in various directories \#<br># here we set un variables containing the list of o files in these
# here we set up variables containing the list of .o files in these
# directories #
################################################################################
ANALYTICS_O = ${filter-out ${EXCLUDELIST},\
  ${addsuffix .o,\
   ${addprefix ${OBJECTCODE}/,\
     ${filter-out *,\
       ${basename \
         ${notdir \
           ${shell echo src/analytics/*.[fF] src/analytics/*.[fF]90}}}}}}}
CONVERGENCE_0 = f_{filter-out} f_{EXCLUDELIST},
 ${addsuffix .o,\
    ${addprefix ${OBJECTCODE}/,\
     ${filter-out *,\
       ${basename \
         ${notdir \
            ${shell echo src/convergence/*.[fF] src/convergence/*.[fF]90}}}}}}}
ETS_0 = $ffilter-out ${EXCLUDELIST}, \${addsuffix .o,\
    ${addprefix ${OBJECTCODE}/,\
     ${filter-out *,\
       ${basename \
         ${notdir \
           ${shell echo src/ets/*.[fF] src/ets/*.[fF]90}}}}}}}
SOLVER_0 = $ffilter-out ${EXCLUDELIST}, \${addsuffix .o,\
   ${addprefix ${OBJECTCODE}/,\
     ${filter-out *,\
       ${basename \
         ${notdir \
           ${shell echo src/solvers/*.[fF] src/solvers/*.[fF]90}}}}}}}
TEST_O = ${filter-out ${EXCLUDELIST},\
 ${addsuffix .o,\
   ${addprefix ${OBJECTCODE}/,\
     ${filter-out *,\
       ${basename \
         ${notdir \
            ${shell echo src/test/*.[fF] src/test/*.[fF]90}}}}}}}
```

```
TYPES_O = ${filter-out ${EXCLUDELIST},\
  ${addsuffix .o,\
   ${addprefix ${OBJECTCODE}/,\
      ${filter-out *,\
        ${basename \
          ${notdir \
           ${shell echo src/types/*.[fF] src/types/*.[fF]90}}}}}}}
SCHEMAS_O = ${filter-out ${EXCLUDELIST},\
 ${addsuffix .o,\
   ${addprefix ${OBJECTCODE}/,\
      ${filter-out *,\
        ${basename \
          ${notdir \
           ${shell echo src/schemas/*.[fF] src/schemas/*.[fF]90}}}}}}}
DUMMIES_O = ${filter-out ${EXCLUDELIST},\
  ${addsuffix .o,\
    ${addprefix ${OBJECTCODE}/,\
      ${filter-out *,\
        ${basename \
          ${notdir \
           ${shell echo src/dummies/*.[fF] src/dummies/*.[fF]90}}}}}}}
XMLLB_0 = $ffilter-out ${EXCLUDELIST}, \${addsuffix .o,\
    ${addprefix ${OBJECTCODE}/,\
      ${filter-out *,\
        ${basename \
          ${notdir \
           ${shell echo src/xmllib/*.[ff] src/xmllib/*.[ff]ITM_TYPES_O = ${filter-out ${EXCLUDELIST},\
  ${addsuffix .o,\
   ${addprefix ${OBJECTCODE}/,\
      ${filter-out *,\
        ${basename \
          ${notdir \
           ${shell echo src/itm_types/*.[fF] src/itm_types/*.[fF]90}}}}}}}
ITM_CONSTANTS_O = ${filter-out ${EXCLUDELIST},\
  ${addsuffix .o,\
    ${addprefix ${OBJECTCODE}/,\
      ${filter-out *,\
        ${basename \
          ${notdir \
           ${shell echo src/itm_constants/*.[fF] src/itm_constants/*.[fF]90}}}}}}}
ITM_SHARED_O = ${filter-out ${EXCLUDELIST},\
 ${addsuffix .o,\
    ${addprefix ${OBJECTCODE}/,\
      ${filter-out *,\
        ${basename \
          ${notdir \
           ${shell echo src/itm_shared/*.[fF] src/itm_shared/*.[fF]90}}}}}}}
ITM_TOOLS_O = ${filter-out ${EXCLUDELIST},\
 ${addsuffix .o,\
   ${addprefix ${OBJECTCODE}/,\
      ${filter-out *,\
        ${basename \
          ${notdir \
            ${shell echo src/itm_tools/*.[fF] src/itm_tools/*.[fF]90}}}}}}}
BDSEQ 0 = $ffilter-out $fEXCLUDELIST}.\${addsuffix .o,\
   ${addprefix ${OBJECTCODE}/,\
      ${filter-out *,\${basename \
          ${notdir \
           ${shell echo src/bdseq/*.[fF] src/bdseq/*.[fF]90}}}}}}}
HELENA_O = ${filter-out ${EXCLUDELIST},\
 ${addsuffix .o,\
   ${addprefix ${OBJECTCODE}/,\
      ${filter-out *,\
        ${basename \
          ${notdir \
            ${shell echo src/helena/*.[fF] src/helena/*.[fF]90}}}}}}}
```

```
HELENA_LIB_O = ${filter-out ${EXCLUDELIST},\
 ${addsuffix .o,\
    ${addprefix ${OBJECTCODE}/,\
      ${filter-out *,\
        ${basename \
          ${notdir \
            ${shell echo src/helena_lib/*.[fF] src/helena_lib/*.[fF]90}}}}}}}
HELENA2_O = ${filter-out ${EXCLUDELIST},\
 ${addsuffix .o,\
   ${addprefix ${OBJECTCODE}/,\
      ${filter-out *,\
        ${basename \
          ${notdir \
            ${shell echo src/helena2/*.[fF] src/helena2/*.[fF]90}}}}}}}
NEO_O = ${filter-out ${EXCLUDELIST},\
  ${addsuffix .o,\
   ${addprefix ${OBJECTCODE}/,\
      ${filter-out *,\
        ${basename \
          ${notdir \
            \{shell echo src/neo/*.[ff] src/neo/*.[ff]90\}SERVICE_O = ${filter-out ${EXCLUDELIST},\
 ${addsuffix .o,\
    ${addprefix ${OBJECTCODE}/,\
      ${filter-out *,\
        ${basename \
          ${notdir \
            ${shell echo src/service/*.[fF] src/service/*.[fF]90}}}}}}}
E3EMEQ_O = ${filter-out ${EXCLUDELIST},\
  ${addsuffix .o,\
   ${addprefix ${OBJECTCODE}/,\
      ${filter-out *,\
        ${basename \
          ${notdir \
            ${shell echo src/equil_emeq/*.[fF] src/equil_emeq/*.[fF]90}}}}}}}
UAL_0 = f_{filter-out} f_{EXCLUDELIST},
  ${addsuffix .o,\
    ${addprefix ${OBJECTCODE}/,\
      ${filter-out *,\
        ${basename \
          ${notdir \
            ${shell echo src/UAL/*.c src/UAL/*.cpp}}}}}}}
WRITE_CPO_0 = $ffilter-out ${EXCLUDELIST}, \${addsuffix .o,\
    ${addprefix ${OBJECTCODE}/,\
      ${filter-out *,\
        ${basename \
          ${notdir \
            ${shell echo src/write_cpo/*.[fF] src/write_cpo/*.[fF]90}}}}}}}
COMBINER_O = ${filter-out ${EXCLUDELIST},\
 ${addsuffix .o,\
   ${addprefix ${OBJECTCODE}/,\
      ${filter-out *,\
        ${basename \
          ${notdir \
            ${shell echo src/combiner/*.[fF] src/combiner/*.[fF]90}}}}}}}
NEUTRALS 0 = $ffilter-out $fEXCLUDELIST}.\${addsuffix .o,\
   ${addprefix ${OBJECTCODE}/,\
     ${filter-out *,\${basename \
          ${notdir \
            ${shell echo src/neutrals/*.[fF] src/neutrals/*.[fF]90}}}}}}}
SOURCES_O = ${filter-out ${EXCLUDELIST},\
  ${addsuffix .o,\
   ${addprefix ${OBJECTCODE}/,\
      ${filter-out *,\
        ${basename \
          ${notdir \
            ${shell echo src/sources/*.[fF] src/sources/*.[fF]90}}}}}}}
```
```
NEOWES_0 = $ffilter-out ${EXCLUDELIST}, \${addsuffix .o,\
   ${addprefix ${OBJECTCODE}/,\
      ${filter-out *,\
        ${basename \
          ${notdir \
            ${shell echo src/neowes/*.[fF] src/neowes/*.[fF]90}}}}}}}
NEOART_O = ${filter-out ${EXCLUDELIST},\
 ${addsuffix .o,\
   ${addprefix ${OBJECTCODE}/,\
      ${filter-out *,\
        ${basename \
          ${notdir \
            ${shell echo src/neoart/*.[fF] src/neoart/*.[fF]90}}}}}}}
ETAIGB_O = ${filter-out ${EXCLUDELIST},\
  ${addsuffix .o,\
   ${addprefix ${OBJECTCODE}/,\
      ${filter-out *,\
        ${basename \
          ${notdir \
           ${shell echo src/etaigb/*.[fF] src/etaigb/*.[fF]90}}}}}}}
GBTRANSP_0 = ${filter-out ${EXCLUDELIST},\
 ${addsuffix .o,\
    ${addprefix ${OBJECTCODE}/,\
      ${filter-out *,\
        ${basename \
          ${notdir \
            ${shell echo src/gbtransport/*.[fF] src/gbtransport/*.[fF]90}}}}}}}
DIERCKX_O = ${filter-out ${EXCLUDELIST},\
  ${addsuffix .o,\
   ${addprefix ${OBJECTCODE}/,\
      ${filter-out *,\
        ${basename \
          ${notdir \
            ${shell echo src/dierckx/*.[fF] src/dierckx/*.[fF]90}}}}}}}
PERF_O = ${filter-out ${EXCLUDELIST},\
 ${addsuffix .o,\
    ${addprefix ${OBJECTCODE}/,\
      ${filter-out *,\
        ${basename \
          ${notdir \
            ${shell echo src/perf/*.[fF] src/perf/*.[fF]90}}}}}}}
COPYSIGNALS_0 = ${filter-out ${EXCLUDELIST},
 ${addsuffix .o,\
    ${addprefix ${OBJECTCODE}/,\
      ${filter-out *,\
        ${basename \
          ${notdir \
            ${shell echo src/cpowork/*.[fF] src/cpowork/*.[fF]90}}}}}}}
IMPURITY_O = ${filter-out ${EXCLUDELIST},\
 ${addsuffix .o,\
   ${addprefix ${OBJECTCODE}/,\
      ${filter-out *,\
        ${basename \
          ${notdir \
            ${shell echo src/impurity/*.[fF] src/impurity/*.[fF]90}}}}}}}
AMNSPROTOLIB 0 = $ffilter-out ${EXCLUDELIST},\
 ${addsuffix .o,\
   ${addprefix ${OBJECTCODE}/,\
      ${filter-out *,\${basename \
          ${notdir \
            ${shell echo src/amnsprotolib/*.[cfF] src/amnsprotolib/*.[fF]90}}}}}}}
SPIDER_O = ${filter-out ${EXCLUDELIST},\
 ${addsuffix .o,\
   ${addprefix ${OBJECTCODE}/,\
      ${filter-out *,\
        ${basename \
          ${notdir \
            ${shell echo src/spider/*.[fF] src/spider/*.[fF]90}}}}}}}
```
 $ADD_0 =$ 

```
# now declare the libraries we want, combining some of the directories
LIB_ITM_0 = ${ITM_TYPES_0} ${ITM_CONSTANTS_0} ${XMLLIB_0} ${ITM_SHARED_0} ${ITM_TOOLS_0}
LIB_ETS_0 = ${TYPES_0} ${SOLVER_0} ${ETS_0} ${TEST_0} ${OBJECTCODE}/ets_version.o
LIB_ANALYTICS_0 = ${ANALYTICS_0}
LIB CONVERGENCE 0 = $fCONVERGENCE 0}
LIB_BDSEQ_0 = $BDSEQ_0LIB_HELENA_0 = ${HELENA_0} ${HELENA_LIB_0}
LIB HELENA2 0 = $HELENA2 0LIB_NEO_0 = ${NEO_0}LIB_SERVICE_0 = ${SERVICE_0}
LIB_E3EMEQ_0 = $E3EMEQ_0LIB_PERF_0 = $PERF_0LIB_ETAIGB_0 = ${ETAIGB_0}LIB_CBTRANSP_0 = $ {GBTRANSP_0}LIB_NEOWES_0 = ${NEOWES_0}LIB_NEOART_O = ${NEOART_0}LIB_COMBINER_0 = ${COMBINER_0}
LIB_NEUTRALS_0 = ${NEUTRALS_0}LIB SOURCES 0 = $fSOURCES 0}
LIB_COPYSIGNALS_0 = ${COPYSIGNALS_0}
LIB_ IMPURITY_0 = ${IMPURITY_0}
LIB_DIERCKX_0 = ${DIERCKX_0}
LIB_AMNSPROTO_O = ${AMNSPROTOLIB_O}
LIB_SPIDER_0 = ${SPIDER_0}
# the schemas library is only built for the local option from the real sources #
# --- otherwise dummies are used
ifeq ($(UAL), local)
 LIB_SCHEMAS_0 = ${SCHEMAS_0} ${UAL_0}
else
 LIB_SCHEMAS_0 = ${SCHEMAS_0} ${DUMMIES_0}
endif
# we have a performance library for some systems
ifeq (${GOT_PERFLIB}, 'yes')
 perflib = -L${OBJECTCODE} -lperf
else
 ADD 0 + = ${PERF 0}
endif## and now we define the main programs that can be executed, and how to build ##
                                                #### them
# here is the analytic test case which is also the default program to be run #
run: ${OBJECTCODE}/solver_test
     Qecho
     @echo
     @echo "*** Now running the code ***"
     0echo
     @echo
     @mkdir -p data/OUTPUT
     time ${OBJECTCODE}/solver_test
     @echo
     @echo
     @echo "*** Finished running the code ***"
     @echo
```

```
@echo
      @echo Comparing the current output with an earlier version in data. GW
      Oecho
      0erhn@diff -rwq -x .svn data.GW/ data/
      Qecho
      0ech@echo No problems should have been reported
      @echo
      0erhn${OBJECTCODE}/solver_test:: check_version
      @echo
${OBJECTCODE}/solver_test:: ${OBJECTCODE}/solver_test.o ${ADD_O} \
 ${OBJECTCODE}/libets.a ${OBJECTCODE}/libanalytics.a \
 ${OBJECTCODE}/libconvergence.a ${OBJECTCODE}/libbdseq.a \
 ${OBJECTCODE}/libitm.a ${LIBSCHEMAS}
      ${FC} ${FCOPTS} -o $@ $^ ${perflib} ${LIBS}
# the program to compare the output from various equilibrium codes
eq_test: ${OBJECTCODE}/eq_test
     time ${OBJECTCODE}/eq_test
      gnuplot GNUPLOT/eq_test.gnuplot
      @echo
      @echo
      @echo "Plots in eq_test.ps"
      0erhn@echo
${OBJECTCODE}/eq_test:: check_version
      @echo
${OBJECTCODE}/libets.a ${OBJECTCODE}/libbdseq.a ${OBJECTCODE}/libhelena.a \
 ${OBJECTCODE}/libhelena2.a ${OBJECTCODE}/libe3emeq.a ${OBJECTCODE}/libitm.a \
 ${LIBSCHEMAS}
      ${FC} ${FCOPTS} -o $@ $^ ${perflib} ${LIBS} ${CHEASE LIB}
# the program to compare the output from various neoclassical codes
                                                           #neo_test: ${OBJECTCODE}/neo_test
      -rm sigma_par.dat neowes.dat neos.dat neo.dat itmneoart.dat
      time ${OBJECTCODE}/neo_test
      GNUPLOT/neoclassical
${OBJECTCODE}/neo_test:: ${OBJECTCODE}/neo_test.o ${OBJECTCODE}/libneo.a \
 ${OBJECTCODE}/libets.a ${OBJECTCODE}/libitm.a ${OBJECTCODE}/libneowes.a \
 ${LIBNEOART} ${OBJECTCODE}/libbdseq.a ${LIBSCHEMAS}
      ${FC} ${FCOPTS} -o $@ $^ ${LIBNEOS} ${perflib} ${LIBS}
# the main fortran workflow version of the ETS
eq_ets_test: ${OBJECTCODE}/eq_ets_test
      time ${OBJECTCODE}/eq_ets_test
      @echo
      Oecho
      @echo "Finished"
      @echo
      Oecho
${OBJECTCODE}/eq_ets_test:: check_version
      @echo
${OBJECTCODE}/eq_ets_test:: ${OBJECTCODE}/eq_ets_test.o ${ADD_0} \
```

```
${OBJECTCODE}/libconvergence.a ${OBJECTCODE}/libanalytics.a \
 ${OBJECTCODE}/libets.a ${OBJECTCODE}/libitm.a ${OBJECTCODE}/libservice.a \
 ${OBJECTCODE}/libe3emeq.a ${OBJECTCODE}/libcombiner.a \
 ${OBJECTCODE}/libneowes.a ${OBJECTCODE}/libetaigb.a \
 ${OBJECTCODE}/libgbtransp.a \
 ${OBJECTCODE}/libbdseq.a ${OBJECTCODE}/libneutrals.a \
 \label{thm:coob} \${\sf {OBJECTCODE}}\}/ {\sf libsources.a} \quad \${\sf {OBJECTCODE}}\}/ {\sf libhelena.a} \quad \backslash${OBJECTCODE}/libdierckx.a ${OBJECTCODE}/libimpurity.a \
 ${OBJECTCODE}/libspider.a ${LIBSCHEMAS} ${LIBAMNSPROTO}
      ${FC} ${FCOPTS} -o $@ $^ ${perflib} ${LIBMATHEVAL} ${LIBS}
# the program for preparing the input CPOs for the ETS
prepare_input_cpos: ${0BJECTCODE}/prepare_input_cpos
      time ${OBJECTCODE}/prepare_input_cpos ${ARGS}
      @echo
      0erhn@echo "Finished"
      Qecho
      Qecho
${OBJECTCODE}/prepare_input_cpos:: check_version
      @echo
${OBJECTCODE}/prepare_input_cpos:: ${OBJECTCODE}/prepare_input_cpos.o \
 ${WRITE_CPO_O} ${OBJECTCODE}/libitm.a ${OBJECTCODE}/libets.a \
 ${OBJECTCODE}/libbdseq.a ${LIBSCHEMAS}
      ${FC} ${FCOPTS} -o $@ $^ ${perflib} ${LIBS} ${LIBMATHEVAL}
copy_signals: ${OBJECTCODE}/copy_signals
      time ${OBJECTCODE}/copy_signals
      @echo
      Qecho
      @echo "Finished"
      0erhoCecho
${OBJECTCODE}/copy_signals:: check_version
      @echo
${OBJECTCODE}/copy_signals:: ${OBJECTCODE}/copy_signals.o ${COPYSIGNALS_O} \
 ${OBJECTCODE}/libets.a ${OBJECTCODE}/libitm.a ${LIBSCHEMAS}
      ${FC} ${FCOPTS} -o $@ $^ ${perflib} ${LIBS}
service test: ${OBJECTCODE}/service test
      time ${OBJECTCODE}/service test
# Framework for testing service routines
${OBJECTCODE}/service_test:: check_version
      Cecho
${OBJECTCODE}/service_test:: ${OBJECTCODE}/service_test.o \
 ${OBJECTCODE}/libservice.a ${OBJECTCODE}/libets.a ${OBJECTCODE}/libitm.a \
 ${LIBSCHEMAS}
      ${FC} ${FCOPTS} -o $@ $^ ${perflib} ${LIBS}
# Print out the size of CPOs
sizecpo: ${OBJECTCODE}/sizecpo
      time ${OBJECTCODE}/sizecpo ${ARGS}
${OBJECTCODE}/sizecpo: ${OBJECTCODE}/sizecpo.o ${OBJECTCODE}/libitm.a \
 ${LIBSCHEMAS}
```
\${FC} \${FCOPTS} -o \$@ \$^ \${perflib} \${LIBS} # Print out the times of CPOs timescpo: \${OBJECTCODE}/timescpo time \${OBJECTCODE}/timescpo \${ARGS} \${OBJECTCODE}/timescpo: \${OBJECTCODE}/timescpo.o \${OBJECTCODE}/libitm.a \ \${LIBSCHEMAS} \${FC} \${FCOPTS} -o \$@ \$^ \${perflib} \${LIBS} # Print out the CPOs writecpo: \${OBJECTCODE}/writecpo time \${OBJECTCODE}/writecpo \${ARGS} \${OBJECTCODE}/writecpo: \${OBJECTCODE}/writecpo.o \${OBJECTCODE}/libitm.a \ \${LIBSCHEMAS} \${FC} \${FCOPTS} -o \$@ \$^ \${perflib} \${LIBS} # Print out CPOs printcpo: \${OBJECTCODE}/printcpo time \${OBJECTCODE}/printcpo \${ARGS} \${OBJECTCODE}/printcpo: \${OBJECTCODE}/printcpo.o \${OBJECTCODE}/libitm.a \ \${LIBSCHEMAS} \${FC} \${FCOPTS} -o \$@ \$^ \${perflib} \${LIBS} # Test the equilibrium\_augmenter routines test\_equilibrium\_augmenter: \${0BJECTCODE}/test\_equilibrium\_augmenter time \${OBJECTCODE}/test\_equilibrium\_augmenter \${OBJECTCODE}/test\_equilibrium\_augmenter:: check\_version Cecho \${OBJECTCODE}/test\_equilibrium\_augmenter:: \ \${OBJECTCODE}/test\_equilibrium\_augmenter.o \ \${OBJECTCODE}/libitm.a \${OBJECTCODE}/libdierckx.a \${LIBSCHEMAS} \${FC} \${FCOPTS} -o \$@ \$^ \${perflib} \${LIBS} # run Helena standalone run\_helena: \${OBJECTCODE}/run\_helena time \${OBJECTCODE}/run\_helena \${ARGS} \${OBJECTCODE}/run\_helena:: \${OBJECTCODE}/run\_helena.o \ \${OBJECTCODE}/libhelena.a \${OBJECTCODE}/libitm.a \${LIBSCHEMAS} \${FC} \${FCOPTS} -o \$@ \$^ \${perflib} \${LIBS} # run Helena standalone run\_helena\_cpo: \${OBJECTCODE}/run\_helena\_cpo time \${OBJECTCODE}/run\_helena\_cpo \${ARGS} \${OBJECTCODE}/run\_helena\_cpo:: \${OBJECTCODE}/run\_helena\_cpo.o \ \${OBJECTCODE}/libhelena.a \${OBJECTCODE}/libitm.a \${LIBSCHEMAS} \${FC} \${FCOPTS} -o \$@ \$^ \${perflib} \${LIBS} # run dump amns dump amns: \${OBJECTCODE}/dump amns

```
time ${OBJECTCODE}/dump_amns ${ARGS}
${OBJECTCODE}/dump_amns:: ${OBJECTCODE}/dump_amns.o \
 ${OBJECTCODE}/libitm.a ${LIBSCHEMAS}
      ${FC} ${FCOPTS} -o $@ $^ ${perflib} ${LIBS}
# test the libmatheval functions
test functions: ${OBJECTCODE}/test functions
      @${OBJECTCODE}/test_functions ${ARGS}
${OBJECTCODE}/test_functions: ${OBJECTCODE}/test_functions.o \
 ${OBJECTCODE}/libitm.a ${OBJECTCODE}/libets.a ${OBJECTCODE}/libbdseq.a ${LIBSCHEMAS}
      ${FC} ${FCOPTS} -o $@ $^ ${LIBMATHEVAL} ${LIBS}
# run the toric test example
ifeq ($(TORIC), yes)VPATH += src/toric\verb|INCLUDE += -I /afs/efda-itm.eu/imp5/user/bilato/Codes/toric6.0/base/Linux/SerDEFINES += -DLNTCC
TORIC = /afs/efda-itm.eu/user/b/bilato/usr/x86_64_rhel5/pgf90run_toric_example: ${OBJECTCODE}/run_toric_example
      @${OBJECTCODE}/run_toric_example ${ARGS}
${OBJECTCODE}/run_toric_example: ${OBJECTCODE}/run_toric_example.o \
 /afs/efda-itm.eu/user/b/bilato/Codes/toric6.0/base/Linux/Ser/libtoric.a \
 ${OBJECTCODE}/libitm.a ${OBJECTCODE}/libets.a ${OBJECTCODE}/libbdseq.a ${LIBSCHEMAS}\
 ${TORIC}/fftw-2.1.5/lib/libfftw.a \
 ${TORIC}/ntcc/i2mex/lib/libi2mex.a \
 ${TORIC}/ntcc/i2mex/lib/libxplasma.a \
 f[TORIC]/ntcc/i2mex/lib/libmscrunch.a \${TORIC}/ntcc/i2mex/lib/libpspline.a \
 ${TORIC}/ntcc/i2mex/lib/libesc.a \
 ${TORIC}/ntcc/i2mex/lib/libmclib.a \
 TORIC}/ntcc/i2mex/iib/ibfluxav.a \${TORIC}/ntcc/i2mex/lib/libsmlib.a \
 ${TORIC}/ntcc/i2mex/lib/libcomput.a \
 ${TORIC}/ntcc/i2mex/lib/libportlib.a \
 ${TORIC}/ntcc/i2mex/lib/libmdstransp.a \
 ${TORIC}/ntcc/i2mex/lib/libvaxonly.a \
 ${TORIC}/ntcc/i2mex/lib/libmds_dummy.a \
 ${TORIC}/ntcc/i2mex/lib/libgeneric_dummy.a \
 ${TORIC}/lib/libodepack.a \
 ${TORIC}/lib/libfmt.a \
 ${TORIC}/ntcc/i2mex/lib/libezcdf.a \
 TORIC}/ntcc/i2mex/lib/iblsode.a \ \${TORIC}/netcdf-3.5.1/lib/libnetcdf.a
      ${FC} ${FCOPTS} -o $0 $^ ${LIBS}
endif# help on the Makefile
help:
      @echo 'Welcome to the ETS Makefile'
      @echo,
      @echo 'Common entry points'
      @echo ' run
                              compile and run solver_test (ets test framework using an analytical model)'
                  (default)
      @echo ' eq_test
                              compile and run eq_test (equilibrium test framework)'
      Qecho ' eq ets test
                              compile and run eq_ets_test'
      Cocho ' prepare_input_cpos prepare input CPOs for eq_ets_test'
      @echo ' sizecpo
                             ARGS=(SHOT RUN) size of cpos'
      echo ' printepo<br>@echo ' timesepo
                              ARGS=(SHOT RUN) print cpos'
                              ARGS=(SHOT RUN cpos) print times for cpos'
      eccho ' writecpo
                             ARGS=(SHOT RUN cpos) print cpos'
```

```
42
```

```
@echo ' service_test
                                  compile and run service_test (service test framework)'
       Oecho ' depend
                                  refresh the dependency information'
       @echo ' clean
                                 remove various binaries (.o, .mod, .a and executables)'
                                 create the Doxygen documentation (in doc/Doxygen/{html,latex,man,rtf,xml})'<br>clean the Doxygen documentation area'<br>create the TAGS file for emacs'
       Qecho ' DOC
       Oecho ' docclean
       econt tags
                                  write out the current version based on SVN'
       Qecho ' version
       @echo ' status
                                  writes out date, version, hostname and uname'
       echo ' SYS
                                  writes out the SYS variable name'
       @echo ' KEPLER
                                 recreates the 3 actors (analytics, convergence, itmets)'
       @echo ' echo
                                  output the contents of some Makefile variables (used for debugging the Makefile)'
       echo cure<br>@echo help
                                  writes out this information'
       {\tt Qecho} \rightarrow {\tt'}# building the libraries
${OBJECTCODE}/libitm.a: ${LIB_ITM_0}
       ar r $0 $?
       ${RANLIB} $0
${OBJECTCODE}/libschemas.a: ${LIB_SCHEMAS_0}
       ar r $0 $?
       ${RANLIB} $0
${OBJECTCODE}/libets.a: ${LIB_ETS_0}
       ar r $0 $?
       ${RANLIB} $0
${OBJECTCODE}/libanalytics.a: ${LIB_ANALYTICS_0}
       ar r $0 $?
       ${RANLIB} $0
${OBJECTCODE}/libconvergence.a: ${LIB_CONVERGENCE_0}
       ar r $0 $?
       ${RANLIB} $0
${OBJECTCODE}/libbdseq.a: ${LIB_BDSEQ_0}
       ar r $0 $?
       ${RANLIB} $0
${OBJECTCODE}/libhelena.a: ${LIB_HELENA_0}
       ar r $0 $?
       ${RANLIB} $0
${OBJECTCODE}/libhelena2.a: ${LIB_HELENA2_0}
       ar \, r $0 $?
       ${RANLIB} $0
${OBJECTCODE}/libneo.a: ${LIB_NEO_0}
       ar r $0 $?
       ${RANLIB} $0
${OBJECTCODE}/libservice.a: ${LIB_SERVICE_0}
       ar r $0 $?
       ${RANLIB} $0
${OBJECTCODE}/libe3emeq.a: ${LIB_E3EMEQ_0}
       ar r $0 $?
       ${RANLIB} $0
${OBJECTCODE}/libetaigb.a: ${LIB_ETAIGB_0}
       ar r $0 $?
       ${RANLIB} $0
${OBJECTCODE}/libgbtransp.a: ${LIB_GBTRANSP_0}
       ar r $0 $?
       ${RANLIB} $0
${OBJECTCODE}/libneowes.a: ${LIB_NEOWES_0}
```

```
ar r $0 $?
      ${RANLIB} $0
${OBJECTCODE}/libneutrals.a: ${LIB_NEUTRALS_0}
      ar r $0 $?
      ${RANLIB} $0
${OBJECTCODE}/libsources.a: ${LIB_SOURCES_0}
      ar r $0 $?
      ${RANLIB} $0
${OBJECTCODE}/libcombiner.a: ${LIB_COMBINER_0}
      ar r $0 $?
      ${RANLIB} $0
${OBJECTCODE}/libdierckx.a: ${LIB_DIERCKX_0}
      ar r $0 $?
      ${RANLIB} $0
${OBJECTCODE}/libperfdummy.a: ${LIB_PERF_0}
      ar r $0 $?
      ${RANLIB} $0
${OBJECTCODE}/libimpurity.a: ${LIB_IMPURITY_0}
      ar r $0 $?
      ranlih $0
${OBJECTCODE}/libspider.a: ${LIB_SPIDER_0}
      ar r $0 $?
      ranlib $0
${OBJECTCODE}/libamnsproto.a: ${LIB_AMNSPROTO_0}
      ar r $0 $?
      ${RANLIB} $0
${OBJECTCODE}/libneoart.a: ${LIB_NEOART_0}
      ar r $0 $?
      ${RANLIB} $0
# used for debugging: print out some of the Makefile variables
echo:
      @echo ${OBJECTCODE}/solver_test.o ${ADD_0} ${LIBSCHEMAS} \
           ${OBJECTCODE}/libets.a
      @echo ${LIBSCHEMAS} ${LIB_SCHEMAS_0}
      @echo ${ETS_0}
      @echo ${NEUTRALS_0}
      @echo $fSOLVER 0}
      @echo ${BDSEQ_0}
      @echo ${HELENA_0}
      @echo ${HELENA2_0}
      @echo ${NEO_0}
      @echo ${SERVICE_0}
      @echo ${E3EMEQ_0}
      @echo ${E3EMEQ2_0}
      @echo $fLIB ITM 0}
      @echo ${ETAIGB_0}
      @echo ${GBTRANSP_0}
      @echo ${NEOWES_0}
      @echo ${NEUTRALS_0}
      @echo ${COMBINER_0}
      @echo ${IMPURITY 0}
      @echo ${SPIDER_0}
      @echo X$fNUMPS BASE}X
      @echo ${UAL_0}
      @echo ${LIB_AMNSPROTO_0}
      @echo ${LIB_HELENA_0}
```

```
# clean up #
################################################################################
clean:
        -rm ${OBJECTCODE}/* o ${OBJECTCODE}/* ${MOD} ${OBJECTCODE}/* f90 \
  ${OBJECTCODE}/solver_test ${OBJECTCODE}/eq_test ${OBJECTCODE}/service_test \
  ${OBJECTCODE}/eq_ets_test ${OBJECTCODE}/prepare_input_cpos \
  ${OBJECTCODE}/printcpo ${OBJECTCODE}/sizecpo \
  ${OBJECTCODE}/test_equilibrium_augmenter ${OBJECTCODE}/run_helena \
  ${OBJECTCODE}/libanalytics.a ${OBJECTCODE}/libconvergence.a \
  ${OBJECTCODE}/libitm.a ${LIBSCHEMAS} ${OBJECTCODE}/libets.a \
  ${OBJECTCODE}/libneo.a ${OBJECTCODE}/libservice.a \
  ${OBJECTCODE}/libhelena2.a ${OBJECTCODE}/libbdseq.a \
  ${OBJECTCODE}/libhelena.a ${OBJECTCODE}/libe3emeq.a \
  ${OBJECTCODE}/libcombiner.a ${OBJECTCODE}/libneutrals.a \
  ${OBJECTCODE}/libsources.a ${OBJECTCODE}/libetaigb.a \
  ${OBJECTCODE}/libgbtransp.a \
  ${OBJECTCODE}/libneowes.a ${OBJECTCODE}/libperfdummy.a \
  ${OBJECTCODE}/libimpurity.a ${OBJECTCODE}/libspider.a ${OBJECTCODE}/timescpo ${OBJECTCODE}/dump_amns ${OBJECTCODE}/writecpo
################################################################################
# clean up the documentation area
################################################################################
docclean:
        rm -rf doc/Doxygen/html doc/Doxygen/latex doc/Doxygen/man \
  doc/Doxygen/rtf doc/Doxygen/xml
################################################################################
# create the dependency information
################################################################################
depend:
        obj/sfmakedepend -p '$${OBJECTCODE}/' ${INCLUDE} \
            -f ${OBJECTCODE}/dependencies src/*/*.[fF] src/*/*.[fF]90
        sed -i~ -e '/\/mpes\./d' ${OBJECTCODE}/dependencies
        sed -i<sup>~</sup> -e '/ieee_/d' ${OBJECTCODE}/dependencies
ifeq ($(UAL),yes)
        sed -i<sup>-</sup> -e '/euitm_schemas/d' ${OBJECTCODE}/dependencies
        sed -i<sup>-</sup> -e '/euitm_routines/d' ${OBJECTCODE}/dependencies
endif
ifneq ($(shell [ -d src/equil_emeq ] && echo yes || echo no ),yes)
        sed -i<sup>-</sup> -e '/equilibrium_emeq/d' ${OBJECTCODE}/dependencies
endif
ifneq ($(shell [ -d src/etaigb ] && echo yes || echo no ),yes)
        sed -i<sup>-</sup> -e '/etaigb/d' ${OBJECTCODE}/dependencies
endif
ifneq ($(shell [ -d src/gbtransport ] && echo yes || echo no ),yes)
        sed -i<sup>-</sup> -e '/gbtransport/d' ${OBJECTCODE}/dependencies
endif
ifneq ($(shell [ -d src/neowes ] && echo yes || echo no ),yes)
        sed -i<sup>~</sup> -e '/neowes/d' ${OBJECTCODE}/dependencies
endif
ifneq ($(shell [ -d src/neutrals ] && echo yes || echo no ),yes)
        sed -i<sup>-</sup> -e '/neutrals/d' ${OBJECTCODE}/dependencies
endif
ifneq ($(shell [ -d src/impurity ] && echo yes || echo no ),yes)
        sed -i<sup>-</sup> -e '/impurity/d' ${OBJECTCODE}/dependencies
endif
ifneq ($(shell [ -d src/spider ] && echo yes || echo no ),yes)
        sed -i<sup>-</sup> -e '/spiedr/d' ${OBJECTCODE}/dependencies \
            src/spider/*.[fF] src/spider/*.[fF]90
endif
ifneq ($(shell [ -d src/amnsprotolib ] && echo yes || echo no ),yes)
        sed -i<sup>-</sup> -e '/amns/d' ${OBJECTCODE}/dependencies
endif
        sed -i<sup>~</sup> /t6_mod_toric.mod/d ${OBJECTCODE}/dependencies
        sed -i~ /iso_c_binding/d ${OBJECTCODE}/dependencies
        sed -i~ /mpi.o/d ${OBJECTCODE}/dependencies
################################################################################
# create the tags used by emacs
################################################################################
```
 $t$ ags: rm TAGS ; etags  $src/*/*$ . [fFc]  $src/*/*$ . [fF] 90 # create the dependencies if they don't exist \${OBJECTCODE}/dependencies: mkdir -p \${OBJECTCODE} touch \${0BJECTCODE}/dependencies \${MAKE} depend # create the Doxygen documentation  $nnc:$ \${DOXYGEN} doc/Doxygen/Doxyfile cd doc/Doxygen/latex/ && export pool\_size=10000000 max\_strings=200000 save\_size=50000 hash\_extra=100000 extra\_mem rsync -avP doc/Doxygen/latex/refman.pdf \ doc/Documentation/ETS\_Doxygen.pdf DOC\_Update: DOC rsync -avP doc/Doxygen/html/. /afs/efda-itm.eu/project/web2/var.www/html/ITM/doxygen/imp3/ets/ # write out version information version:  $0erhn$ @echo Version of the project = \"'svnversion . repos/ETS/trunk/ETS'\" @echo SVN version of the Makefile = \"'\$\$Id: Makefile 30 2008-08-27 04:32:33Z dpc \$\$'\" **Cecho** # write out a short form of the version information status: @echo 'date +%Y-%m-%d' \${SYS} 'svnversion . svn/ets/trunk/ETS' 'hostname' 'uname -r -p' # echo the SYS variable  $SYS:$ @echo \${SYS} # this is supposed to update the Kepler actors created from the ETS sources  $\boldsymbol{\mu}$ # --- it probably does not work at the moment  $#$ KEPLER: \${OBJECTCODE}/libanalytics.a \${OBJECTCODE}/libconvergence.a \ \${OBJECTCODE}/libets.a \${OBJECTCODE}/libservice.a rsync -avP \${OBJECTCODE}/libanalytics.a \${KEPLER}/src/cpp/itm/analytics/ cd \${KEPLER}/src/cpp/itm/analytics/; \${MAKE} clean; \${MAKE} rsync -avP \${OBJECTCODE}/libconvergence.a \${KEPLER}/src/cpp/itm/convergence/ cd \${KEPLER}/src/cpp/itm/convergence/ ; \${MAKE} clean ; \${MAKE} rsync -avP \${OBJECTCODE}/libets.a \${KEPLER}/src/cpp/itm/itmets/ cd \${KEPLER}/src/cpp/itm/itmets/ ; \${MAKE} clean ; \${MAKE} rsync -avP \${OBJECTCODE}/libservice.a \${KEPLER}/src/cpp/itm/core2eq/ cd \${KEPLER}/src/cpp/itm/core2eq/ ; \${MAKE} clean ; \${MAKE} rsync -avP \${OBJECTCODE}/libservice.a \${KEPLER}/src/cpp/itm/dummyeq/ cd \${KEPLER}/src/cpp/itm/dummyeq/ ; \${MAKE} clean ; \${MAKE} rsync -avP \${OBJECTCODE}/libservice.a \${KEPLER}/src/cpp/itm/dummyets/ cd \${KEPLER}/src/cpp/itm/dummyets/; \${MAKE} clean; \${MAKE} rsvnc -avP \${OBJECTCODE}/libservice.a \${KEPLER}/src/cpp/itm/gentoroidfield/ cd \${KEPLER}/src/cpp/itm/gentoroidfield/ ; \${MAKE} clean ; \${MAKE} # bring in the dependencies 

```
include ${OBJECTCODE}/dependencies
```

```
# entries for creating the version information used in the ETS
current\_ets\_version = ${shell synversion src}
labelled\_ets\_version = \langle${shell [ -e src/version/ets_version.f90 ] && \
 grep 'version =' src/version/ets\_version.f90 | \
 tr "'" " " | \
 awk 'fprint $37'}
.PHONY: check_version
src/version/ets_version.f90 check_version:
      @ echo ${current_ets_version} ${labelled_ets_version}
      @[ "${current_ets_version}" != "${labelled_ets_version}" ] && \
       rm -f src/version/ets_version.f90 && \
       ${MAKE} update_version && \
       echo Updated src/version/ets_version.f90 || \
       echo src/version/ets_version.f90 was correct
update_version:
      echo "module ets_version"
                                                              > src/version/ets_version.f90
      echo " implicit none"
                                                              >> src/version/ets_version.f90
      echo " character (len=12), parameter :: version = ''svnversion src''" >> src/version/ets_version.f90
      echo "end module ets_version"
                                                              >> src/version/ets_version.f90
# a set of patches to bdseq so that it works with the ETS
patch_bdseq:
      patch -p0 < src/patches/bdseq
# amns stuff
run_amns_demo: ${OBJECTCODE}/amns_demo
      Cecho
      @echo 'Running' $^
      @echo
      @time $
      @echo
      @echo 'Comparison with the reference (should show no differences!):'
      Qecho
      @-diff -sqx .svn out.REF out
      Cecho
      @echo 'Produce the graphics comparison'
      @echo
      ./test_amns.gnuplot
      @echo
      @echo 'Output should be in "test_amns.ps"'
run_amns_test: ${OBJECTCODE}/test_amns
      Cecho
      @echo 'Running' $^
      @echo
      0 + im \approx $
      @echo
      @echo 'Produce the graphics comparison'
      @echo
      ./test_demo.gnuplot
      0erhn@echo 'Output should be in "test_demo.ps"'
write_amns: ${OBJECTCODE}/write_amns
      {\tt Qecho}@echo 'Running' $^
      0erhn@time $^
```
@echo read\_amns: \${OBJECTCODE}/read\_amns @echo @echo 'Running' \$^ @echo @time \$^ @echo \${OBJECTCODE}/amns\_demo : \${OBJECTCODE}/amns\_demo.o \${LIBSCHEMAS} # \${OBJECTCODE}/libamnsproto.a \${FC} \${FCOPTS} -o \$@ \$^ \${LIBS} \${OBJECTCODE}/test\_amns : \${OBJECTCODE}/test\_amns.o \${OBJECTCODE}/libamnsproto.a \${FC} \${FCOPTS} -o \$@ \$^ \${OBJECTCODE}/write\_amns: src/write\_amns.f90 \${FC} \${FCOPTS} \${UAL\_inc} \$< -o \$@ \${UAL\_lib} \${OBJECTCODE}/read\_amns: src/read\_amns.f90 \${FC} \${FCOPTS} \${UAL\_inc} \$< -o \$@ \${UAL\_lib}

# B Options in the Makefile "config" files

An example configuration file is the one for the Gateway using the UAL:

```
GOT_PERFLIB = 'yes'
FC=pgf95 -Mnosecond_underscore -fPIC
FCOPTS=-g -O3 # -Ktrap=fp
FCOPTS=-g -O0 # -Ktrap=fp
MOD=mod
LIBS=-llapack -lblas
DEFINES = -DUALMUMPS_BASE = /pfs/scratch/imp3/coster/SVN/ETS/branches/COS/SPARSE/MUMPS_4.7.3
UAL=yes
ifeq ($(UAL),yes)
  INCLUDE=-I /afs/efda-itm.eu/project/switm/ual/${UAL_VERSION}/include/amd64_pgi
  LIBSCHEMAS =
  LIBS += -R/afs/efda-itm.eu/project/switm/ual/${UAL_VERSION}/lib \
           -L/afs/efda-itm.eu/project/switm/ual/${UAL_VERSION}/lib \
           -lUALFORTRANInterface_pgi \
           -rpath /afs/efda-itm.eu/project/lsf/7.0/linux2.6-glibc2.3-x86_64/lib
```
endif

## C Utility programs

During the development of the ETS a number of tools have been created.

### C.1 timescpo

The basic command is of the form:

```
timescpo {-u USER} {-d MACHINE} {-v UAL_VERSION} shot# run# {CPO1} {CPO2} {CPO3}
From the Makefile
 make timescpo ARGS="-u konz -d aug 20116 2 equilibrium"
or, directly
obj/GW_UAL/timescpo -u konz -d aug 20116 2 equilibrium
The output is
Processing shot/run = 20116 / 2euitm_path=/afs/efda-itm.eu/user/k/konz/public/itmdb/itm_trees/aug/4.08a/mdsplus/0;/pfs/itmdb/itm_tr
equilibrium
Number of time points 1
   2.25000000000000
Closing: idx 0
Closed: status 0
```
C.2 sizecpo

C.3 printcpo

#### $\mathbf D$ XML and the .xml and .xsd files

# E Instructions used at one of the code camps on how to obtain, compile and run the ETS

## This file: "wwwimp3/public/2010-03\_WS-CC/Training.txt ## Logging in again bsub -m enea145 -Is tcsh OR bsub -m enea146 -Is tcsh OR bsub -m enea147 -Is tcsh OR bsub -m enea148 -Is tcsh source /afs/efda-itm.eu/project/switm/scripts/ITMv1 kepler test 4.07b cd /pfs/scratch/\$GROUP/\$USER/SVN/ETS\_Training ## Move off of the interactive nodes (there are too many of us!) bsub -Is tcsh ## create the data base if you haven't already done this /afs/efda-itm.eu/project/switm/scripts/create\_user\_itm\_dir test 4.07b ## set up to use the UAL version 4.07b and machine "test" source /afs/efda-itm.eu/project/switm/scripts/ITMv1 kepler test 4.07b ## create some space for ourselves on the parallel file system (not backed up!) cd /pfs/scratch/\$GROUP/ mkdir \$USER cd \$USER mkdir SVN cd SVN ## check out the code svn co http://gforge.efda-itm.eu/svn/ets/trunk/ETS ETS\_Training cd ETS\_Training/ ## look at the documentation acroread doc/Documentation/ETS\_TRANSPORT\_EQUATIONS.pdf OR kpdf doc/Documentation/ETS\_TRANSPORT\_EQUATIONS.pdf OR evince doc/Documentation/ETS\_TRANSPORT\_EQUATIONS.pdf acroread doc/Documentation/eq\_ets\_test.pdf acroread doc/Documentation/ETS\_User\_Guide.pdf acroread doc/Documentation/STANDARDISED\_EQUATION.pdf ## there are also some presentations in doc/Presentations ## doxygen stuff in doc/Doxygen setenv pool\_size 2500000 setenv save\_size 20000 setenv pdf\_mem\_size 100000 make DOC ## set the default compiler options and set up the dependencies for the ETS echo "SYS=GW\_UAL.local" > obj/SYS OR echo "SYS=g95\_UAL" > obj/SYS

```
## produce the initial plasma state, and look at it
make write_input
ls -lstra ~/public/itmdb/itm_trees/test/4.07b/mdsplus/0
make sizecpo ARGS="4 1"
make printcpo ARGS="4 1"
diagnostics/run_plot_te 4 1
gv te_4_1.ps
diagnostics/run_plot_coresource 4 1
gv coresource_4_1.ps
diagnostics/run_plot_coretransp 4 1
gv coretransp_4_1.ps
## Cylindrical case
cd case_5_44/
make eq_ets_test
ls -lstra ~/public/itmdb/itm_trees/test/4.07b/mdsplus/0
diagnostics/run_plot_te 5 44
gv te_5_44.ps
diagnostics/run_plot_eq -s 100 5 44
gv psi_5_44.ps
diagnostics/run_plot_ETSslice 5 44 10.0
cd.
## BDSEQ equilibrium code
cd case_5_45/
make patch_bdseq
make eq_ets_test
ls -lstra ~/public/itmdb/itm_trees/test/4.07b/mdsplus/0
diagnostics/run_plot_te 5 45
gv te_5_45.ps
diagnostics/run_plot_eq -s 100 5 45
gv psi_5_45.ps
diagnostics/run_plot_ETSslice 5 45 10.0
python diagnostics/compare_run.py
shot:5
run:44
time:10
shot:5
run:45time:10
cd ..
## EMEQ equilibrium code
cd case 5\,46/make eq_ets_test
ls -lstra ~/public/itmdb/itm_trees/test/4.07b/mdsplus/0
diagnostics/run_plot_te 5 46
gv te_5_46.ps
diagnostics/run_plot_eq -s 100 5 46
gv psi_5_46.ps
diagnostics/run_plot_ETSslice 5 46 10.0
python diagnostics/compare_run.py
shot:5
run:45
time:10
shot:5
run:46
time:10
## Advanced visualization
( setenv PYTHONPATH diagnostics:$PYTHONPATH ; echo "import eq; \
  eq.plot_psi_coord(5,46,file='psi_5_46.ps',slice=-1)" | ipython )
time /afs/efda-itm.eu/project/switm/mplayer/bin/mencoder \
  'mf://psi_5_46_??????.png' -mf type=png:fps=30 -ovc lavc -lavcopts \
  vcodec=wmv2 -oac copy -o psi_5_46.mpg
/afs/efda-itm.eu/project/switm/mplayer/bin/mplayer psi_5_46.mpg
## Even more advanced visualization
( setenv PYTHONPATH diagnostics:$PYTHONPATH ; echo "import eq_coreprof ; \
```

```
eq_coreprof.plot_psi_coord(5,46)" | ipython )
```

```
echo ne_psi_5_46_???????.png | \ \ranglesed -e 's:ne_psi_5_46_::g' -e 's:\.png::g' | \
  tr'' ' ' \ln' | \
  xargs -P8 -i@ montage ne_psi_5_46_@.png te_psi_5_46_@.png \
    q_psi_5_46_@.png -mode Concatenate -tile x1 -depth 8 comb_psi_5_46_@.png
time /afs/efda-itm.eu/project/switm/mplayer/bin/mencoder \
  'mf://comb_psi_5_46_??????.png' -mf type=png:fps=30 -ovc lavc -lavcopts \
  vcodec=wmv2 -oac copy -o comb_psi_5_46.mpg
/afs/efda-itm.eu/project/switm/mplayer/bin/mplayer comb_psi_5_46.mpg
## For the truly adventurous
( setenv PYTHONPATH \
  ~coster/public/PYTHON/lib/python2.5/site-packages:diagnostics:$PYTHONPATH ; \
  echo "import eq_coreprof_pp ; eq_coreprof_pp.plot_psi_coord(5,46)" | python )
cd ..
## with transport and source combiner
cd case_5_48/
make eq_ets_test
ls -lstra ~/public/itmdb/itm_trees/test/4.07b/mdsplus/0
diagnostics/run_plot_te 5 48
gv te_5_48.ps
diagnostics/run_plot_eq -s 100 5 48
gv psi_5_48.ps
diagnostics/run_plot_coretransp 5 48
gv coretransp_5_48.ps
diagnostics/run_plot_coretransp -s 100 5 48
gv coretransp_5_48.ps
diagnostics/run_plot_ETSslice 5 48 10.0
python diagnostics/compare_run.py
shot:5
run:46
time:10
shot:5
run:48
time:10
cd ..
## playing with the XML input
cp -r case_5_44 case_5_144
cd case_5_144
emacs eq_ets.xml
>>>>> >>>>>>make consistent with case_5 46
make eq_ets_test
ls -lstra ~/public/itmdb/itm_trees/test/4.07b/mdsplus/0
python diagnostics/compare_run.py
shot:5
run:48
time:10
shot:5
run:144
time:10
cd ..
```
# F Other XML inputs that might be needed when running the ETS workflows

### F.1 ETS

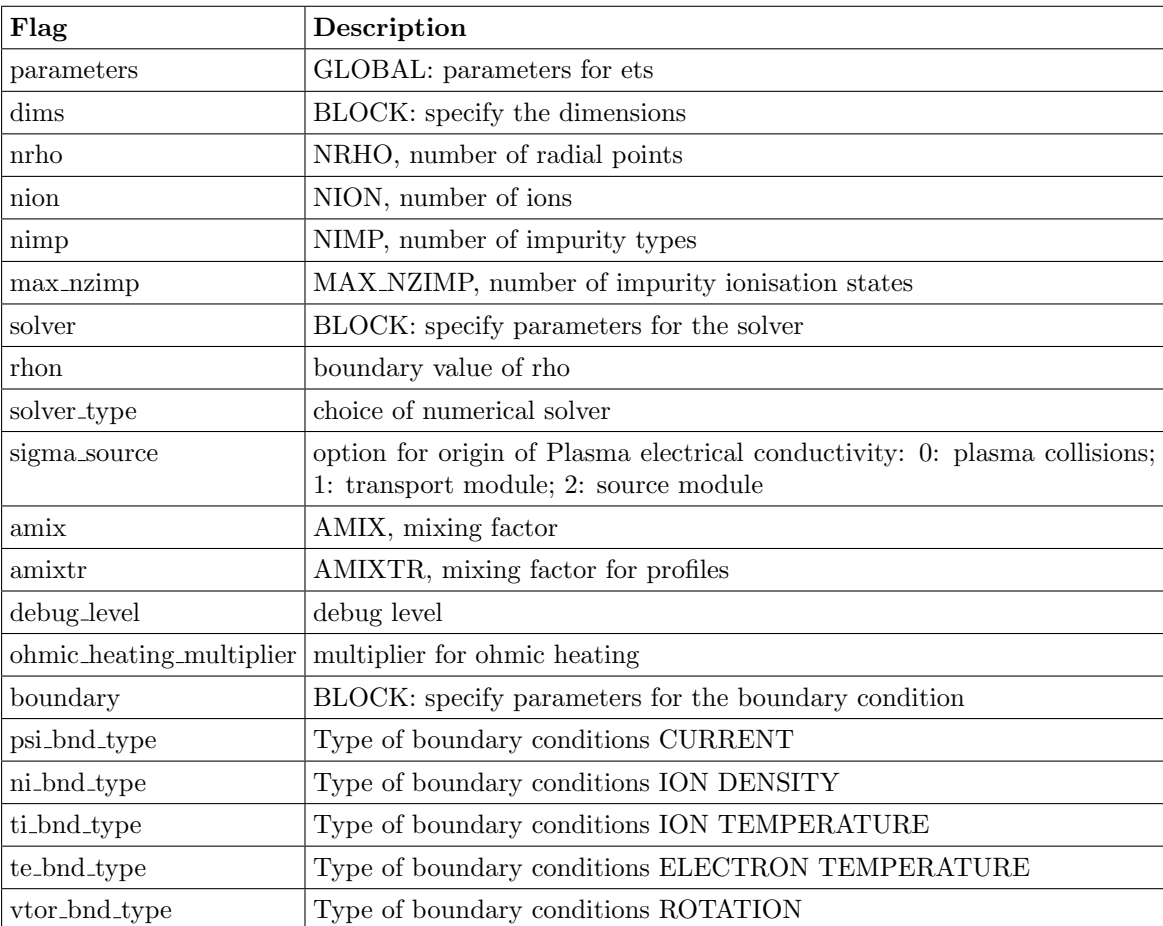

<?xml version="1.0"?>

<?xml-stylesheet type="text/xsl" href="./ets.xsl" charset="ISO-8859-1"?>

<parameters> <dims> </dims>

```
<solver>
```
<ohmic\_heating\_multiplier> 0.0 </ohmic\_heating\_multiplier> <!-- switch off ohmic heating --> </solver>

<boundary> </boundary>

</parameters>

## F.2 BDSEQ

Flag Description

```
<?xml-stylesheet type="text/xsl" href="./input_etaigb.xsl"
charset="ISO-8859-1"?>
<parameters>
  \langle nr_eq\rangle 0 \langle nr_eq\rangle<nchi_eq> 0 </nchi_eq>
</parameters>
```
### F.3 EMEQ

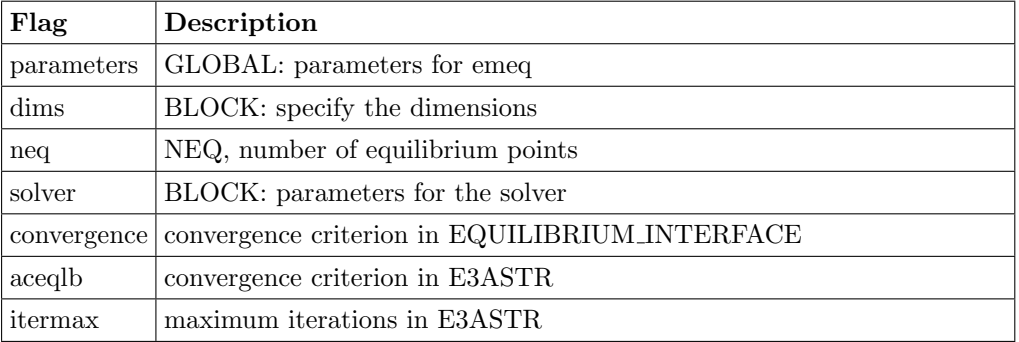

<?xml version="1.0"?>

```
<?xml-stylesheet type="text/xsl" href="./emeq.xsl" charset="ISO-8859-1"?>
```

```
<parameters>
```
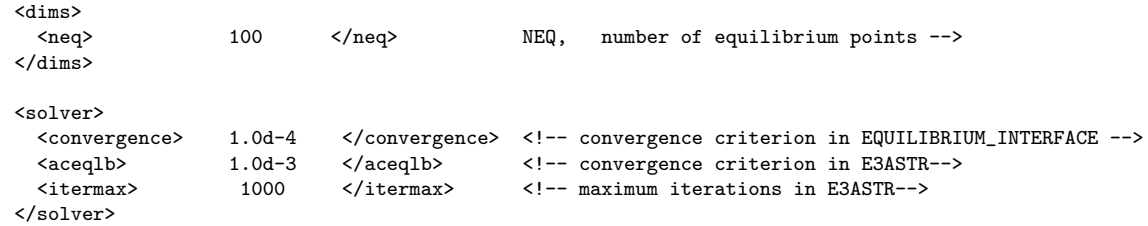

</parameters>

## F.4 HELENA

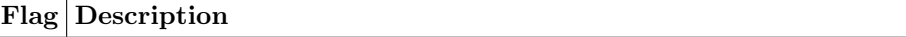

```
<?xml version="1.0"?>
<?xml-stylesheet type="text/xsl" href="./input_helena.xsl"
charset="ISO-8859-1"?>
<parameters>
<!-- profile parameters -->
<profile_parameters>
    .false. \langle/hbt>
\langle!-- options are: "p' and FF'" | "p' and j_tor" | "p and j_tor" | "p' and q" -->
   <input_type> p' and FF' </input_type>
   \langle \texttt{radial\_coordinate} \rangle rho_vol \langle \texttt{radial\_coordinate} \rangle
```

```
</profile_parameters>
<!-- shape parameters -->
 <shape_parameters>
   <ishape> 2 </ishape>
   <isol> 0 </isol>
   \langleias> 1 \langle/ias>
   <equidistant> 1. </equidistant>
 </shape_parameters>
<!-- global parameters -->
 <global_parameters>
 </global_parameters>
<!-- numerical parameters -->
  <numerical_parameters>
    \langlenr> 51 \langle/nr>
    <np> 33 </np>
    \frac{1}{\text{S}} <nrmap> 51 </nrmap>
    <npmap> 129 </npmap>
    <nchi> 128 </nchi>
    <niter> 500 </niter>
    <nmesh> 5 </nmesh>
    <errcur> 0.1000E-06 </errcur>
  </numerical_parameters>
<!-- diagnostics parameters -->
 <diagnostics_parameters>
   <verbosity> 2 </verbosity>
   <output> none </output>
   <diagnostics_on> .true. </diagnostics_on>
   <standard_output> .false. </standard_output>
   <xmgrace_output> .false. </xmgrace_output>
 </diagnostics_parameters>
</parameters>
```
### F.5 NEUTRALS

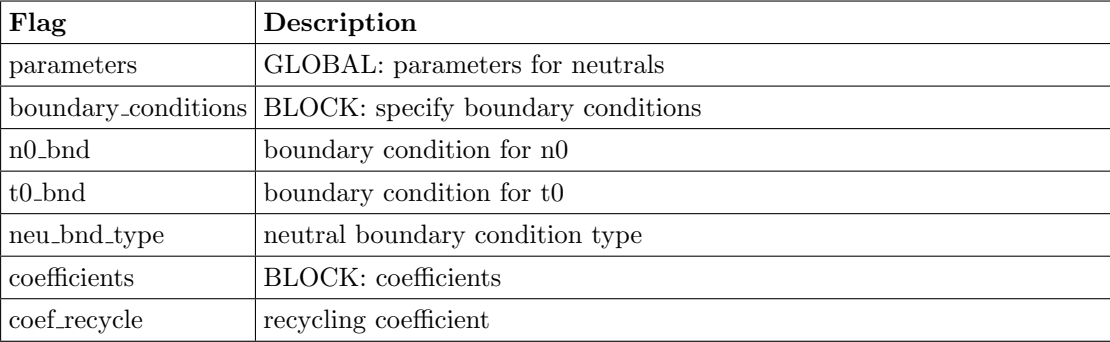

<?xml version="1.0"?>

<?xml-stylesheet type="text/xsl" href="./neutrals\_settings.xsl" charset="ISO-8859-1"?>

<parameters>

<boundary\_conditions>

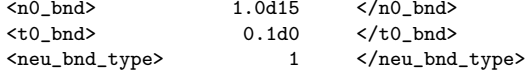

<!-- density of neutrals at most outer point --> <!-- temperature of neutrals at most outer point -->  $\left\langle -1, -1, 1 \right\rangle$  is the boundary conditions for neutral solver  $\left\langle -1, 1 \right\rangle$ 

```
</boundary_conditions>
 <coefficients>
   <coef_recycle> 0.5d0 </coef_recycle> <!-- recycling coefficient for charged particles -->
 </coefficients>
</parameters>
```
## F.6 SOURCE COMBINER

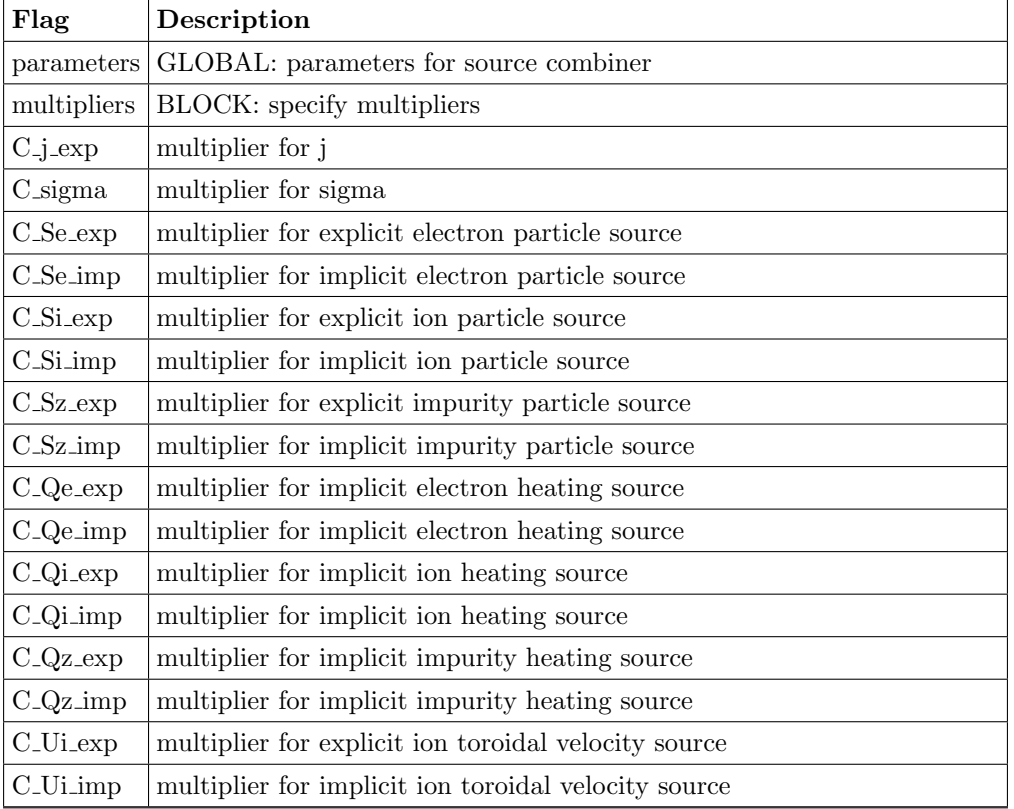

<?xml version="1.0"?>

<?xml-stylesheet type="text/xsl" href="./source\_combiner.xsl" charset="ISO-8859-1"?>

#### <parameters>

<multipliers>

<!-- multiplier for contributions from (1) ITM data base, (2) NEUTRALS -->

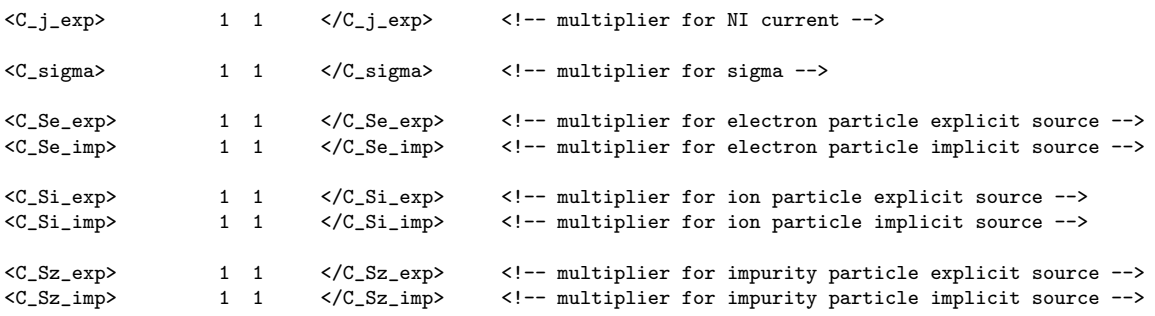

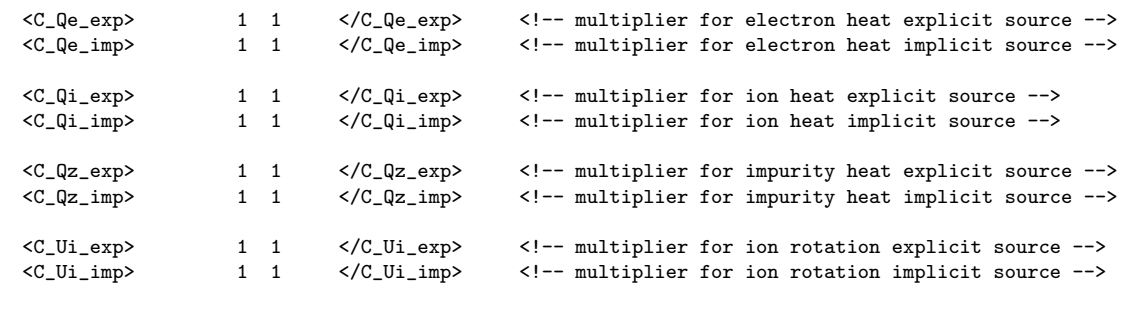

</multipliers>

</parameters>

## F.7 TRANSPORT COMBINER

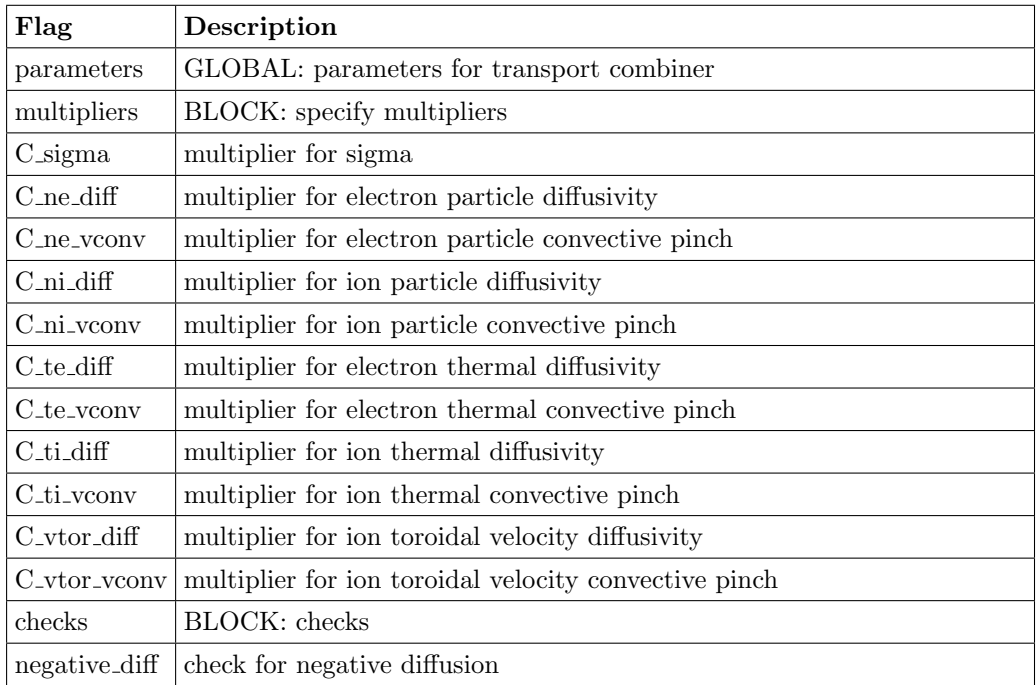

<?xml version="1.0"?>

<?xml-stylesheet type="text/xsl" href="./transport\_combiner.xsl" charset="ISO-8859-1"?>

<parameters>

<multipliers>

<!-- multiplier for contributions from (1) ITM data base, (2) neoclassical, (3) anomalous -->

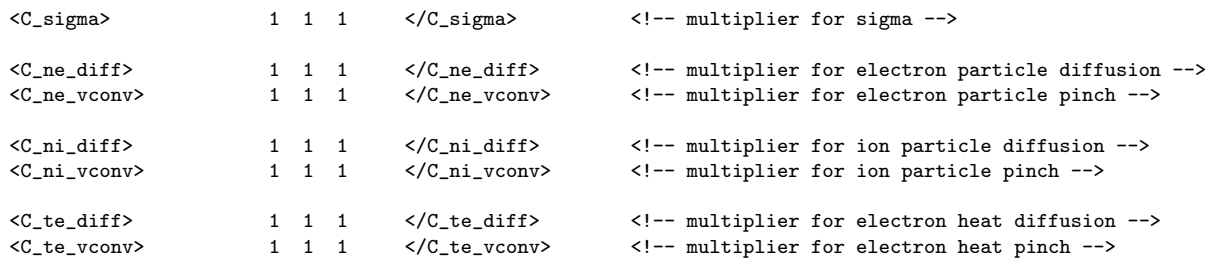

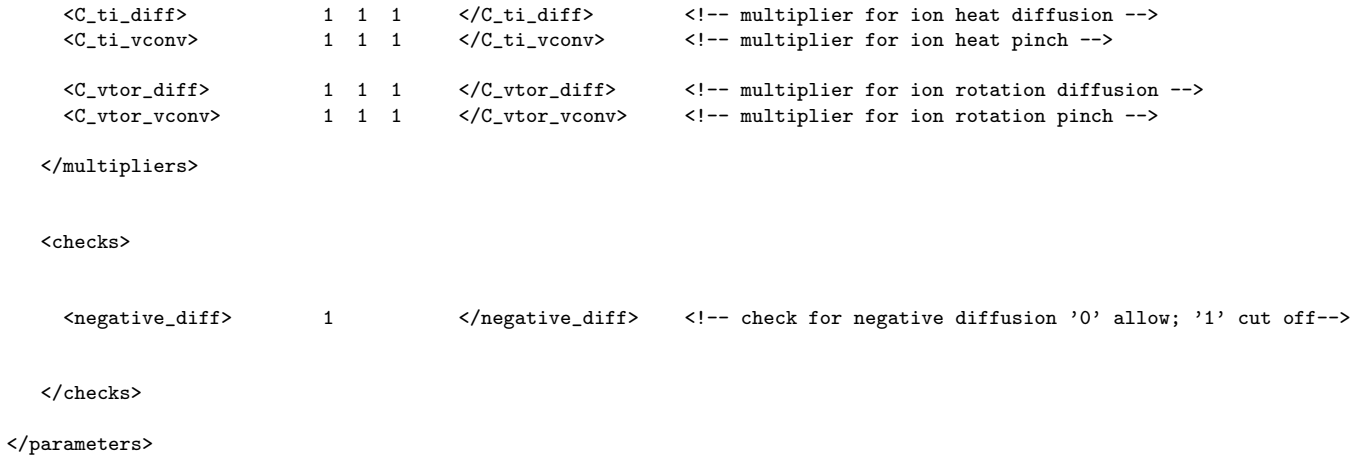

## F.8 ETAIGB

```
Flag Description
   <?xml-stylesheet type="text/xsl" href="./input_etaigb.xsl"
   charset="ISO-8859-1"?>
```

```
<parameters>
```

```
<sub>physical</sub></sub>
   <thresh> 6.0 </thresh>
   <tfloor> 200 </tfloor>
  <beta_reduction> 10.0 </beta_reduction>
  <etae_pinch> 3.0 </etae_pinch>
  \langlechi_d> 3.0 \langle/chi_d>
$\mathord{<}/\text{physical}$<grid>
  <nrho_transp> 0 </nrho_transp>
  <sub>nion</sub> > 0 </nion></sub>
</grid>
```

```
</parameters>
```
## F.9 ECRH

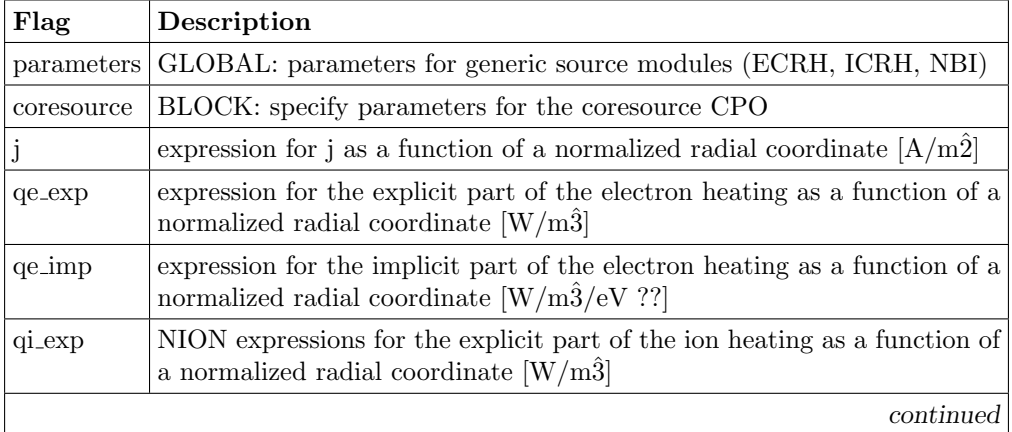

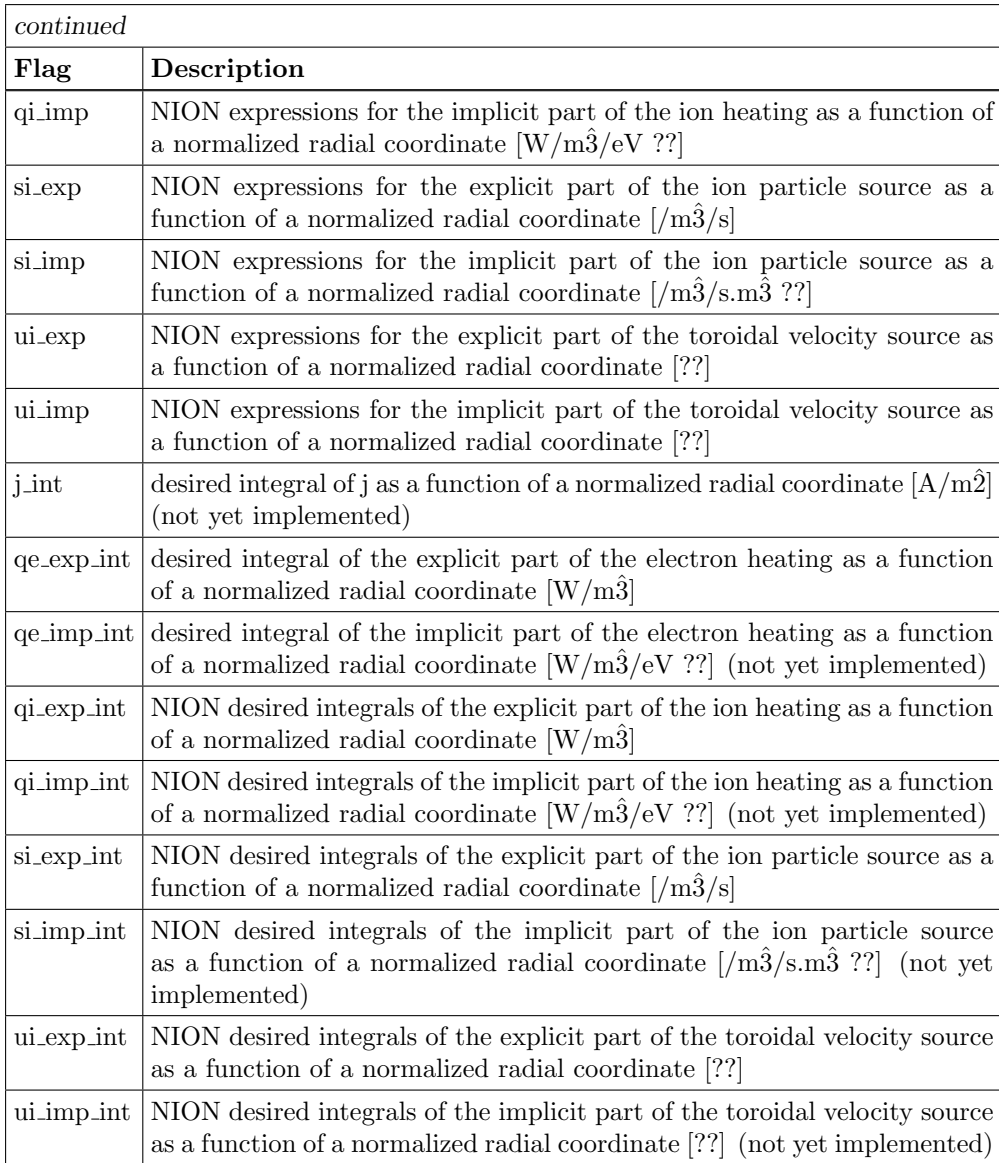

<?xml version="1.0"?>

<?xml-stylesheet type="text/xsl" href="./ets.xsl" charset="ISO-8859-1"?>

```
<parameters>
```

```
<coresource>
     <j>
0.0
    </j>
     <qe_exp>
exp(-((x-0.5)/0.05)^2)*5.0e4
     </qe_exp>
     \leq qe_{imp}0.0
     </qe_imp>
     \overline{q_1}\overline{exp}0.0
     </qi_exp>
     \overline{q_1}_imp>
0.0
     \langle/qi_imp>
     <si_exp>
0.0
```

```
</si_exp>
     <si_imp>
0.0
     \langle/si_imp>
     <ui_exp>
0.0
     </ui_exp>
     <ui_imp>
0.0
    \verb|<|ui\_imp>|</coresource>
```

```
</parameters>
```
## F.10 ICRH

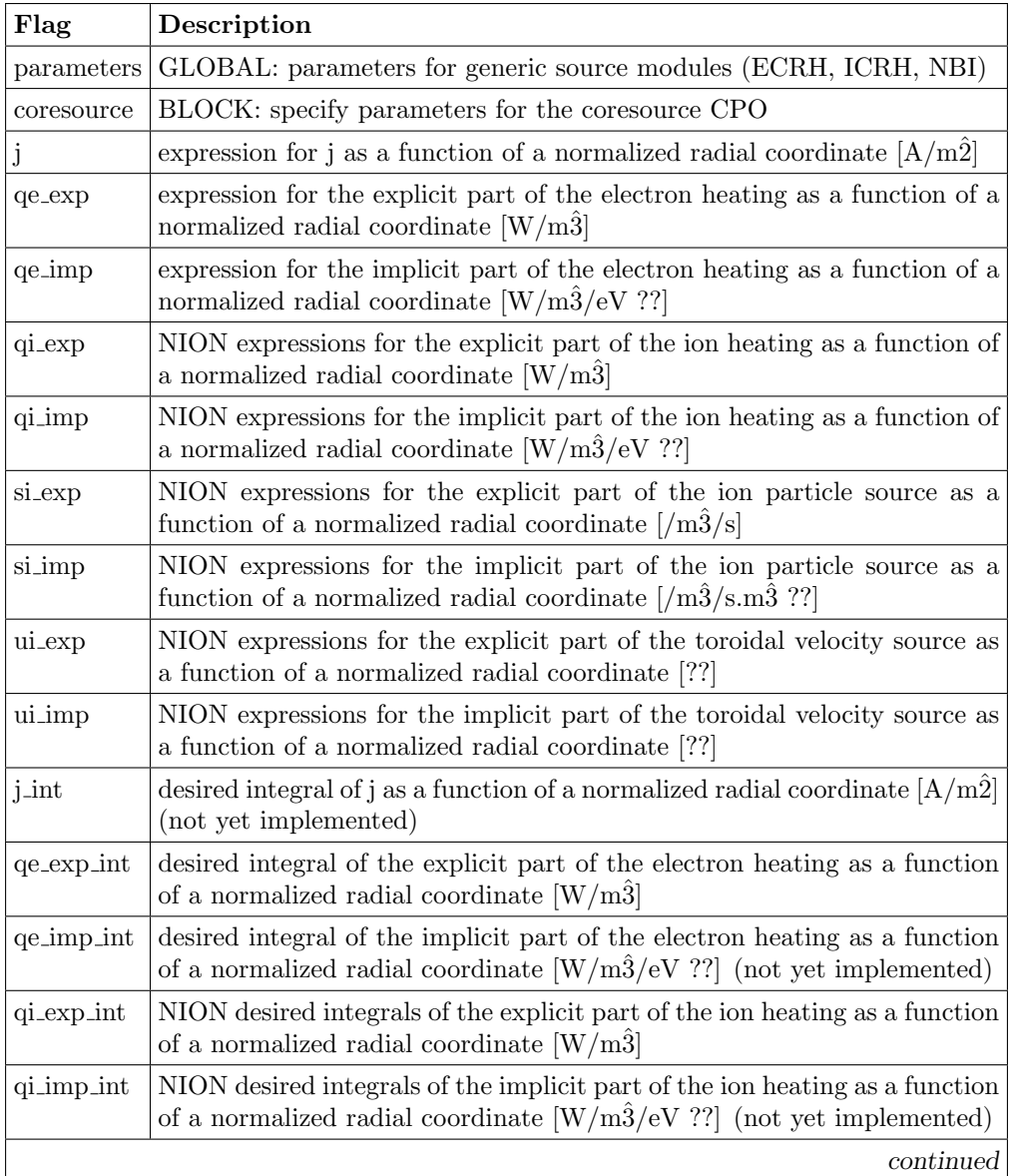

| continued  |                                                                                                    |
|------------|----------------------------------------------------------------------------------------------------|
| Flag       | Description                                                                                                    |
| si_exp_int | NION desired integrals of the explicit part of the ion particle source as a<br>function of a normalized radial coordinate $\lceil /m\hat{3}/s \rceil$                                                  |
|            | si impoint NION desired integrals of the implicit part of the ion particle source<br>as a function of a normalized radial coordinate $\left[\frac{\dot{m}^2}{\sinh^2}\right]$ (not yet<br>implemented) |
|            | ui_exp_int   NION desired integrals of the explicit part of the toroidal velocity source<br>as a function of a normalized radial coordinate [??]                                                       |
|            | ui_imp_int NION desired integrals of the implicit part of the toroidal velocity source<br>as a function of a normalized radial coordinate [??] (not yet implemented)                                   |

<?xml version="1.0"?>

```
<?xml-stylesheet type="text/xsl" href="./ets.xsl" charset="ISO-8859-1"?>
```
#### <parameters>

```
<coresource>
    <j>
0.0
    </j>
    <qe_exp>
0.0
    </qe_exp>
    \leq qe\_\text{imp}0.0
    </qe_imp>
     <qi_exp>
exp(-((x-0.2)/0.20)^2)*2.0e4
    </qi_exp>
    \verb|<qi_imp|0.0
    </qi_imp>
    <si_exp>
0.0
    \langlesi_exp>
    <si_imp>
0.0
    \langle/si_imp>
    <ui_exp>
0.0
    </ui_exp>
    <ui_imp>
0.0
    \langle \text{u}i_imp>
  </coresource>
</parameters>
```
## F.11 NBI

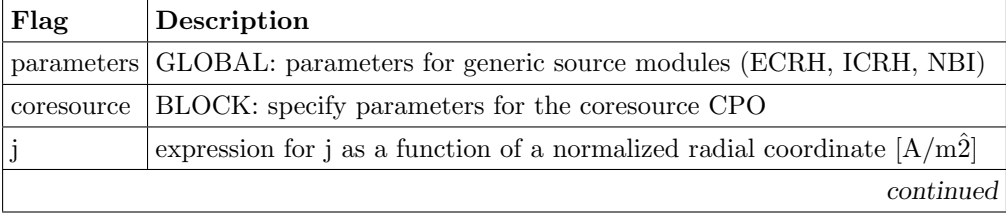

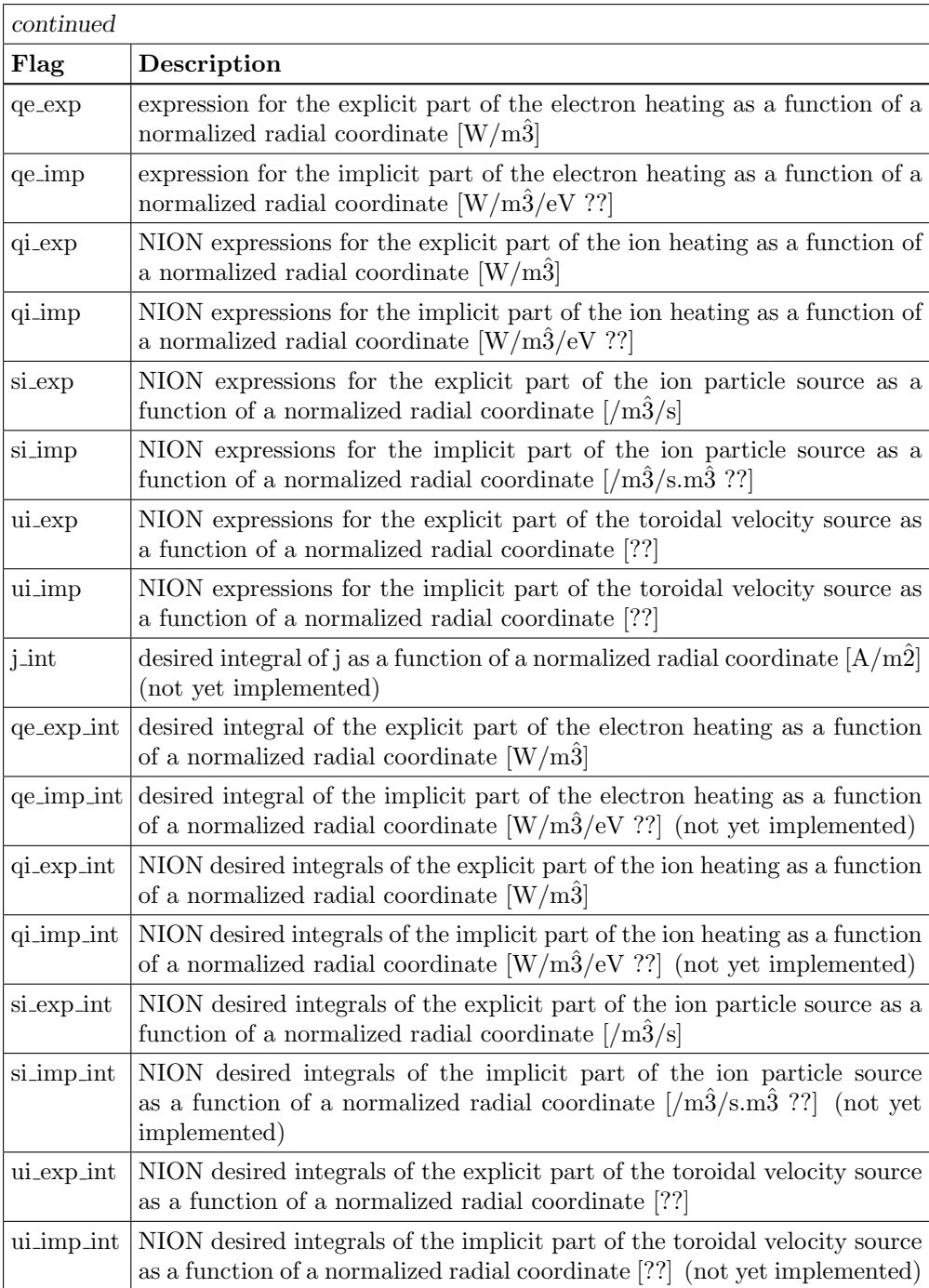

<?xml version="1.0"?>

<?xml-stylesheet type="text/xsl" href="./ets.xsl" charset="ISO-8859-1"?>

```
<sub>parameters</sub></sub>
  <coresource>
     <j>
0.0
    </j>
     <qe_exp>
exp(-((x-0.0)/0.4)^2)*1.0e4
    </qe_exp>
     <qe_imp>
0.0
```

```
</qe_imp>
      <qi_exp>
 exp(-((x-0.0)/0.4)^2)*1.0e4
     </qi_exp>
     \overline{q_1}_imp>
0.0
     \langle/qi_imp>
     <si_exp>
exp(-((x-0.0)/0.4)^2)*2.0e4/(1e6*1.6e-19)
     \langlesi_exp>
     \overline{\text{isi}_\text{imp}}0.0
     \langlesi_imp>
     <ui_exp>
0.0
     </ui_exp>
     <ui_imp>
0.0
     \texttt{<}/\text{ui}\_\text{imp}\texttt{>}</coresource>
</parameters>
```
## F.12 SOURCE DUMMY

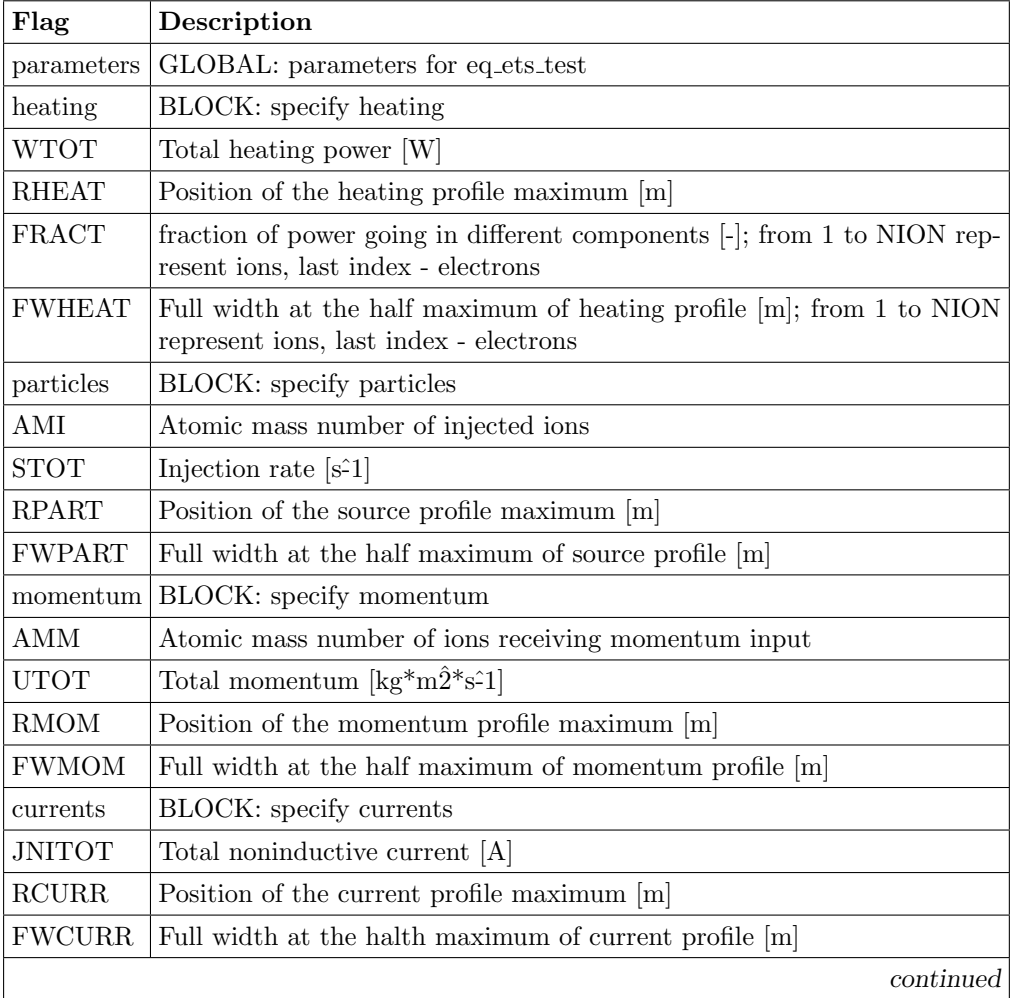

continued

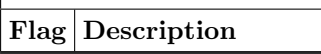

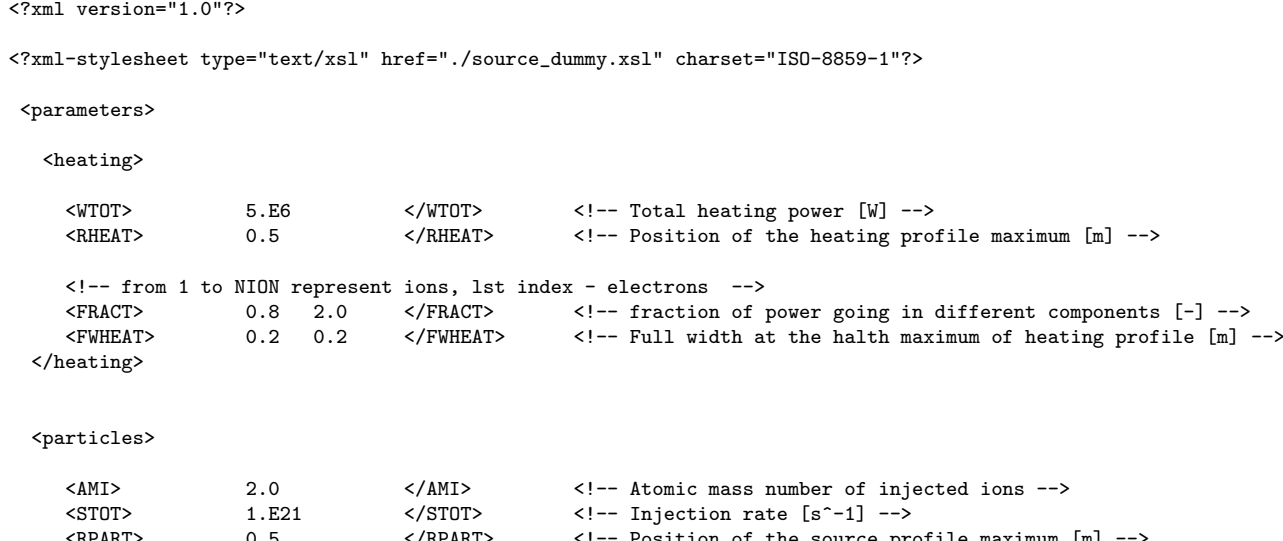

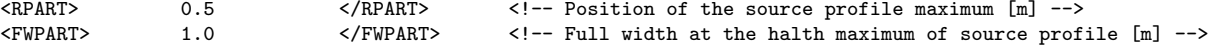

 $\verb|<|$ 

<momentum>

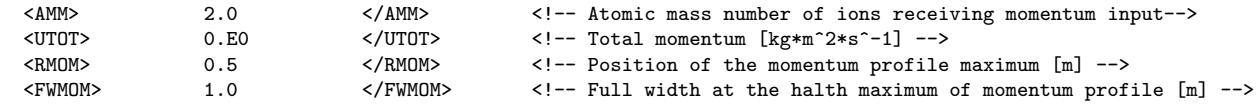

</momentum>

#### <currents>

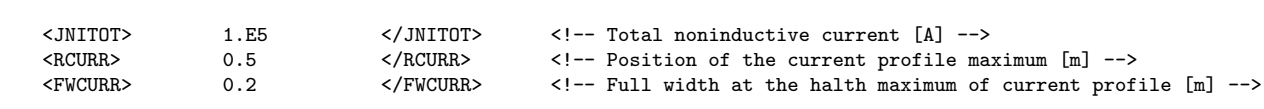

</currents>

</parameters>

# G Cases stored in coster public database

The data can be found in

/afs/efda-itm.eu/user/c/coster/public/itmdb/itm trees/test/4.07a/mdsplus/0/

It is all too easy to overwrite a case so beware!

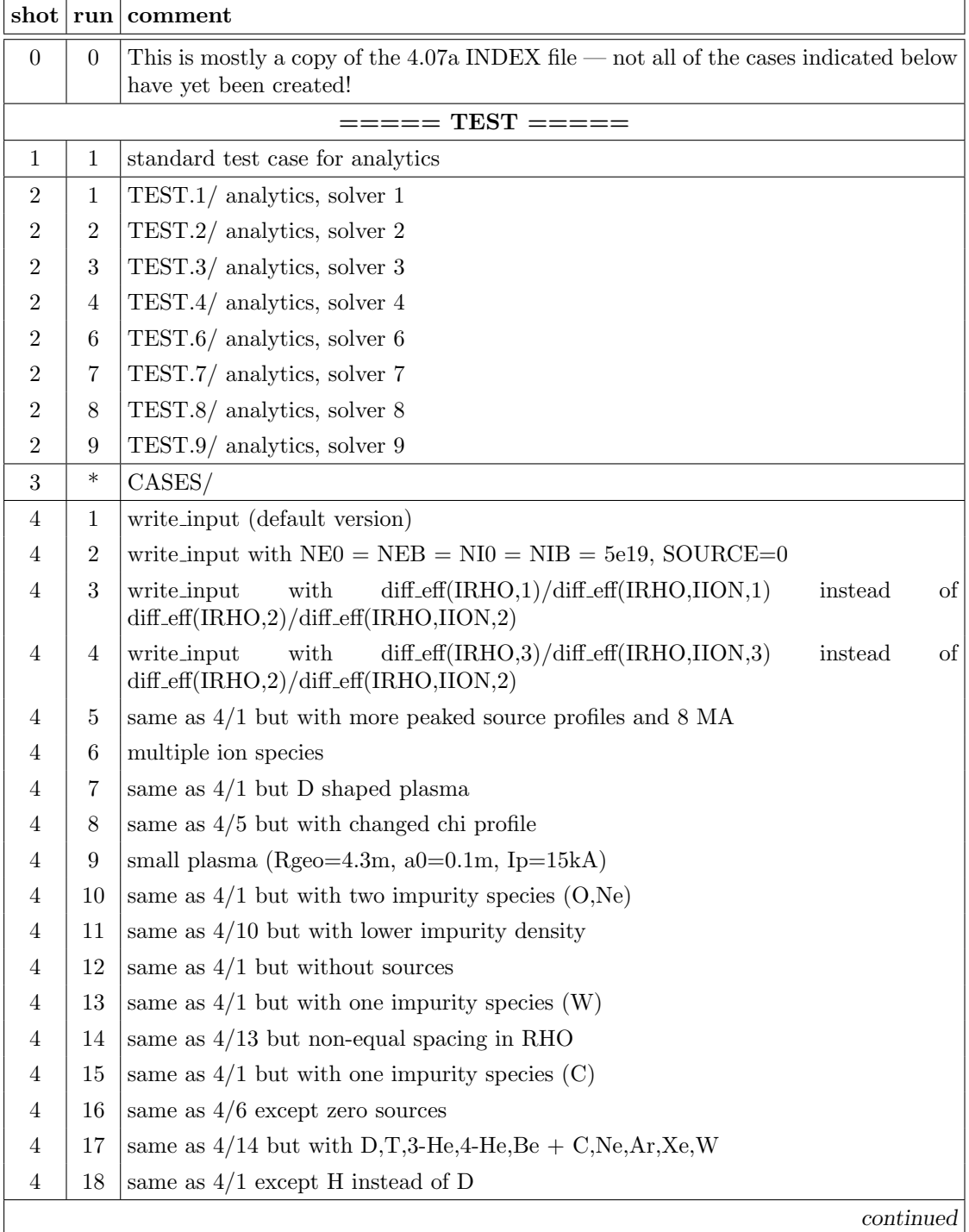

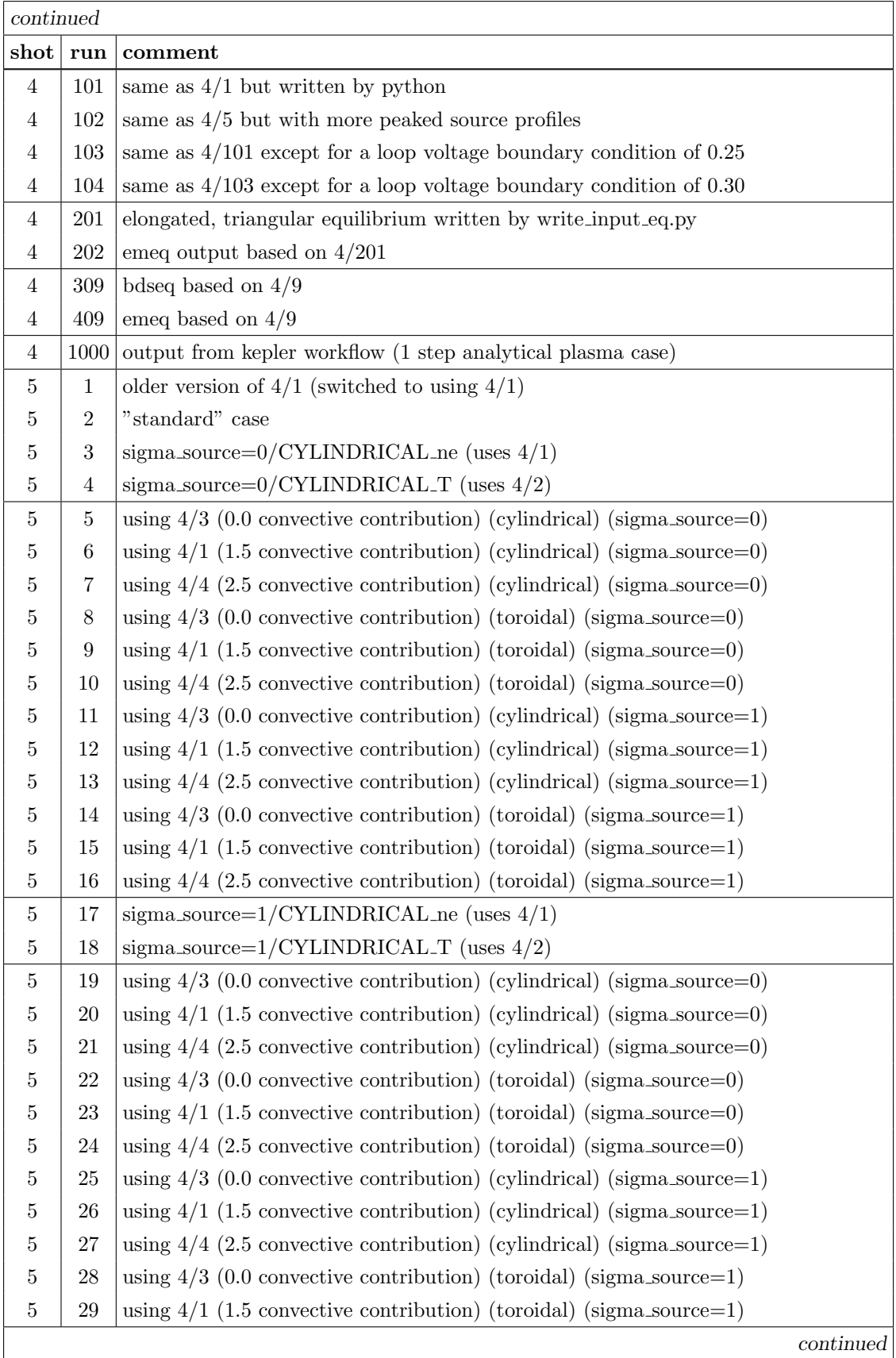

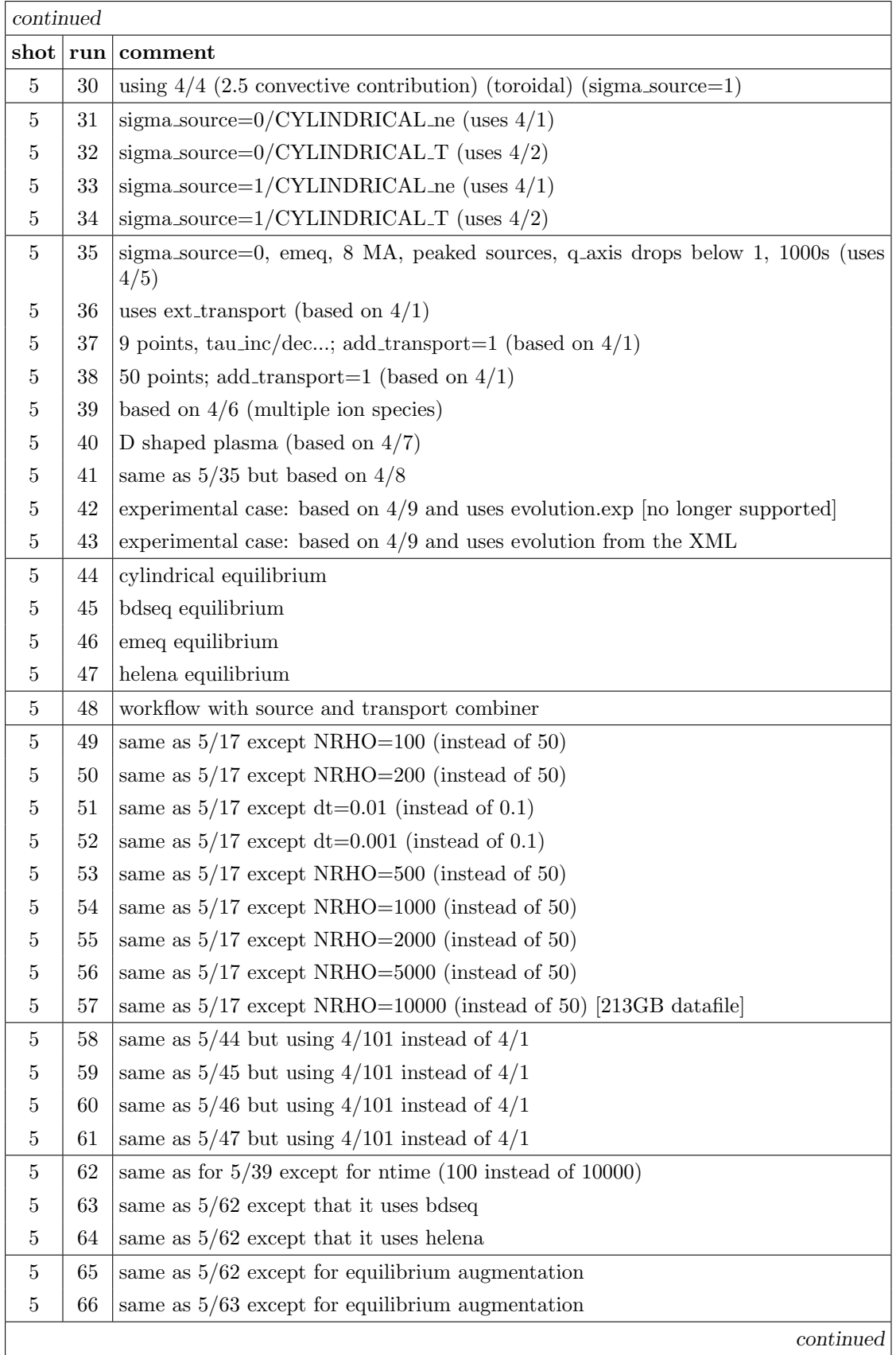

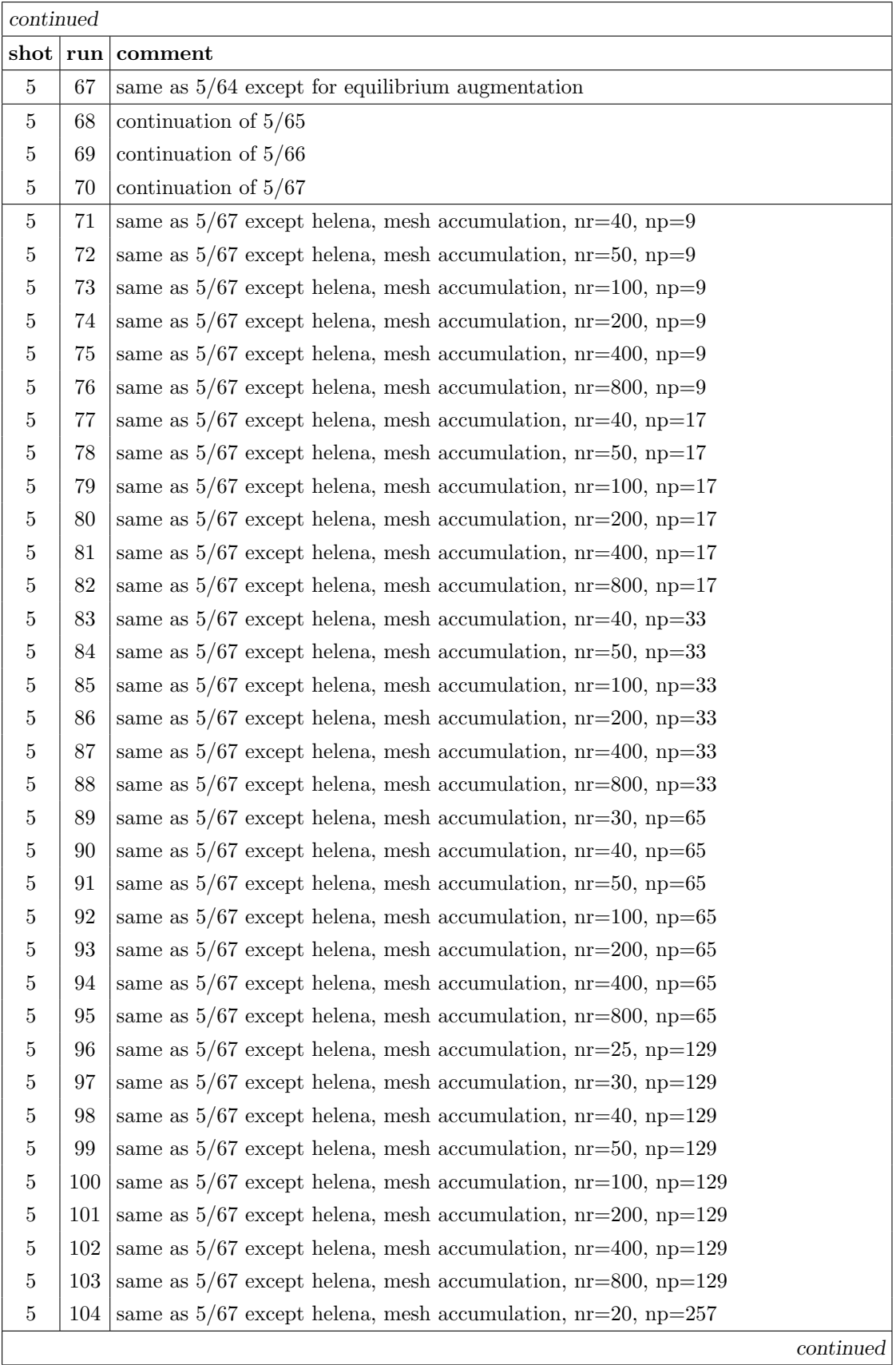

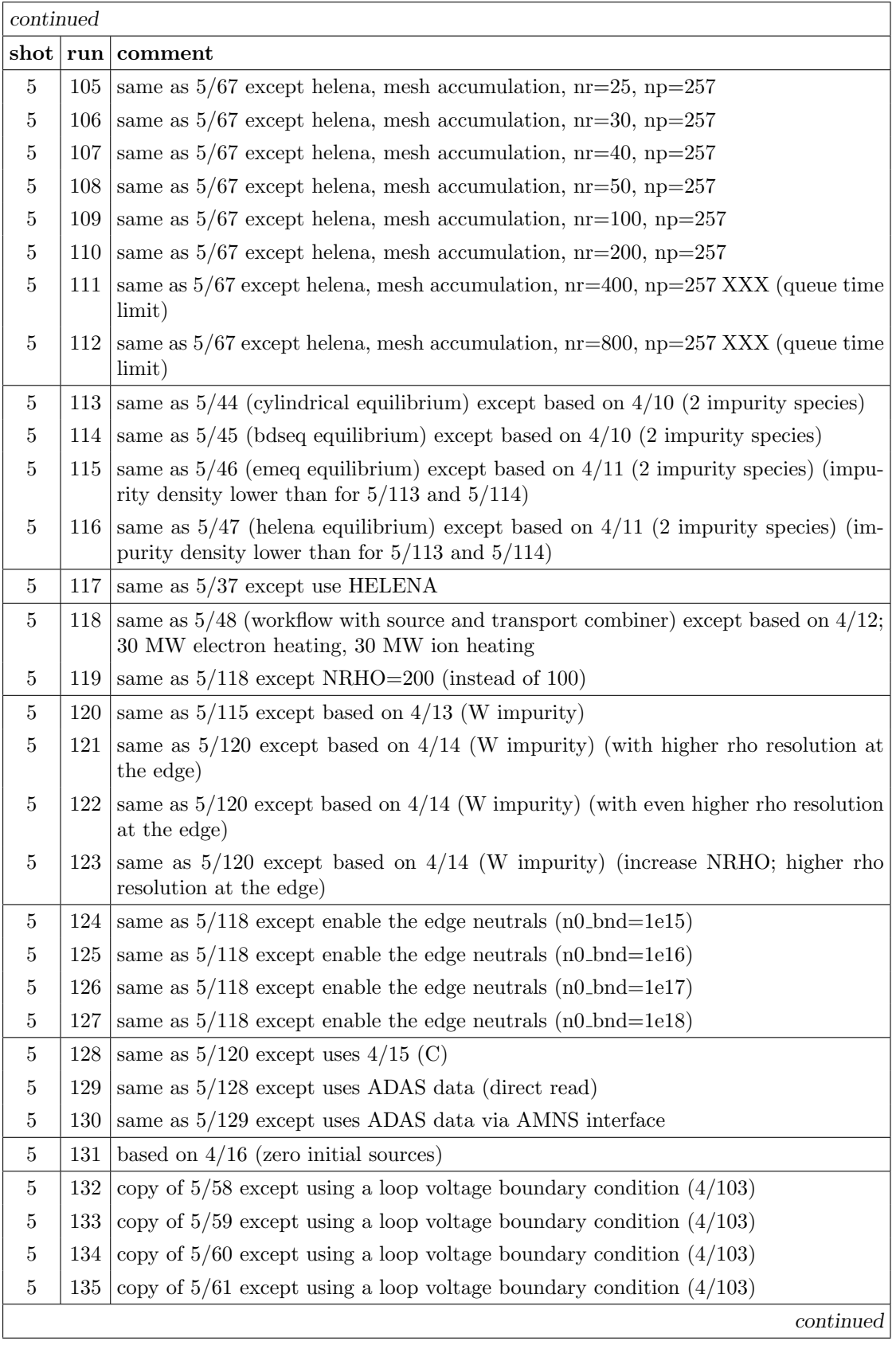

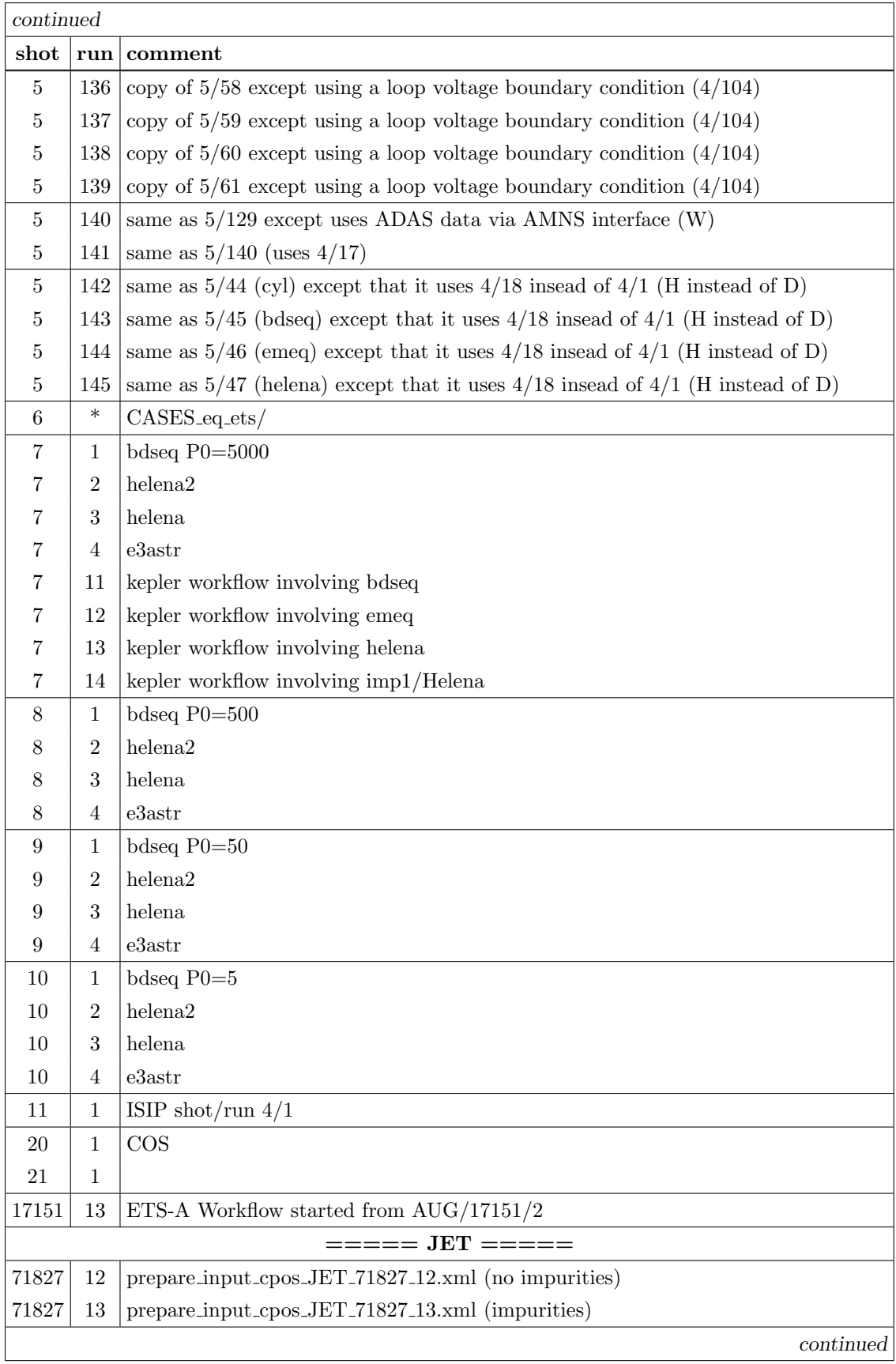
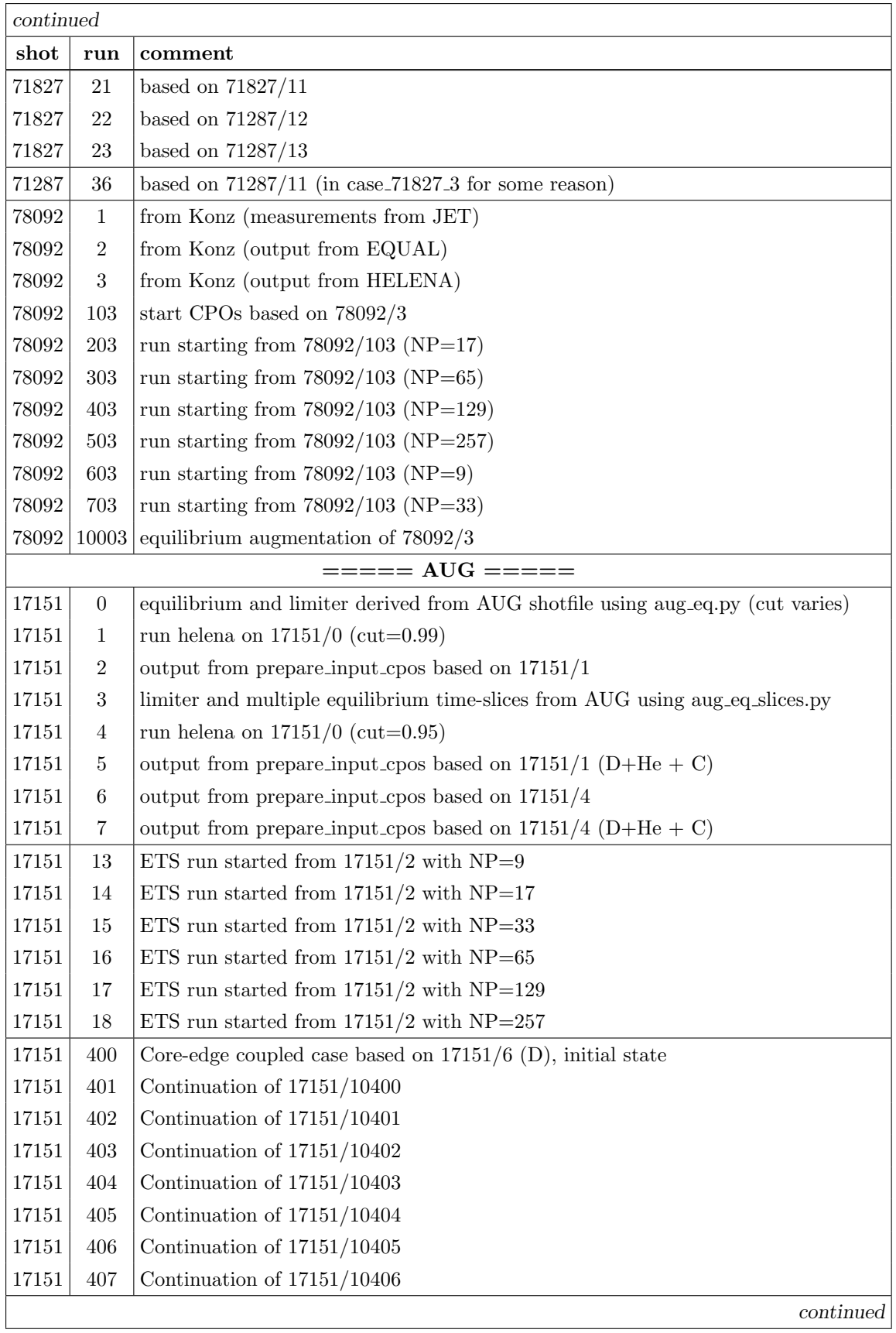

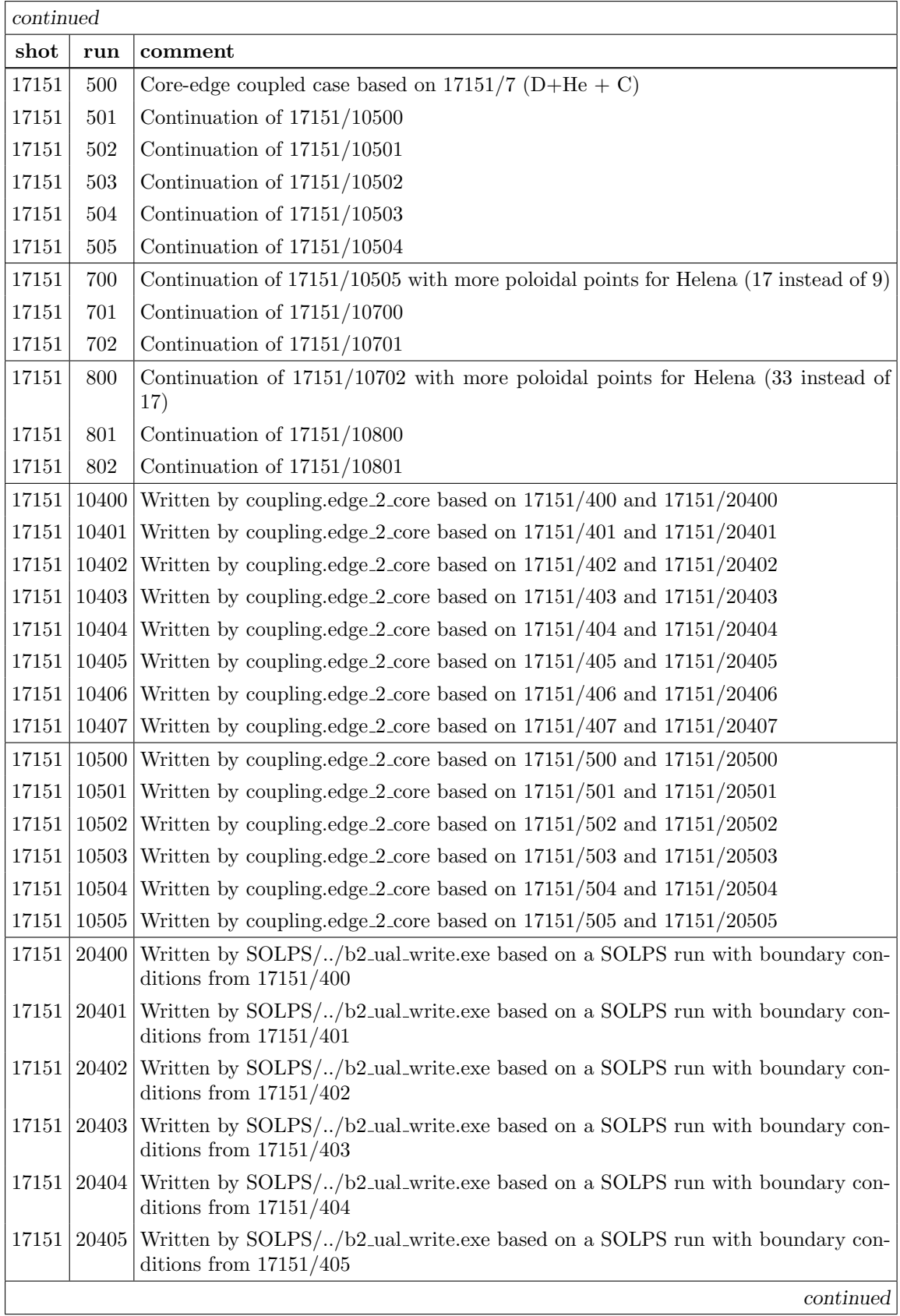

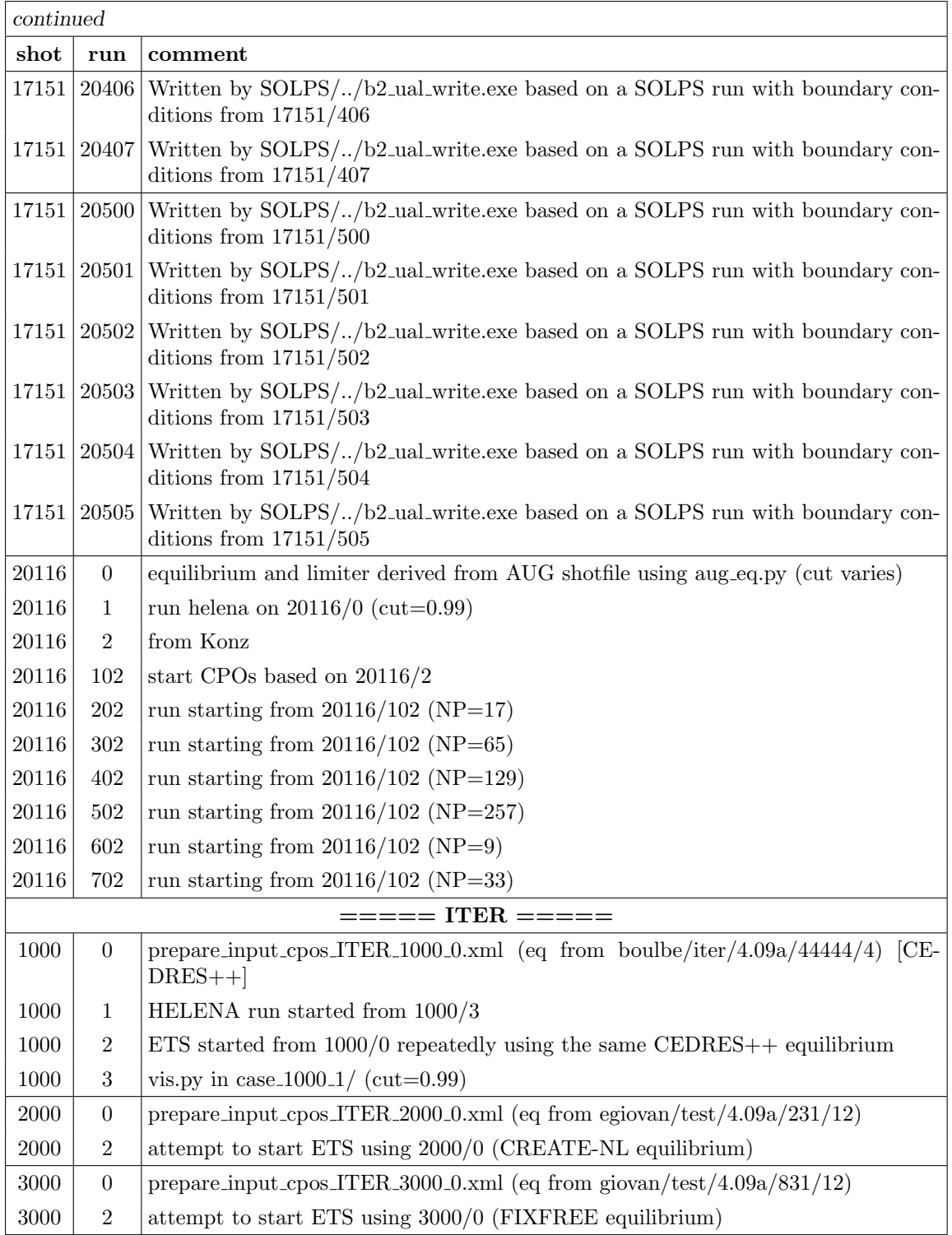

## H Some annotated cases

## H.1 case 5 37: a case designed to push the limits on speed

The run reads its start CPOs from 4/1 and writes to 5/37 (in test). Data is output on a time base of 1 second. The initial time-step is 0.1 seconds but is allowed to rise to 10 seconds. A corase grid is used (9 points in the radial direction) and the EMEQ equilibrium solver is used. The results are shown in figure [10.](#page-75-0)

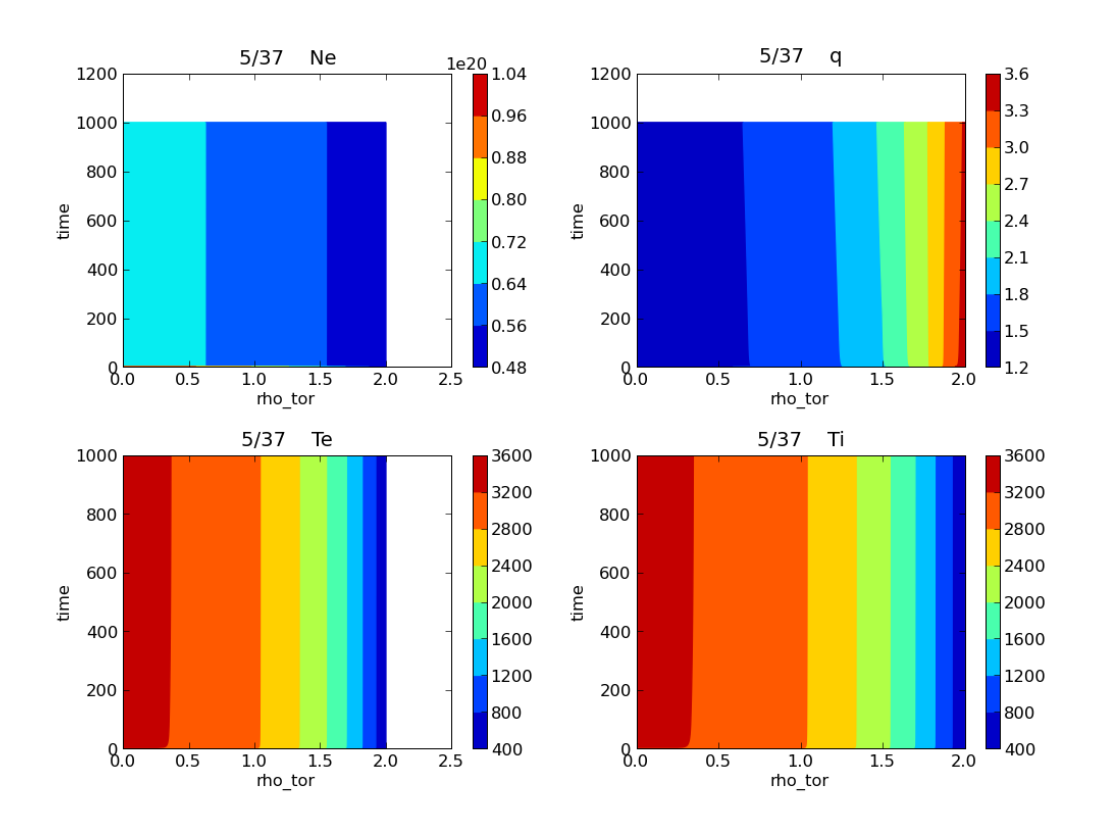

<span id="page-75-0"></span>Figure 10: Summary of run 5/37.

1277 iterations were performed in 181 time steps with output performed 129 times.

The run took 61 seconds of which 52.0 seconds was comsumed in doing the writing out of the CPOs. 4 seconds in creating the CPOs at the beginning, and 4 seconds doing calculations (8.45 seconds of user cpu time, 29.67 seconds of system time, 64.25 seconds of elapsed time).

The input files was:

```
<?xml version="1.0"?>
<?xml-stylesheet type="text/xsl" href="./ets.xsl" charset="ISO-8859-1"?>
<parameters>
    <input>
         \frac{\text{2}}{\text{2}} \times \text{1}<br>
\frac{4}{\text{2}} \times \frac{\text{2}}{\text{2}} \times \frac{\text{2}}{\text{2}} \times \frac{\text{2}}{\text{2}} \times \frac{\text{2}}{\text{2}} \times \frac{\text{2}}{\text{2}} \times \frac{\text{2}}{\text{2}} \times \frac{\text{2}}{\text{2}} \times \frac{\text{2}}{\text{2}} \times \frac{\text{2}}{\text{2}} \times \frac{\text{2}}{\text{2}} \times \frac{\text{2}}{\text{2}} \times \frac{\text{2}}{\text{2}} \times \frac{\text{2}}{\text{2}} \times \frac{\\langle -- run number -->
         <interpol> 1 </interpol> <!-- interpolation index -->
                                                                                                                         \langle!-- 1 implies time dependence in input data -->
    </input>
```
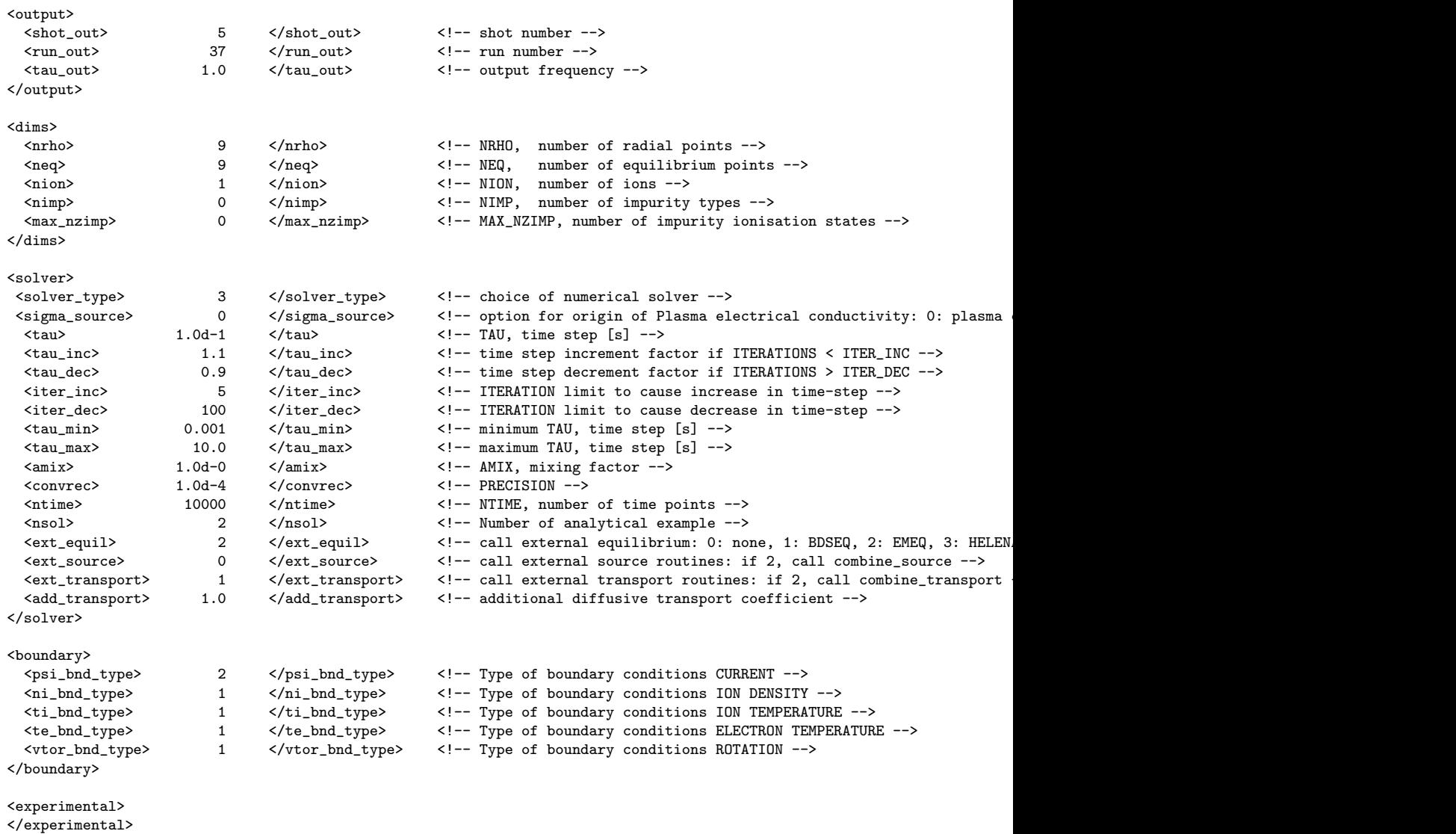

```
</parameters>
```
(For comparison, using HELENA, the run took 11 minutes, 58 seconds elapsed time, 569.42 user cpu and 82.93 system cpu seconds with the equilibrium code taking 620 seconds.

## H.2 case 78092 203: using a JET equilibrium

This case starts from JET/78092/3 (originally from Konz) which was a HELENA run based on JET/78092/2, which in turn was an EQUAL reconstruction based on JET data in JET/78092/1.

The relevant input for preparing the initial CPO is

<?xml version="1.0"?> <?xml-stylesheet type="text/xsl" href="./ets.xsl" charset="ISO-8859-1"?> <parameters> <dimensions>  $\n<$ nrho> 100 </nrho><br>  $\le$ nion> 1 </nion>  $\langle$ /nion>  $\langle nimp \rangle$  0  $\langle /nimp \rangle$ 

```
<ntheta> 101 </ntheta>
    </dimensions>
    <output>
        \frac{1}{\sinh}<br>
\frac{1}{3} 78092 \frac{1}{\sinh}<br>
\frac{1}{3} \frac{1}{3}\langle/run>
    </output>
    <global>
        <time> 0.0 </time>
        <R0> 2.960000000000000 </R0><br>
<B0> 2.245840415197474 </B0>
        <B0> 2.245840415197474 </B0> </br> </br> </br> </br> </br> </br> </br> </br> </br> </br> </br> </br> </br> </br> </br> </br> </br> </br> </br> </br> </br> </br> </br> </br> </br> </br> </br> </br</br> </br</br> </br</br> <
        <A0> 0.9359649590744112 </A0><br>
<Ip> 1673037.784858907 </Ip>
        \begin{array}{lll} \mbox{<} \mbox{Ip>}\qquad & \mbox{1673037}.784858907 & \mbox{<} \mbox{/Ip>}\nonumber \\ \mbox{<} \mbox{Rgeo>}\qquad & \mbox{2.919332520294536} & \mbox{<} \mbox{/Rgeo>} \end{array}2.919332520294536
    </global>
    <equilibrium>
        \begin{array}{l} \texttt{\scriptsize{equilibrium\_ext>}}\\ \texttt{\scriptsize{ed1}}\\ \texttt{\scriptsize{del>}}\\ \texttt{\scriptsize{del>}}\\ \texttt{\scriptsize{del>}}\\ \texttt{\scriptsize{del>}}\\ \texttt{\scriptsize{del>}}\\ \texttt{\scriptsize{del>}}\\ \texttt{\scriptsize{del>}}\\ \texttt{\scriptsize{del>}}\\ \texttt{\scriptsize{del>}}\\ \texttt{\scriptsize{del>}}\\ \texttt{\scriptsize{del>}}\\ \texttt{\scriptsize{del>}}\\ \texttt{\scriptsize{det}\\ \texttt{\scriptsize{det}\\ \texttt{\scriptsize{det}\\ \texttt{\scriptsize{det}\\ \texttt{\scriptsize{det}\\ \texttt{\\langleel> 1.65<br>\langletr_u> 0.2
        \langle tr_u \rangle 0.2 \langle /tr_u \rangle<br>\langle tr_l \rangle 0.2 \langle /tr_l \rangle\langle/tr_l>
    </equilibrium>
    <coreprof>
        <\!\! \begin{array}{ccc} \texttt{\footnotesize{scor}}\texttt{ept} > & \texttt{\footnotesize{scot}}\texttt{ept} > \\ \texttt{\footnotesize{scar}} > & \texttt{\footnotesize{1.0}} & \texttt{\footnotesize{c/zn}} > \\ \texttt{\footnotesize{scar}} > & \texttt{\footnotesize{1.0}} & \texttt{\footnotesize{c/zn}} > \\ \end{array}\langlezn> 1.0 \langle/zn>
        <amn> 2.0 </amn>
        <zion> 1.0 </zion>
                                (1-x^2)*(1.0E20-5.0E19)+5.0E19 </ni><br>(1-x^2)*(1.0E3-5.0E2)+5.0E2 </ti>
        \langleti> (1-x^2)*(1.0E3-5.0E2)+5.0E2<te> (1-x^2)*(1.0E3-5.0E2)+5.0E2 </te>
                                                                                                     </vtor><br></jpar>
        \langlejpar> (1-x^2)*(1.0E6-0.0E0)+0.0E0 </jpar<br>
\langleqsf> (1-x^2)*(1.0-3.0)+3.0 </qsf>
                                (1-x^2)*(1.0-3.0)+3.0</coreprof>
    <coretransp>
        <coretransp_ext> </coretransp_ext>
        <sigma>
2.0e7
        </sigma>
        <ne_diff>
0.0 1.0 0.0
       \langle/ne_diff>
        <ne_conv>
0.0 0.0 0.0
        \langle/ne_conv>
        \langleni diff>
0.0 1.0 0.0
        \langle/ni_diff>
        <ni_conv>
0.0 0.0 0.0
        </ni_conv>
       <te_diff>
1.5
        </te_diff>
        <te_conv>
0.0
        \langle/te_conv>
        \tt<sub>di</sub>1.5
       \verb|<|til_t<ti_conv>
0.0
       \langle/ti_conv>
        <vtor_diff>
1.0
        </vtor_diff>
```

```
<vtor_conv>
```

```
0.0
         </vtor_conv>
      </coretransp>
      <coresource>
         <coresource_ext> </coresource_ext>
         <j>
   0.0
         \langle/j>
         <sigma_src>
   0.0
         </sigma_src>
         <qe_exp>
   5.0e4
         </qe_exp>
         <qe_imp>
   0.0
         </qe_imp>
         <qi_exp>
   5.0e4
         </qi_exp>
         \langle \text{qi}_\text{imp}\rangle0.0
          </qi_imp>
         <si_exp>
   5.0e19
         \langlesi_exp>
         \langle \sin \frac{1}{2} \sin \theta \rangle0.0
          </si_imp>
         <ui_exp>
   0.0
         </ui_exp>
         <ui_imp>
   0.0
          \langle \text{u}i_-\text{imp}\rangle</coresource>
      <coreimpur>
         <coreimpur_ext> </coreimpur_ext><br> <imp_zn> </imp_zn>
         <imp_zn><br>
<imp_amn><br>
<imp_amn><br>
</imp_amn
                                         \langle /imp\_amm \rangle\langlenz>\langle/nz>
         <diff>
         </diff>
         \langleconv\rangle</conv>
      </coreimpur>
   </parameters>
The was then performed based on
   <?xml version="1.0"?>
   <?xml-stylesheet type="text/xsl" href="./ets.xsl" charset="ISO-8859-1"?>
   <parameters>
      <input><br><shot_in>
         <shot_in> 78092 </shot_in> <!-- shot number -->
         \begin{tabular}{lllllll} $\langle \text{run\_in}\rangle$ & $\hspace{6pt}{\text{103}}$ & $\langle \text{/run\_in}\rangle$ & $\langle \cdot |--\text{run number }--\rangle$ \\ $\langle \text{interpol}\rangle$ & $\hspace{6pt}{\text{104}}$ & $\langle \text{interpol}\rangle$ & $\langle \cdot |--\text{interpolation}\rangle$ \\ \end{tabular}<interpol> 1 </interpol> <!-- interpolation index -->
                                                                                <!-- 1 implies time dependence in input data -->
      \mbox{\texttt{<}}/\mbox{\texttt{input>}}<output><br><shot_out>
         --------<br>
- xhot_out> 78092 </shot_out> <!-- shot number --><br>
-xrun_out> 203 </run_out> <!-- run number -->
                                                                                   \langle -1 - run number -
```
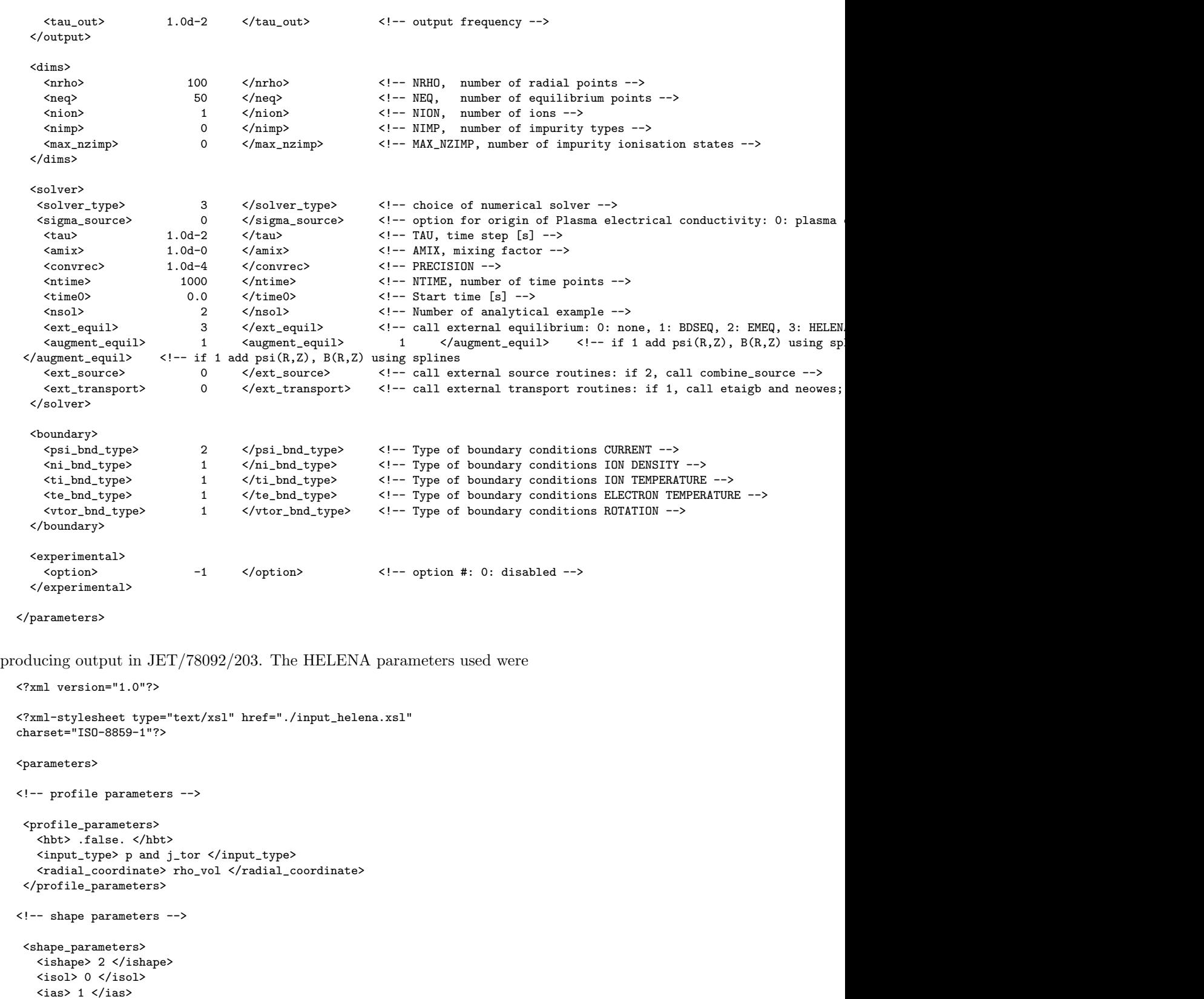

```
<ias> 1 </ias>
<imesh> 2 </imesh>
<equidistant> 0.5 </equidistant>
<n_acc_points> 2 </n_acc_points>
<s_acc> 0.0 1.0 </s_acc>
<sig> 0.1 0.1 </sig>
<weights> 0.1 0.1 </weights>
```

```
</shape_parameters>
<!-- global parameters -->
 <global_parameters>
 </global_parameters>
<!-- numerical parameters -->
  <numerical_parameters>
     \langle nr \rangle 100 \langle nr \rangle<np> 17 </np>
     <nrmap> 100 </nrmap>
     <sub>1</sub> <sub>2</sub> <sub>64</sub> <sub>7</sub> <sub>84</sub> <sub>7</sub> <sub>1</sub> <sub>1</sub></sub></sub></sub></sub></sub></sub></sub></sub>
    \frac{m_{\text{p}}}{\text{7}} 64 \frac{m_{\text{p}}}{\text{7}}<niter> 32 </niter>
    <nmesh> 20 </nmesh>
     <errcur> 1.000E-03 </errcur>
  </numerical_parameters>
<!-- diagnostics parameters -->
 <diagnostics_parameters>
    <verbosity> 0 </verbosity>
    <output> none </output>
   <diagnostics_on> .false. </diagnostics_on>
    <standard_output> .false. </standard_output>
    <xmgrace_output> .false. </xmgrace_output>
    <profiles_output> .false. </profiles_output>
 </diagnostics_parameters>
</parameters>
```
The results are shown in figure [11,](#page-81-0) which was produced by

diagnostics/run\_plot\_eq\_ets\_changing\_rho -d jet 78092 203

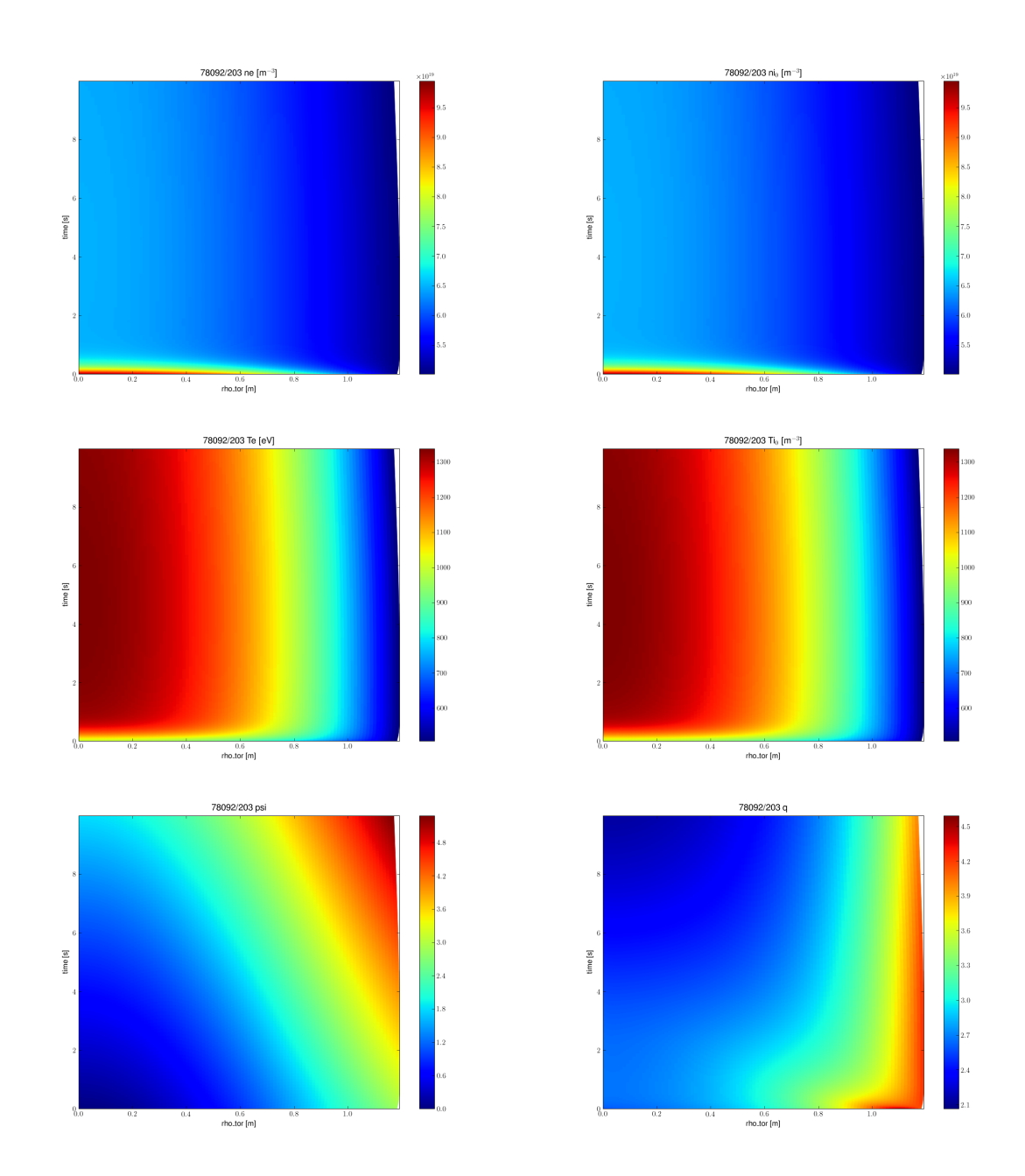

<span id="page-81-0"></span>Figure 11: Results of a JET simulation for 78092 (no physics other than the equilibrium!).

## I Repository log

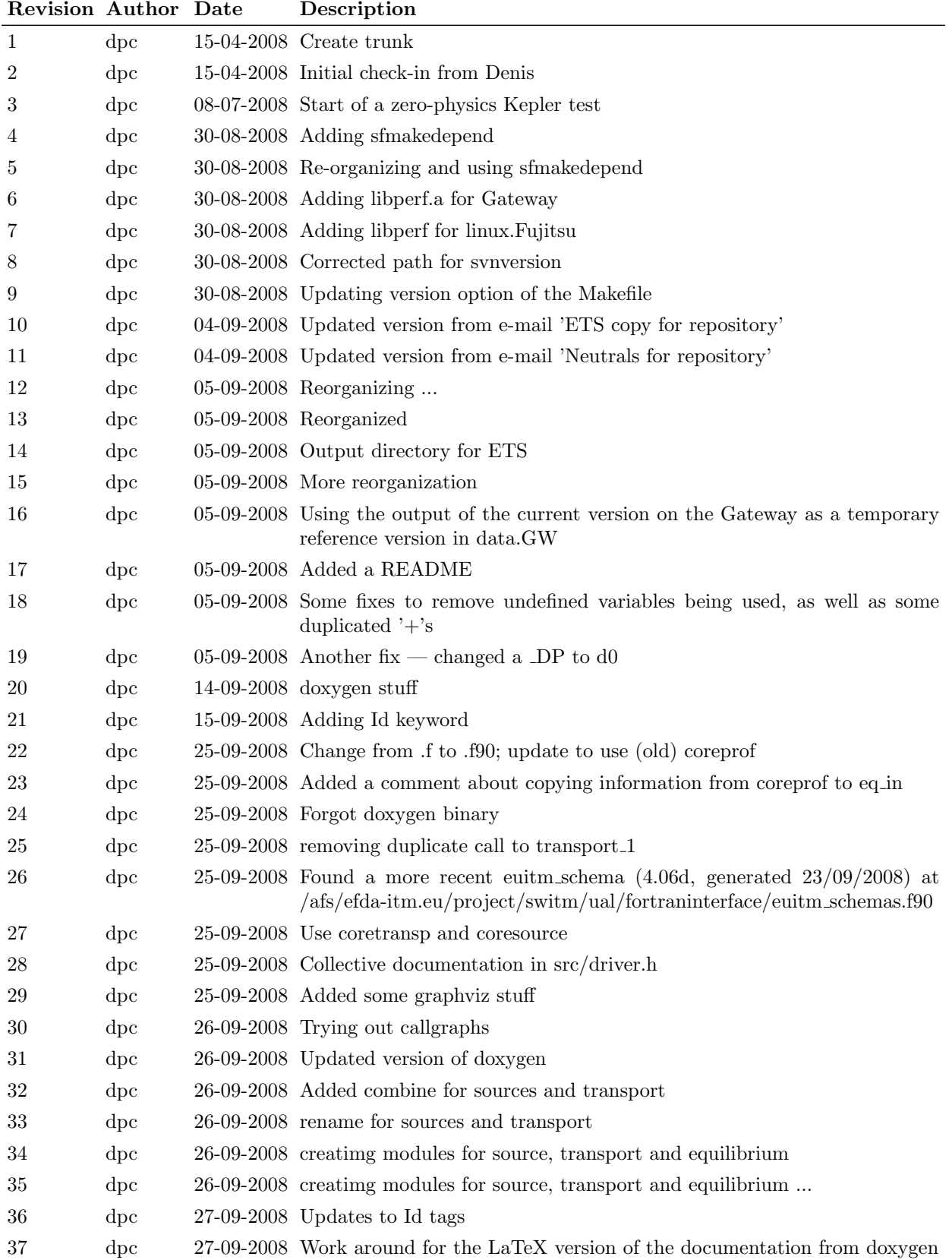

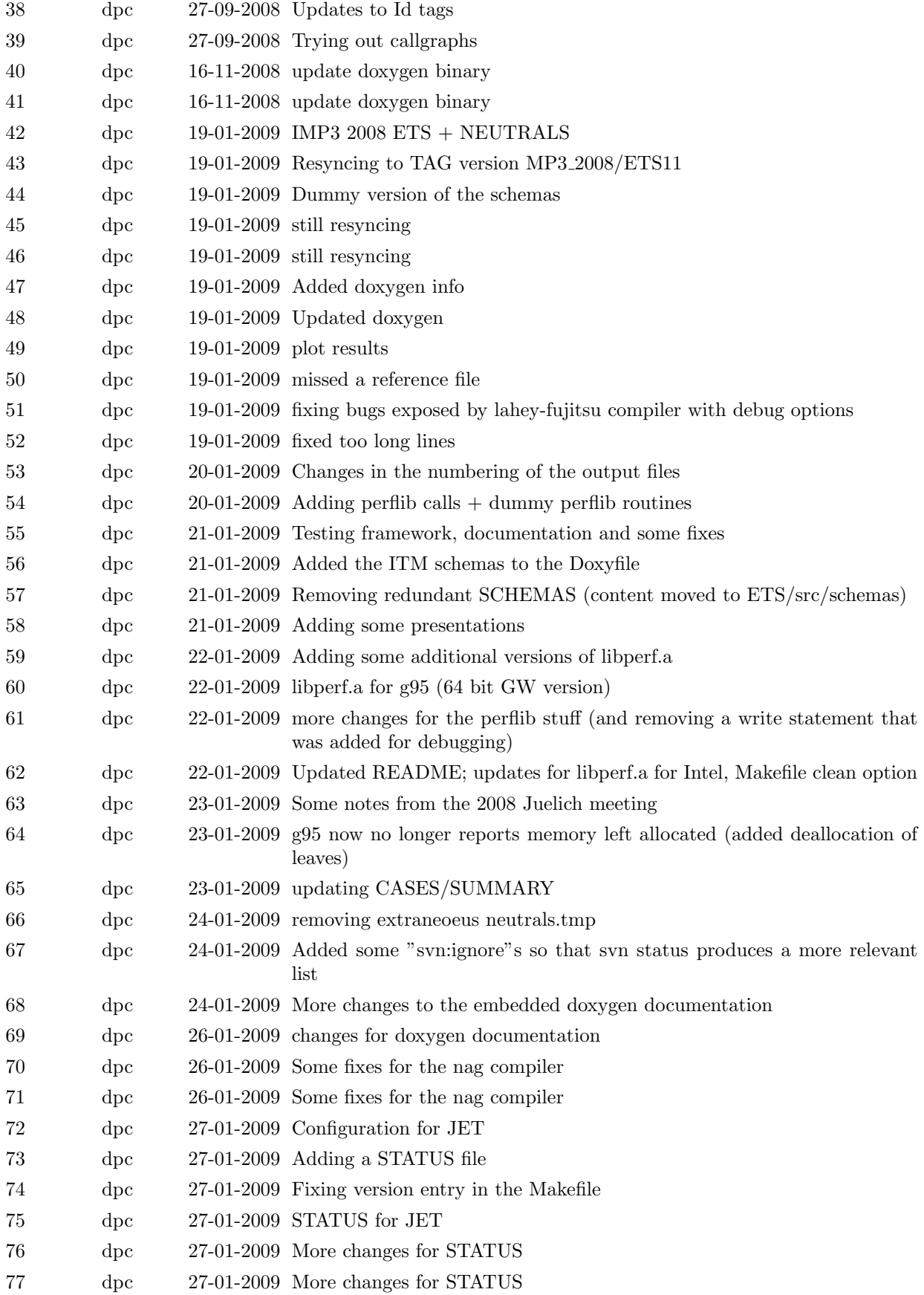

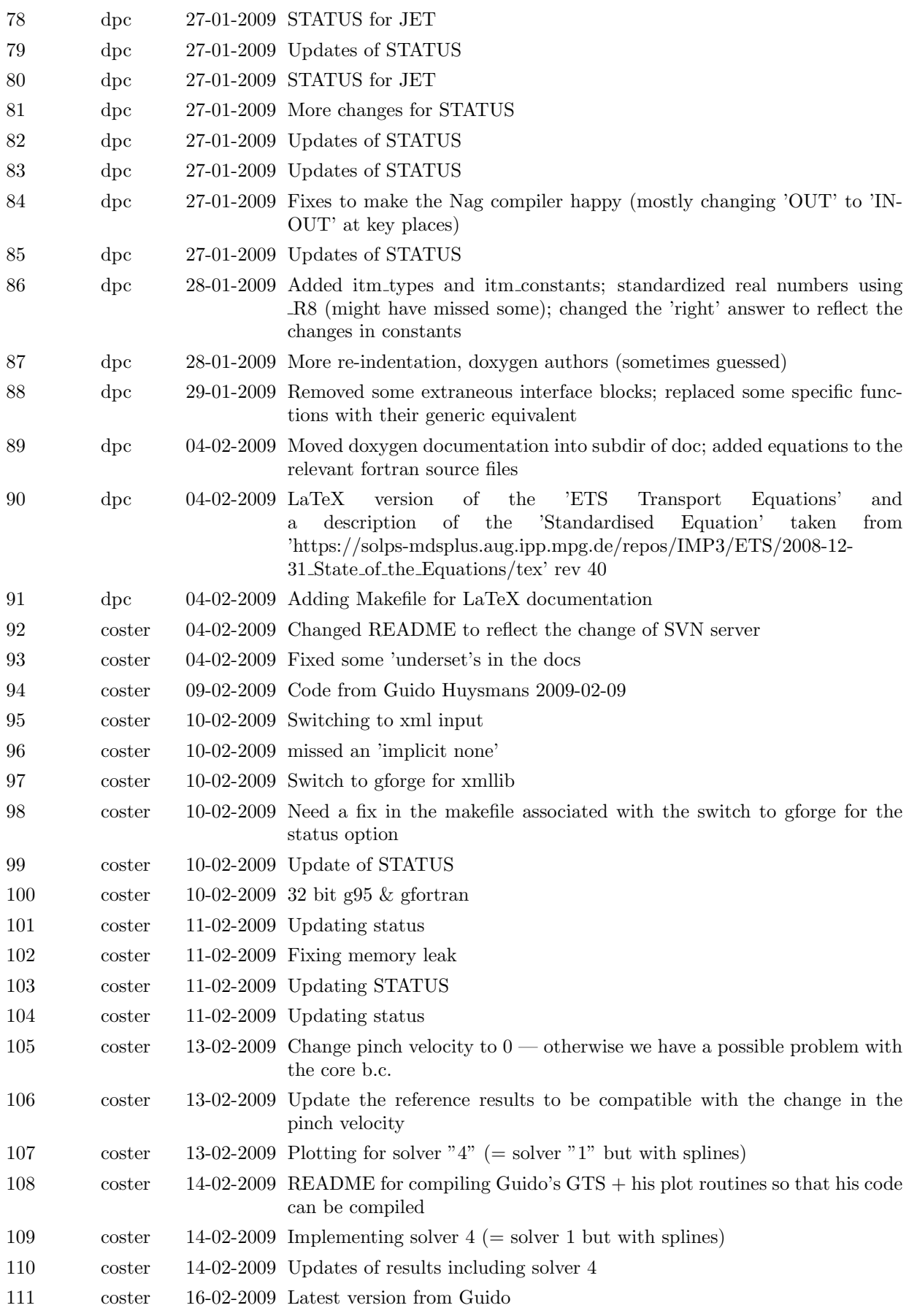

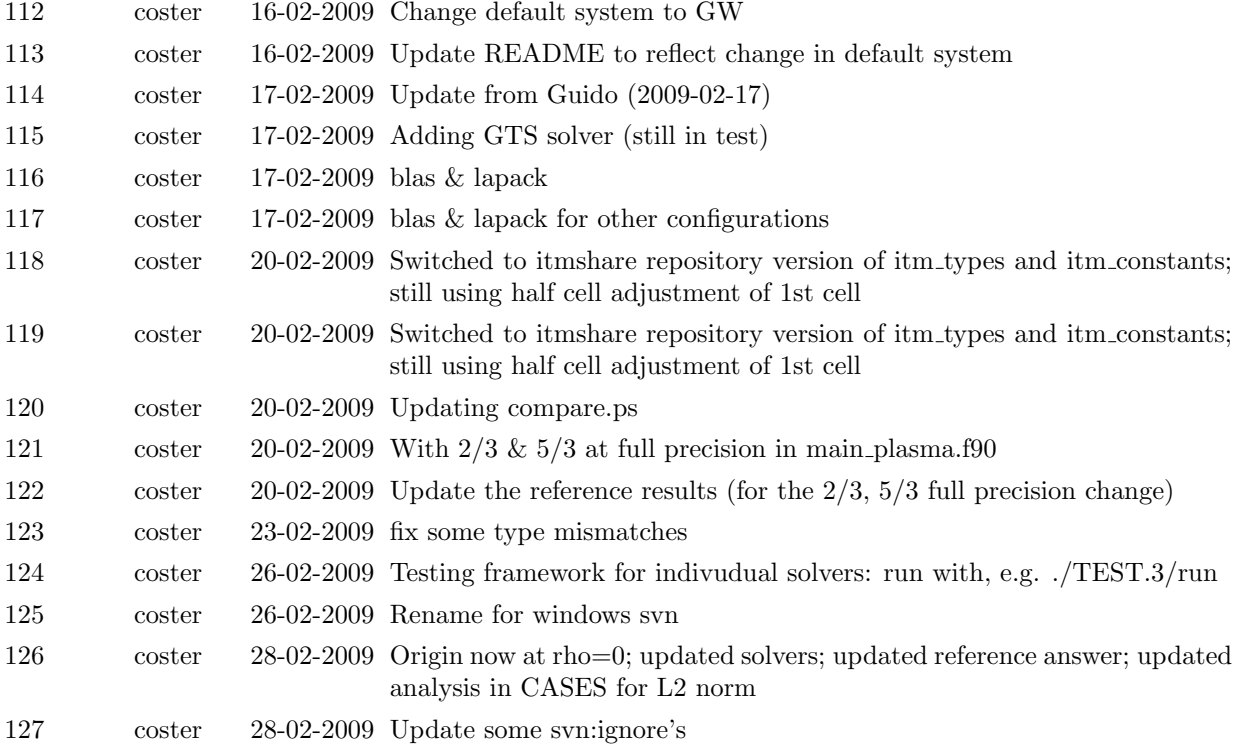

128 coster 28-02-2009 Several problems picked up by the Lahey-Fujitsu compiler running with debugging enabled. Some have been "fixed" — see lines of code with "!DPC 2009-02-28"

 $\overline{\qquad}$  solver2

The array size of dummy argument 2 is greater than the usable size of the actual array (actual argument h: 1600 bytes, dummy argument h: 1608 bytes). Error occurs at or near line 309 of solut3. Called from or near line 268 of solver ritm integral Called from or near line 139 of solution2 Called from or near line 56 of solution interface Called from or near line 504 of current. Called from or near line 70 of main plasma. Called from or near line 114 of ets.itm\_ets\_ Called from or near line 190 of MAIN\_ The variable (h(200)) has an undefined value. Error occurs at or near line 337 of solut3 Called from or near line 268 of solver ritm integral Called from or near line 139 of solution2. Called from or near line 56 of solution interface. Called from or near line 504 of current. Called from or near line 70 of main plasma. Called from or near line 114 of ets.itm ets. Called from or near line 190 of MAIN\_ In  $DLOG(dx)$  or  $LOG(dx)$  or  $DLOG10(dx)$  or  $LOG10(dx)$ or  $DLOG2(dx)$  or  $LOG2(dx)$ , dx.le.0.0 (dx=-0.4903071768573341d+02). Error occurs at or near line 147 of plasma collisions Called from or near line 1352 of temperatures. Called from or near line 88 of main plasma. Called from or near line 114 of ets.itm\_ets\_ Called from or near line 190 of MAIN<sub>--</sub> solver6 ——————————————————————————– The variable (time) has an undefined value. Error occurs at or near line 121 of solution6<sub>-</sub> Called from or near line 65 of solution interface<sub>-</sub> Called from or near line 504 of current. Called from or near line 70 of main plasma. Called from or near line 114 of ets.itm ets Called from or near line 190 of MAIN ——————————————————————————– In  $DLOG(dx)$  or  $LOG(dx)$  or  $DLOG10(dx)$  or  $LOG10(dx)$  or  $DLOG2(dx)$ or  $LOG2(dx)$ , dx.le.0.0 (dx= 0.000000000000000000d+00). Error occurs at or near line 146 of plasma collisions Called from or near line 1352 of temperatures Called from or near line 88 of main plasma Called from or near line 114 of ets.itm\_ets\_ Called from or near line 190 of MAIN\_  $\frac{1}{\sqrt{2}}$  , and the contract of the contract of the contract of the contract of the contract of the contract of the contract of the contract of the contract of the contract of the contract of the contract of the contra

Both solvers now fail when the log of a non-positive quantity is evaluared.

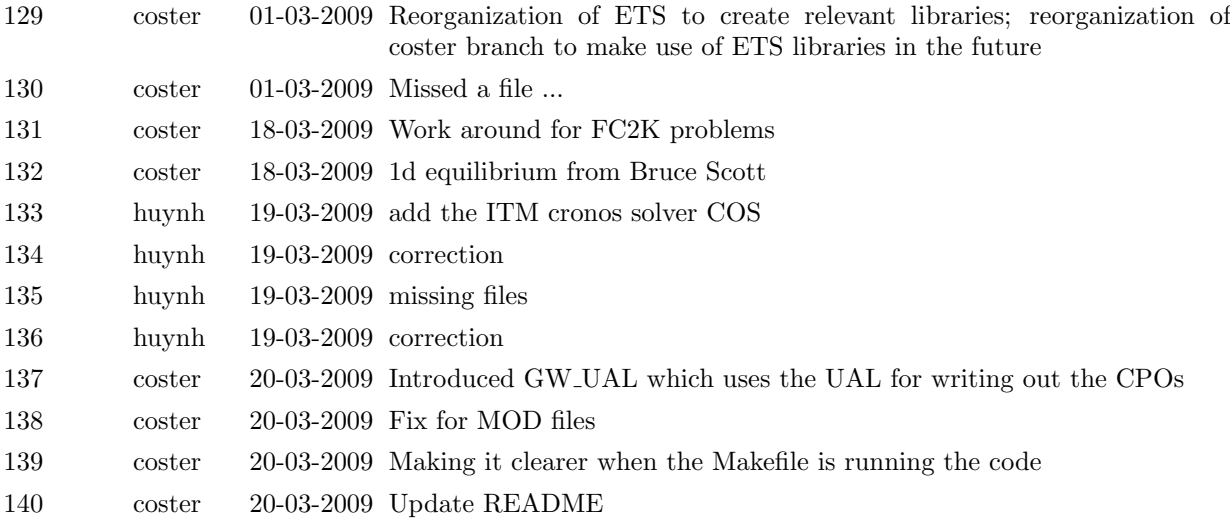

87

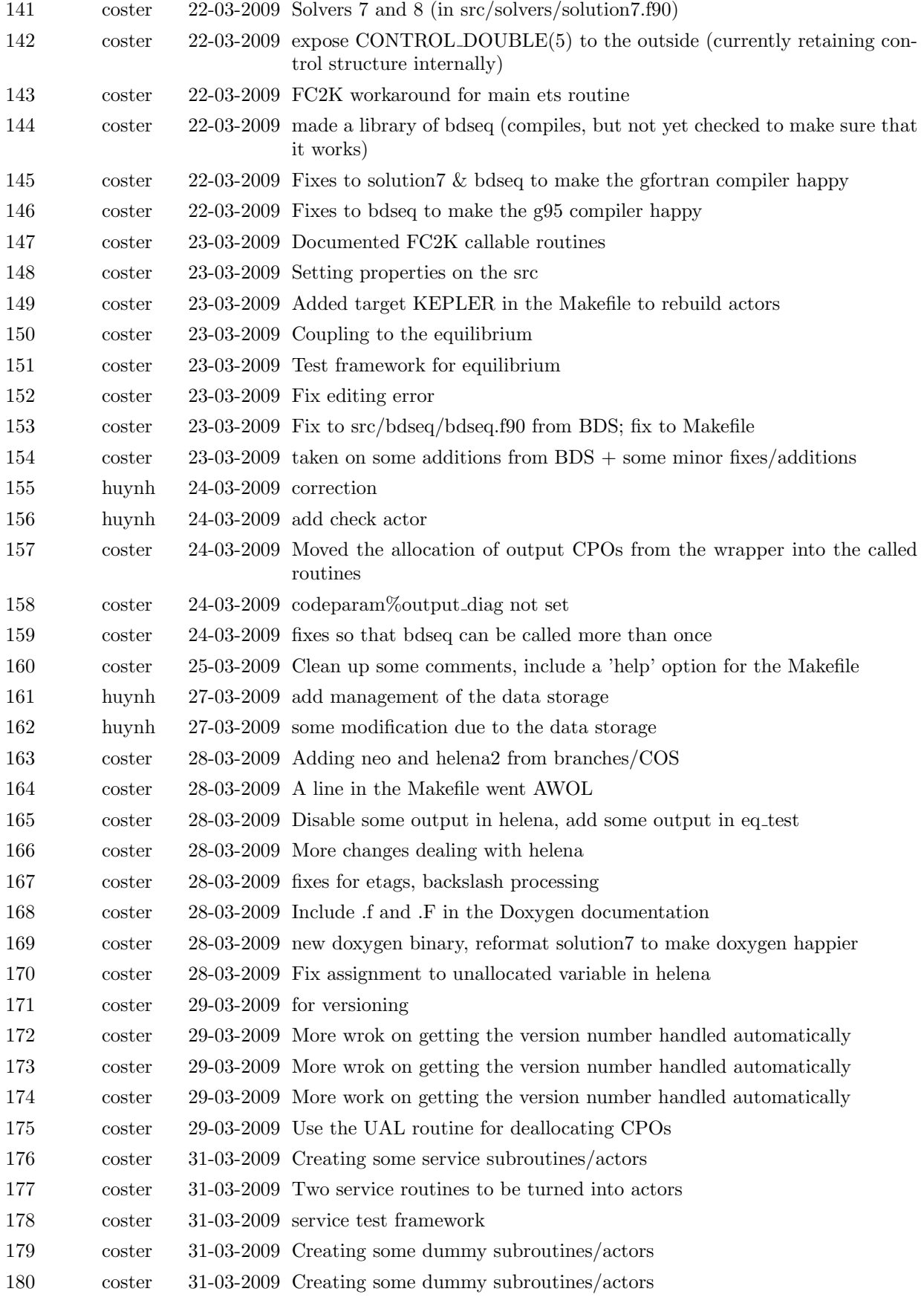

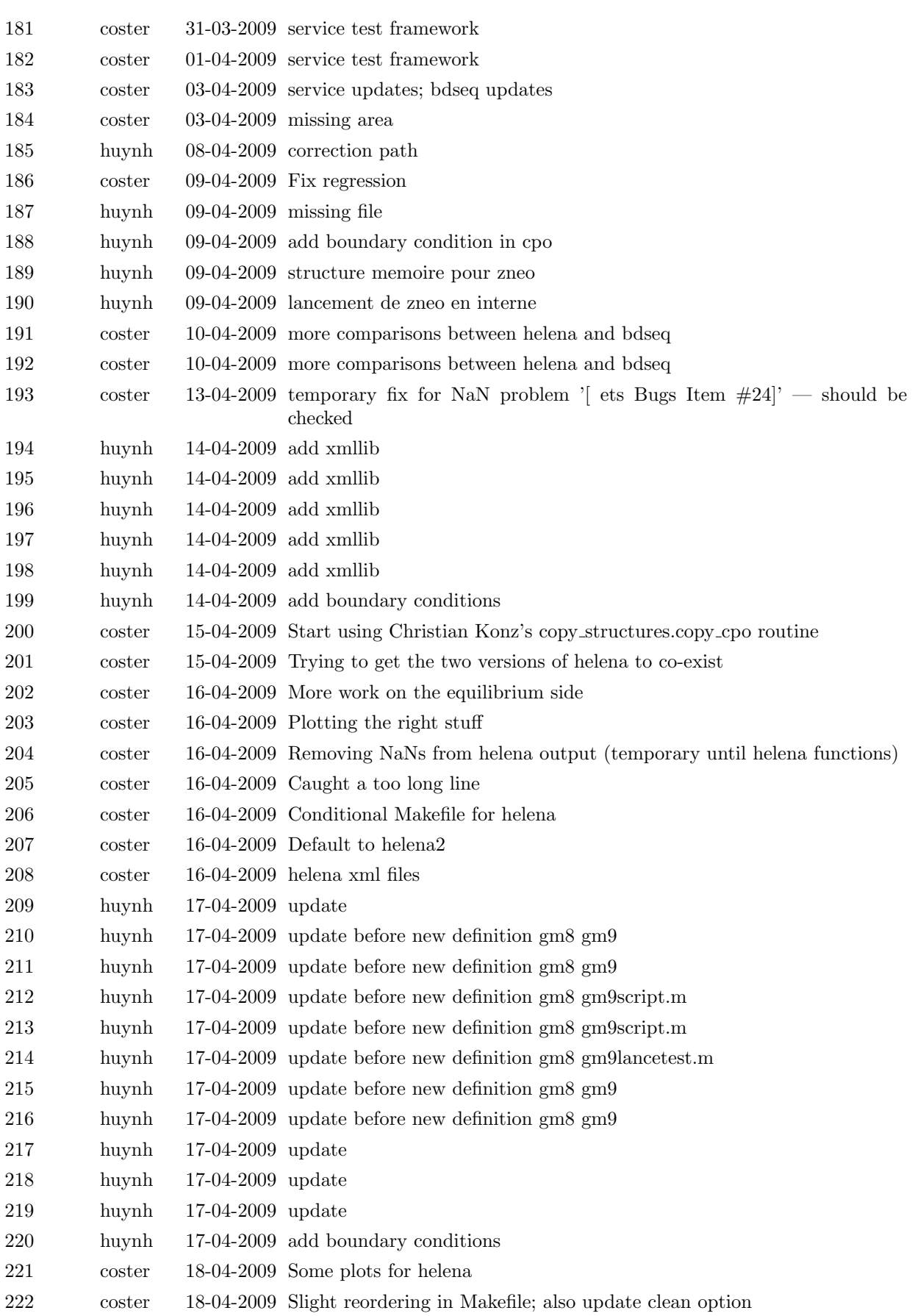

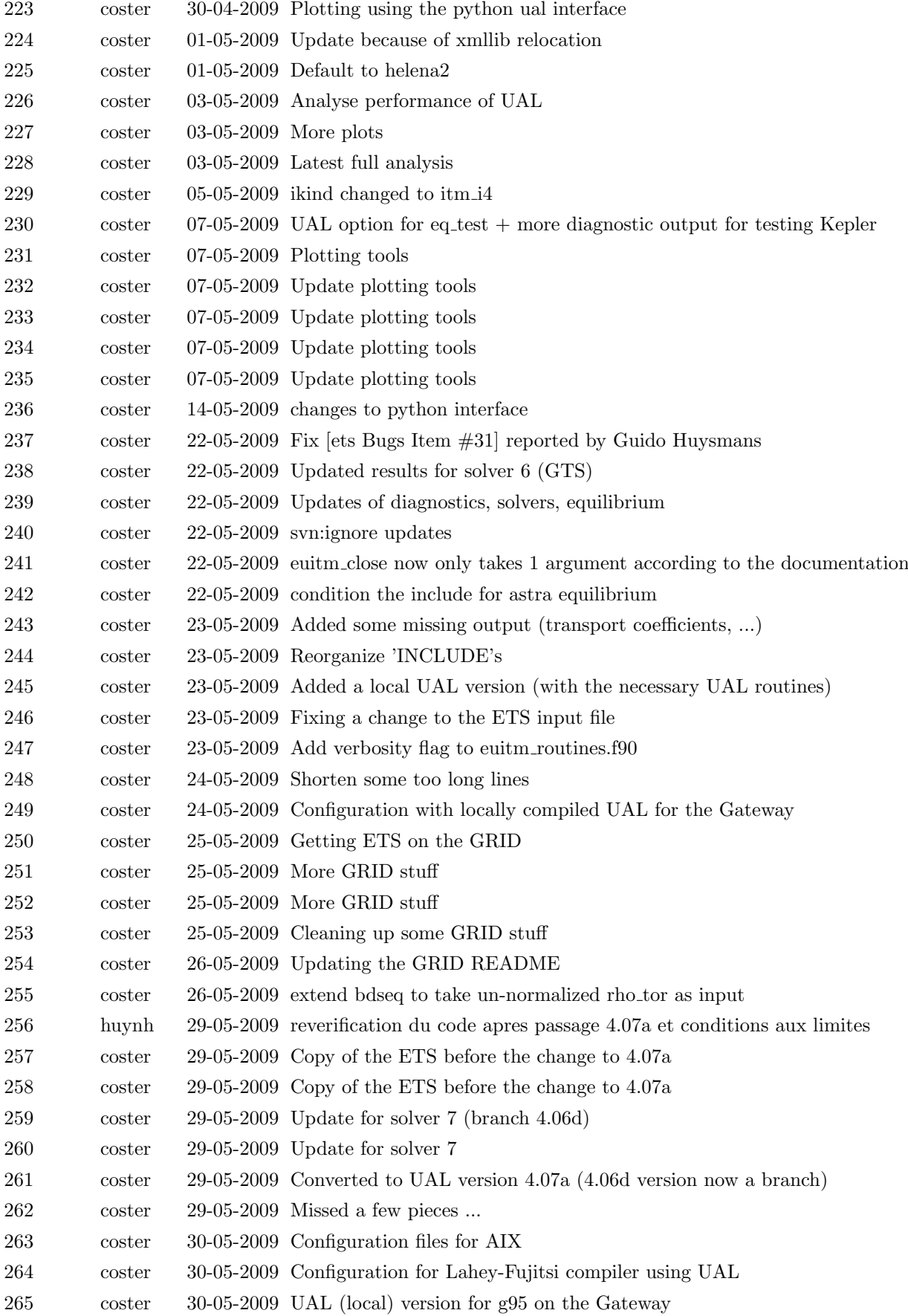

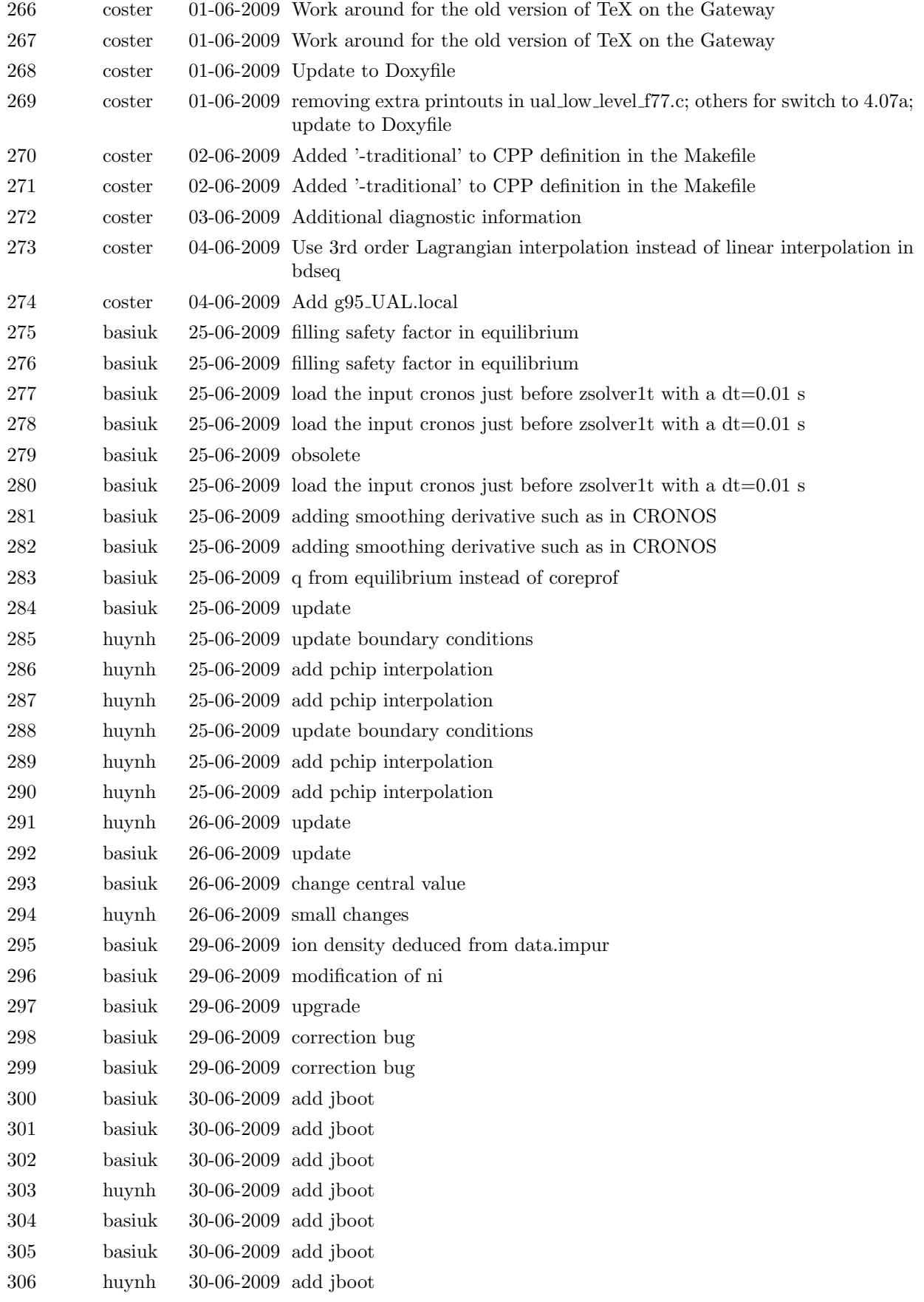

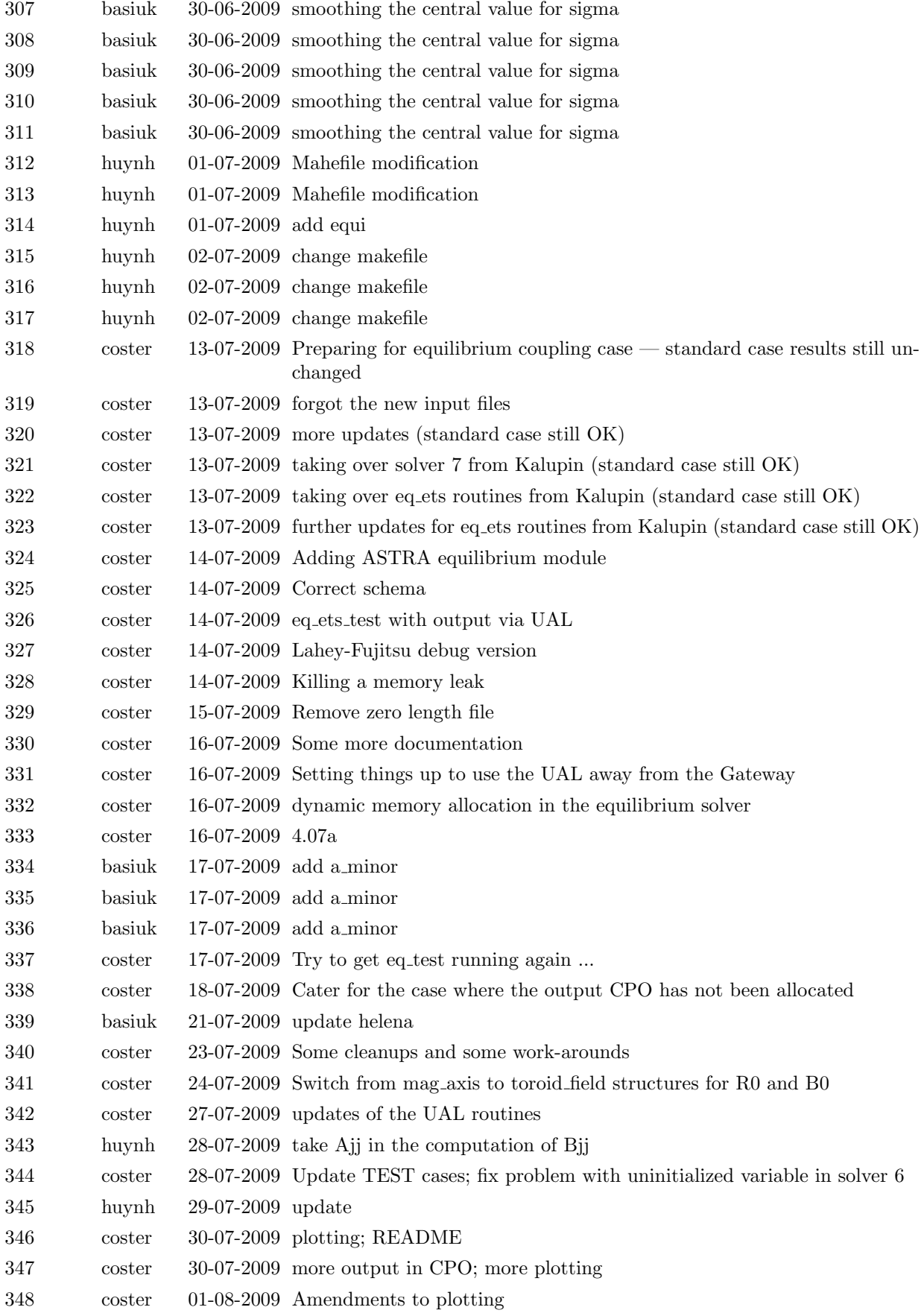

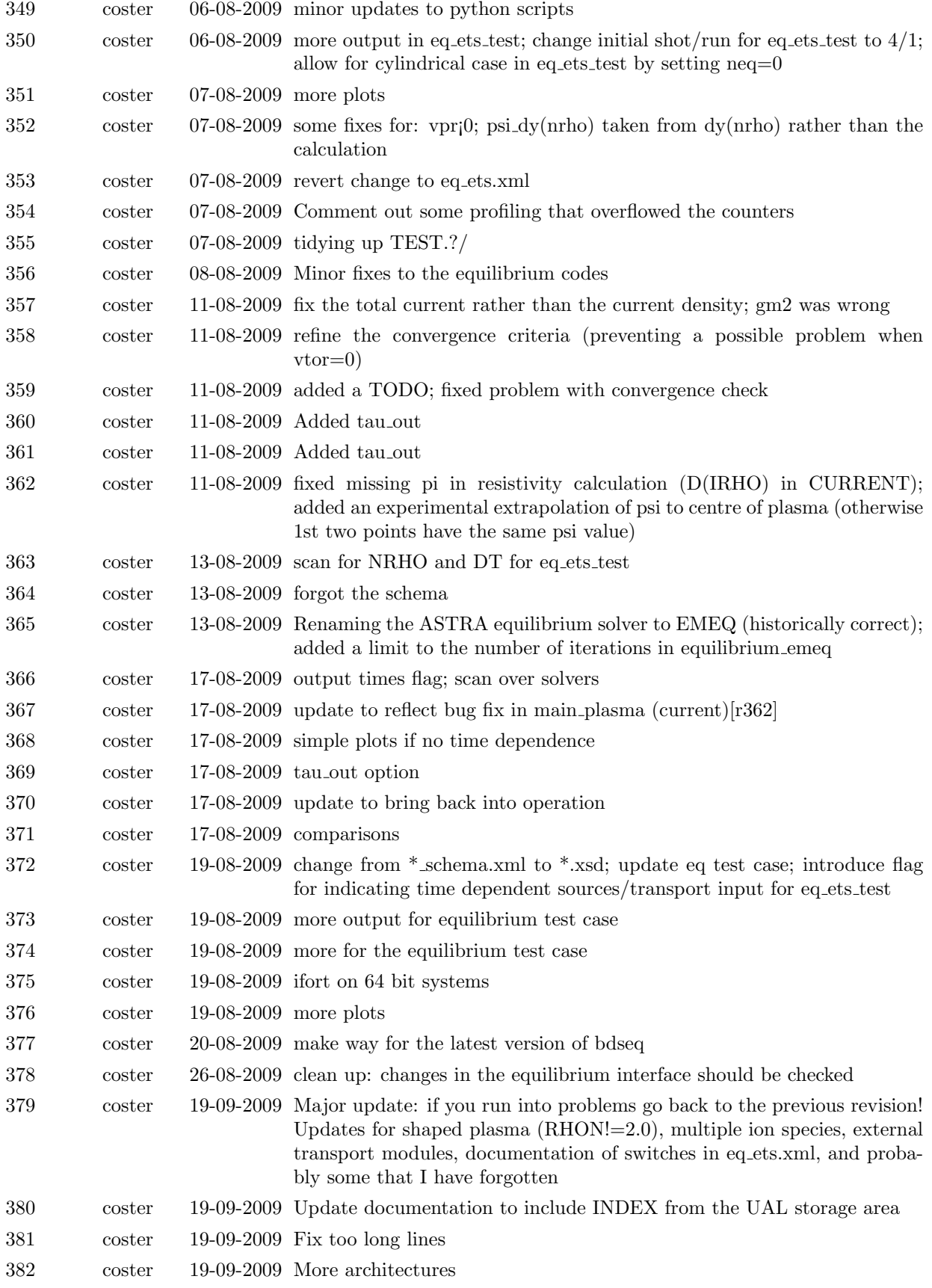

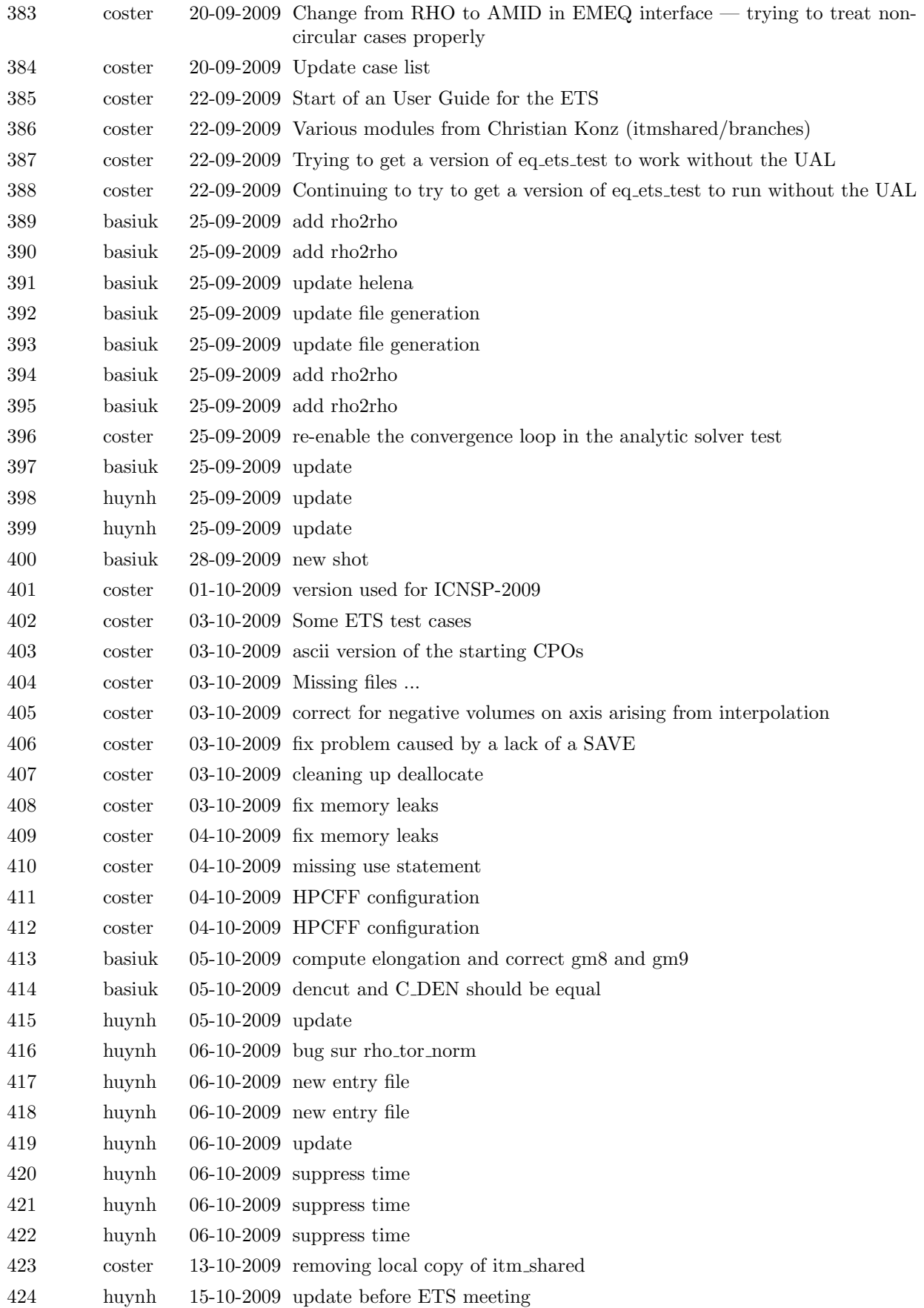

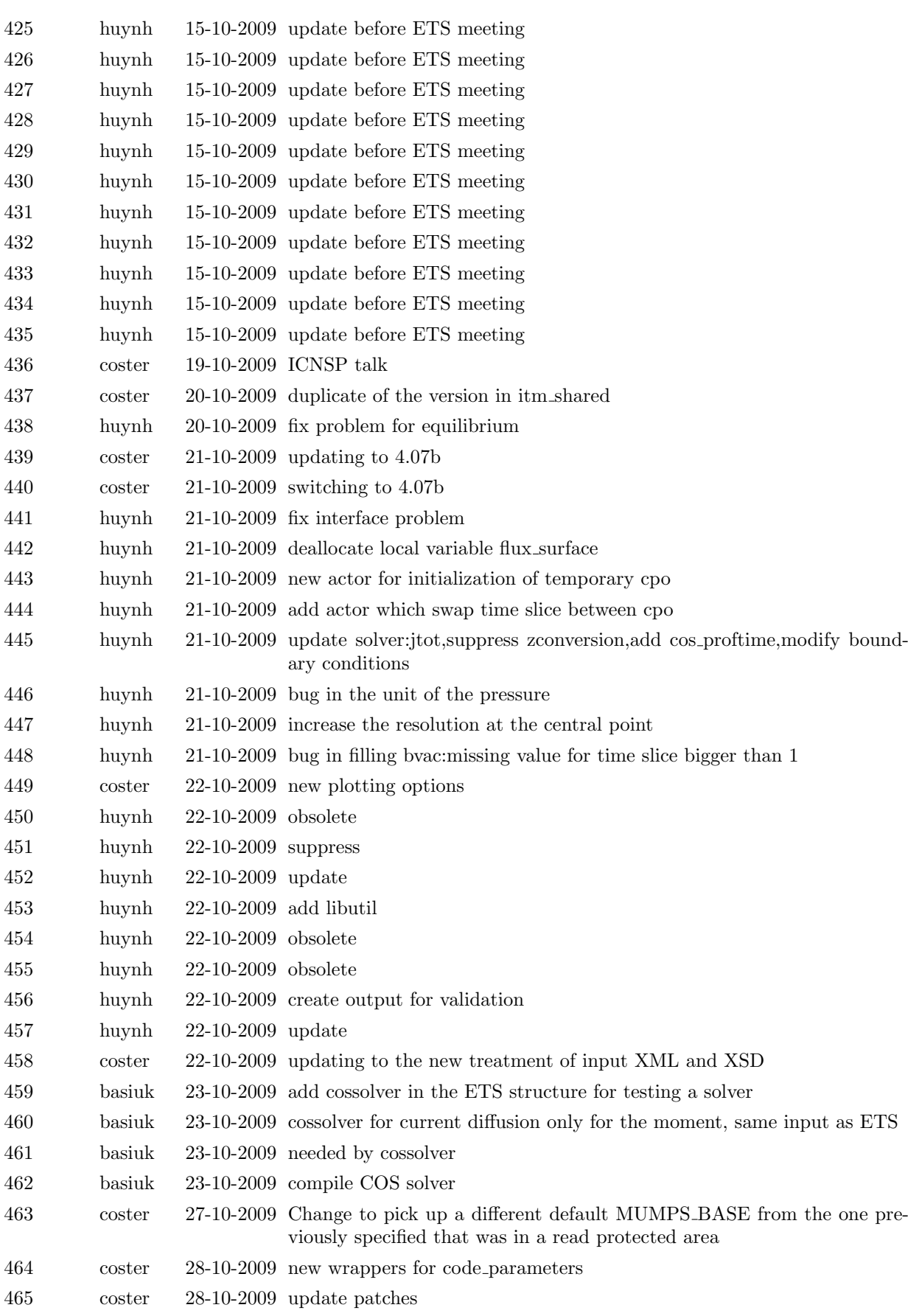

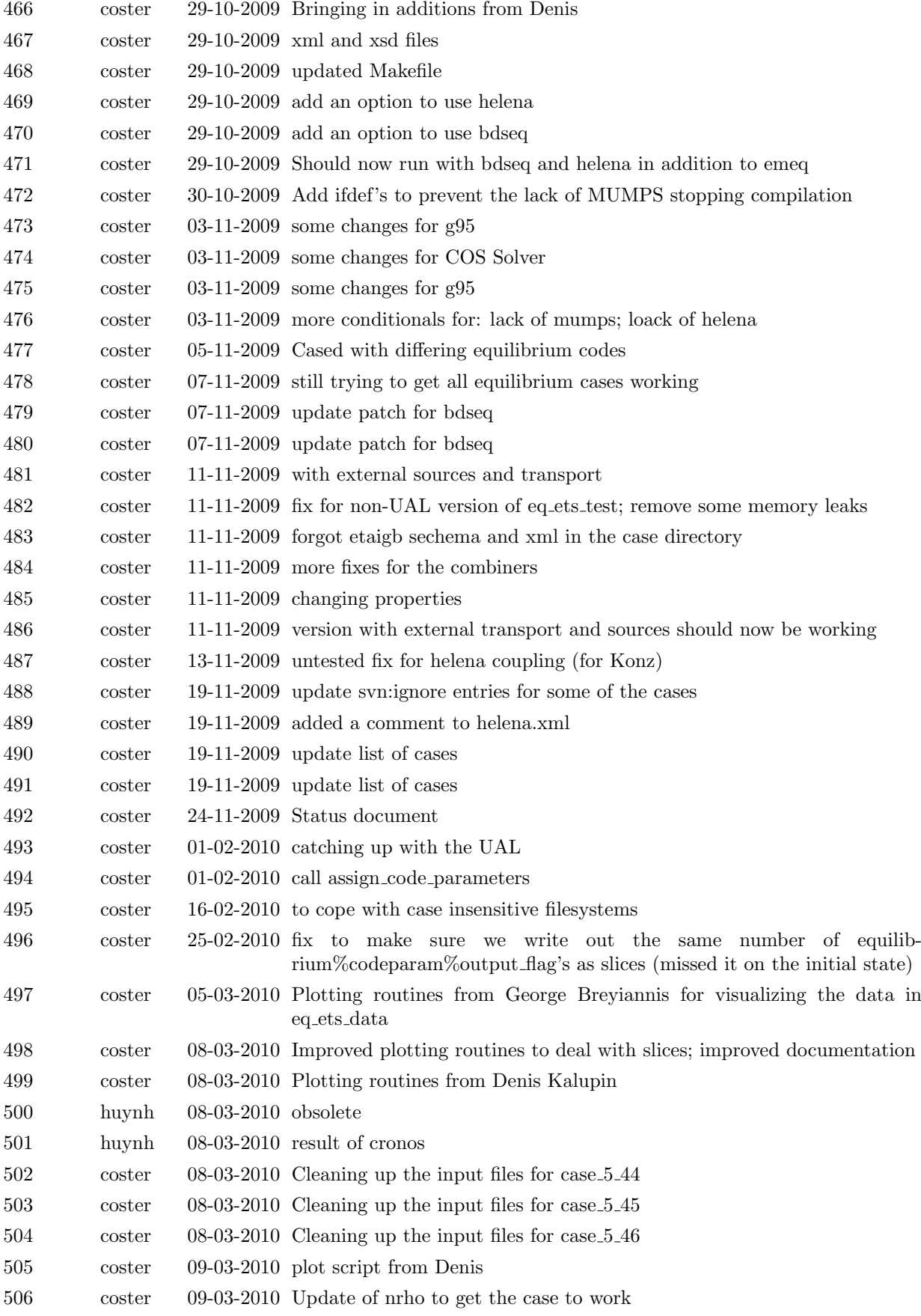

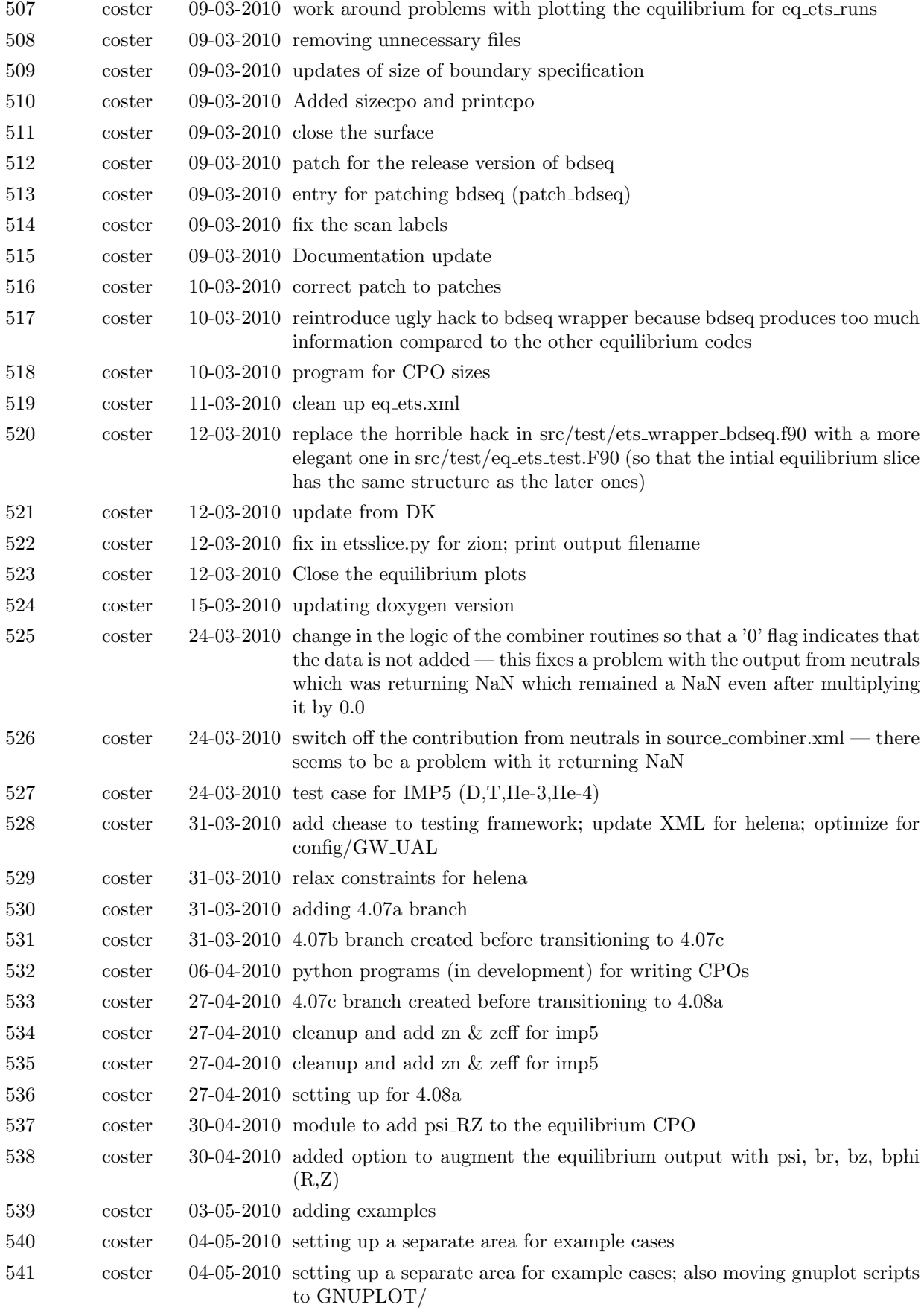

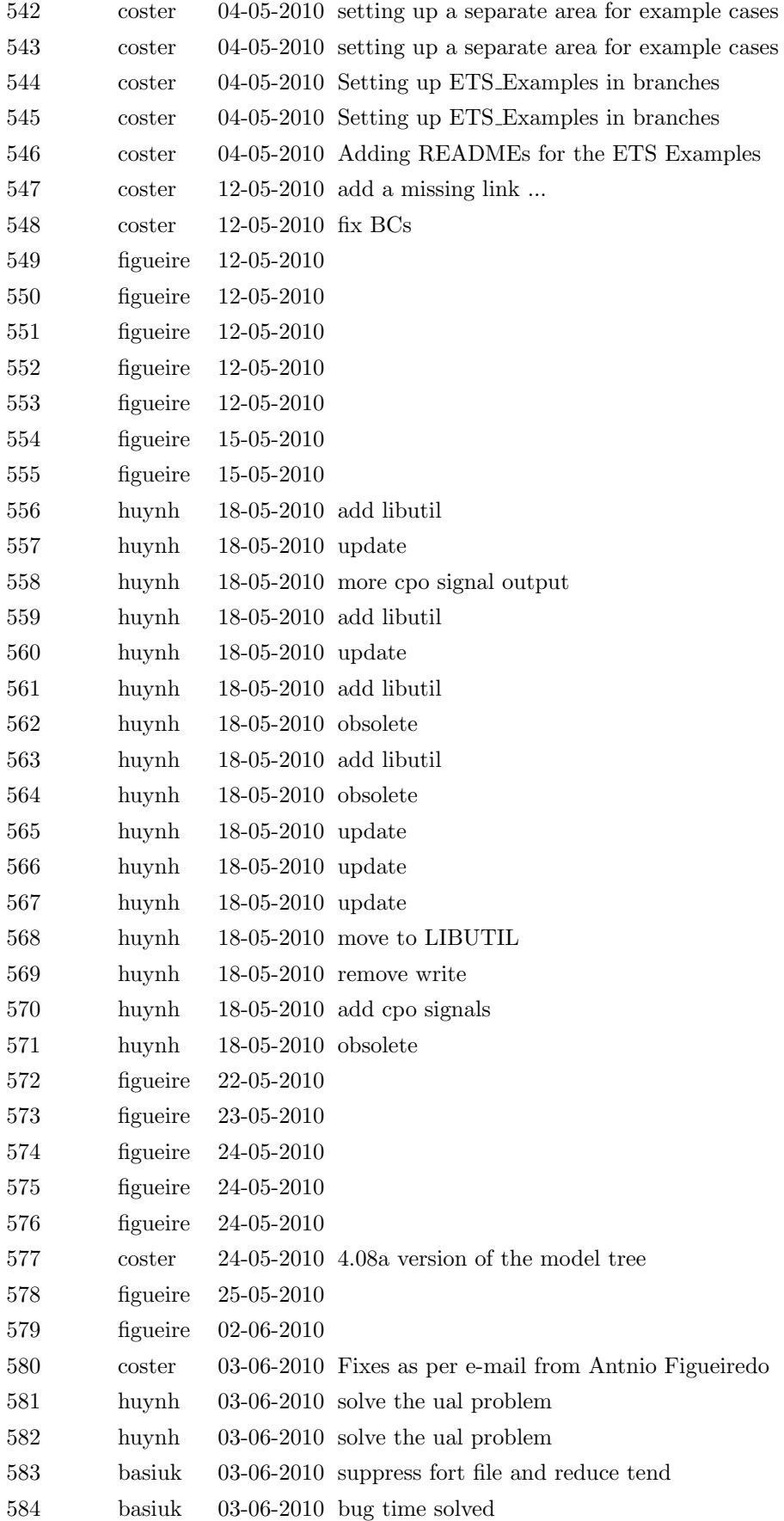

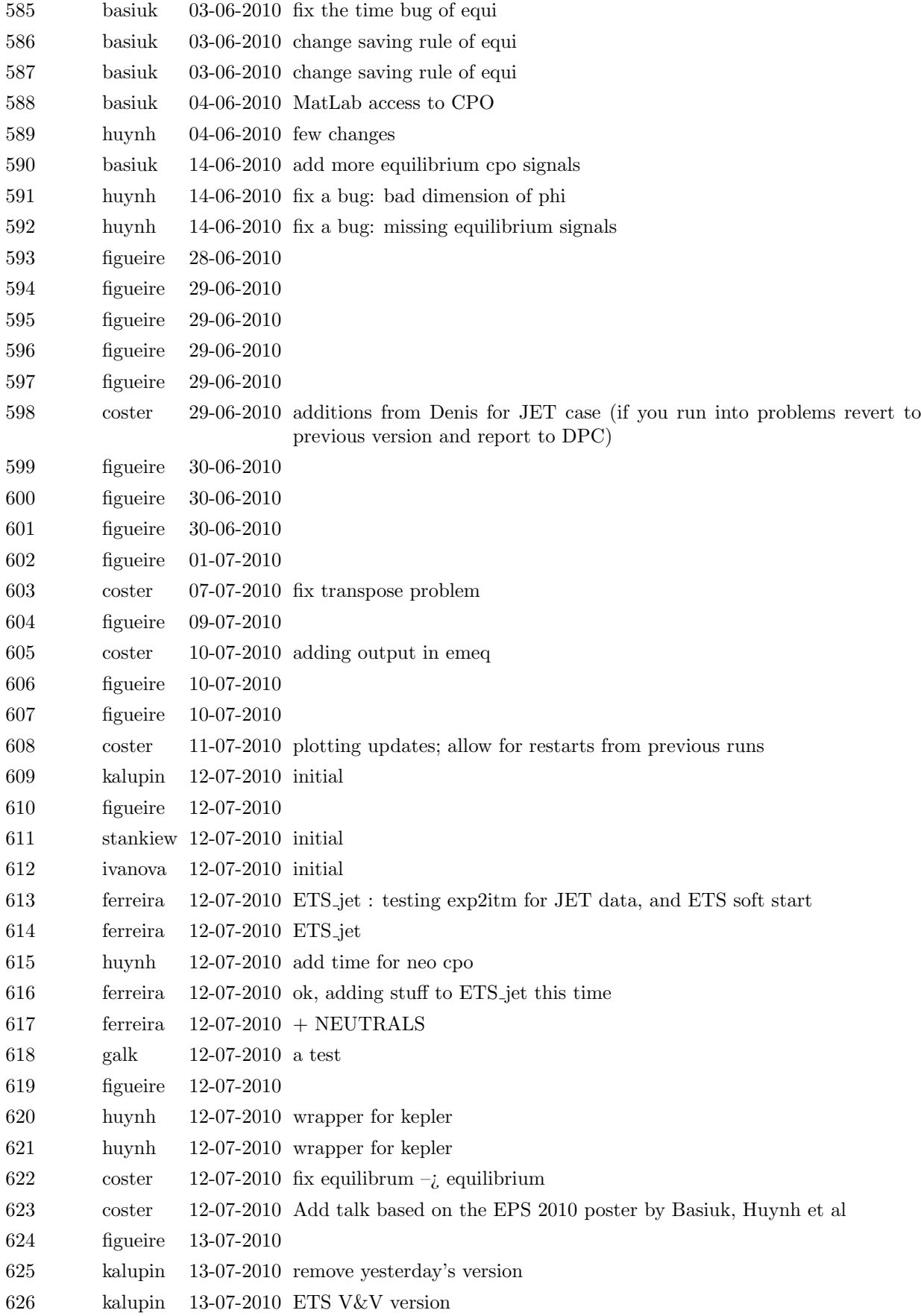

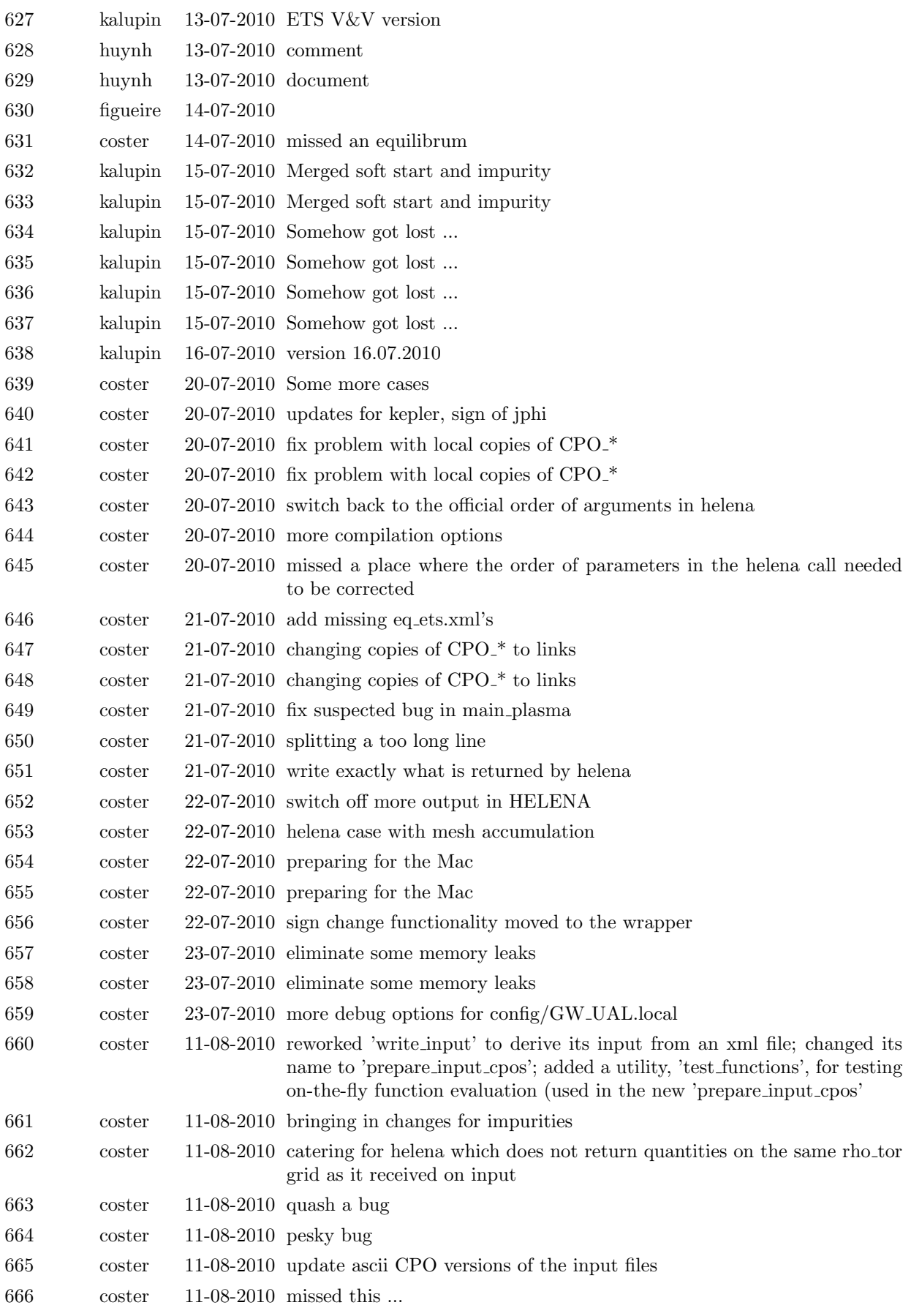

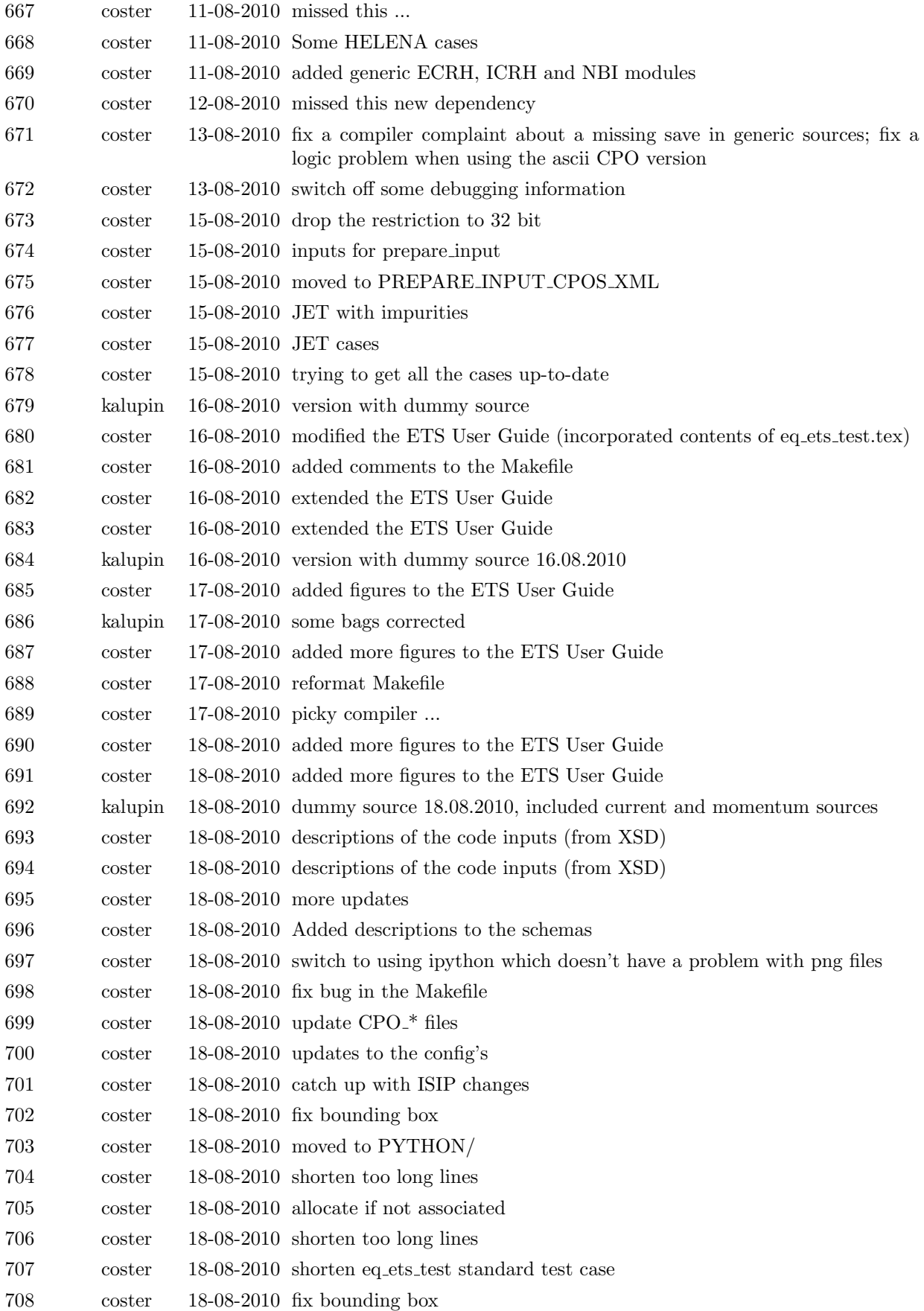

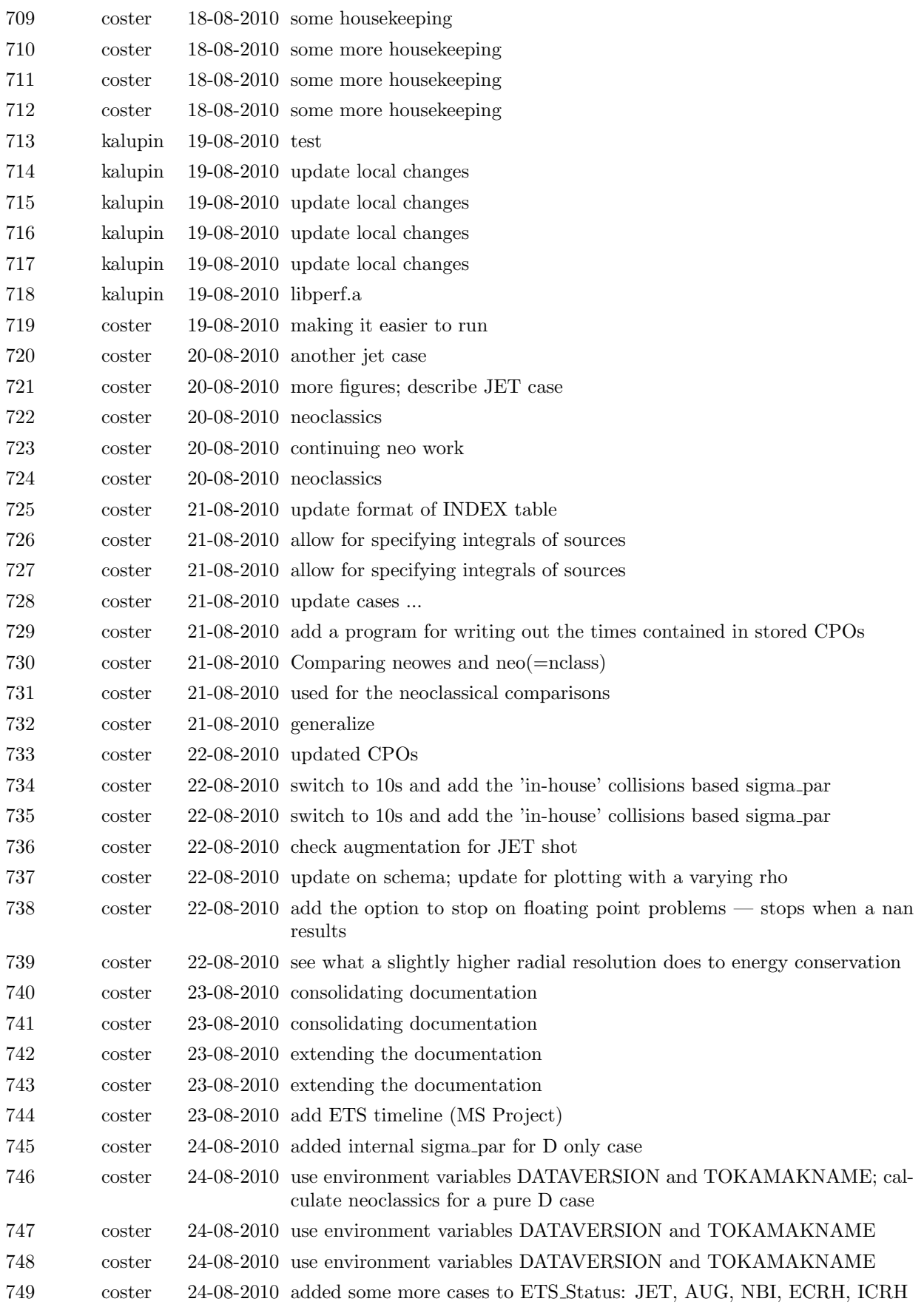

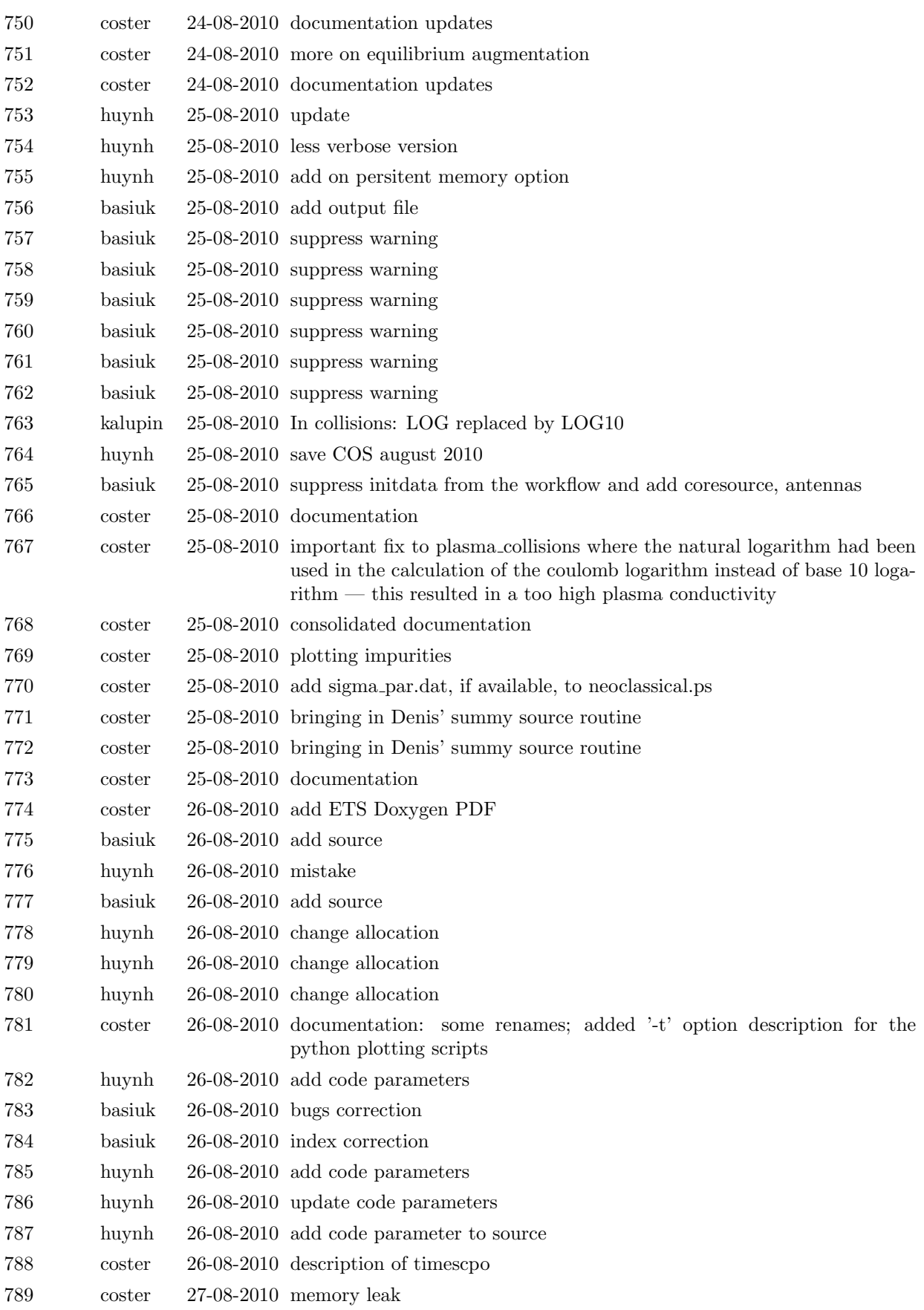

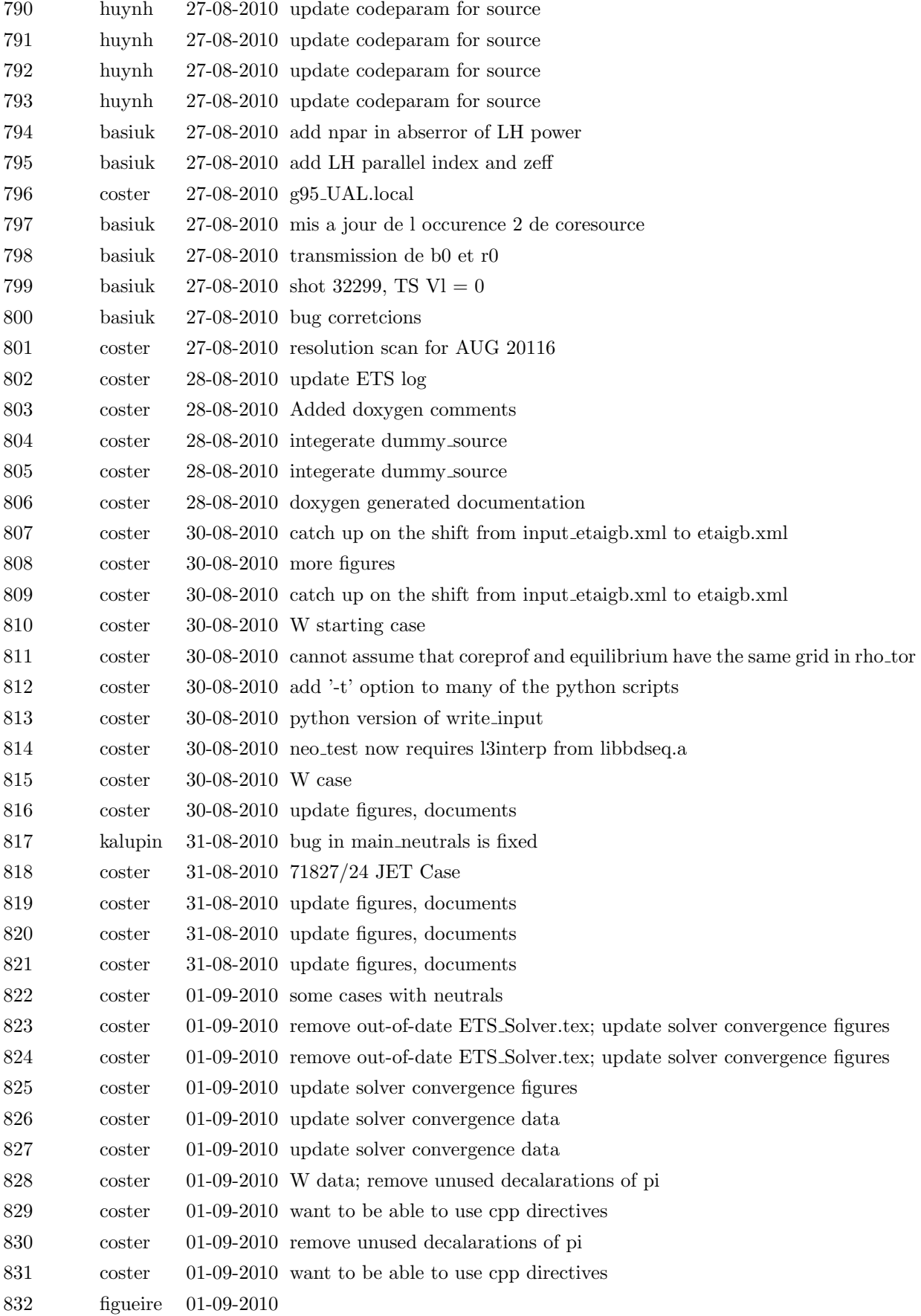

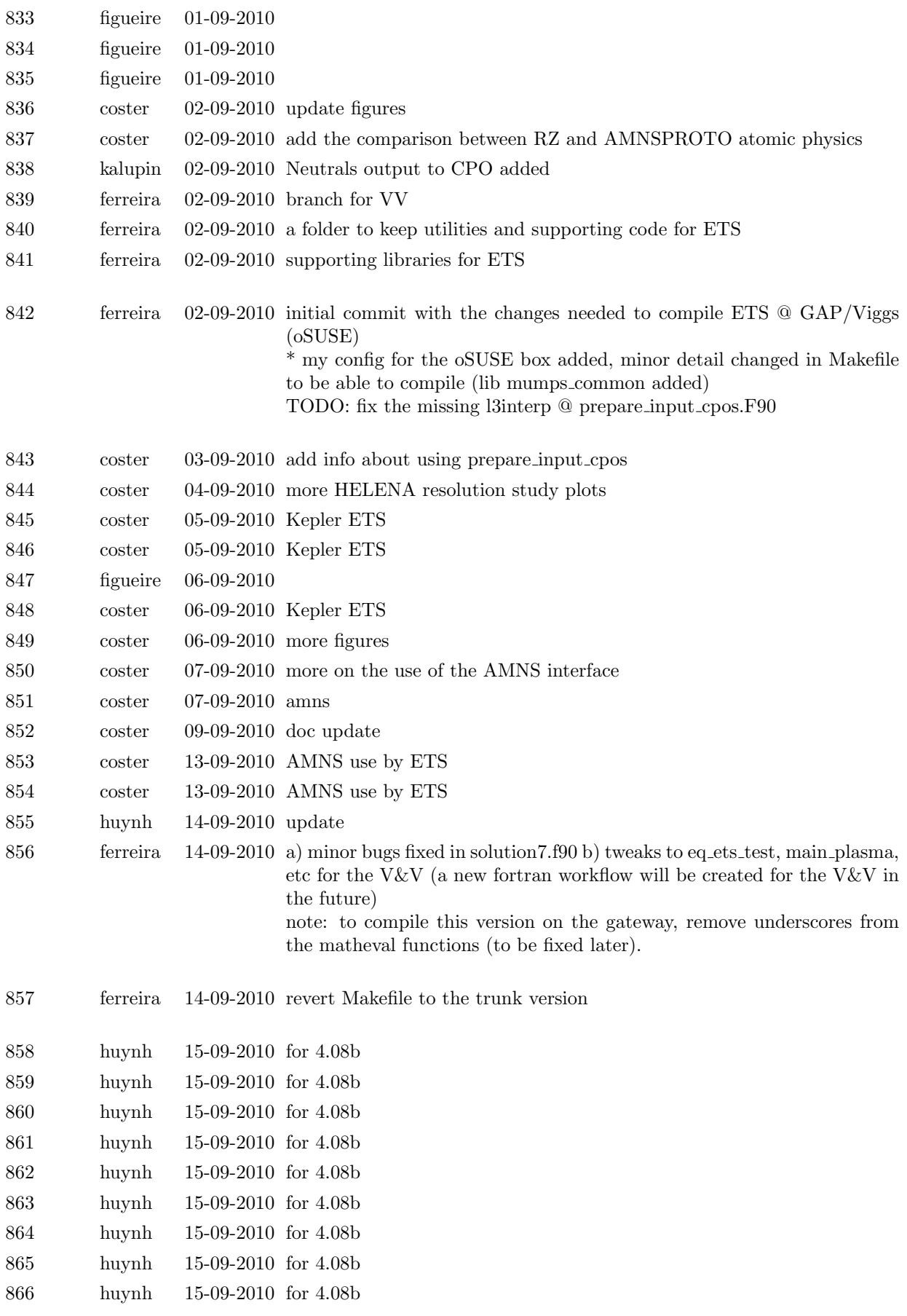

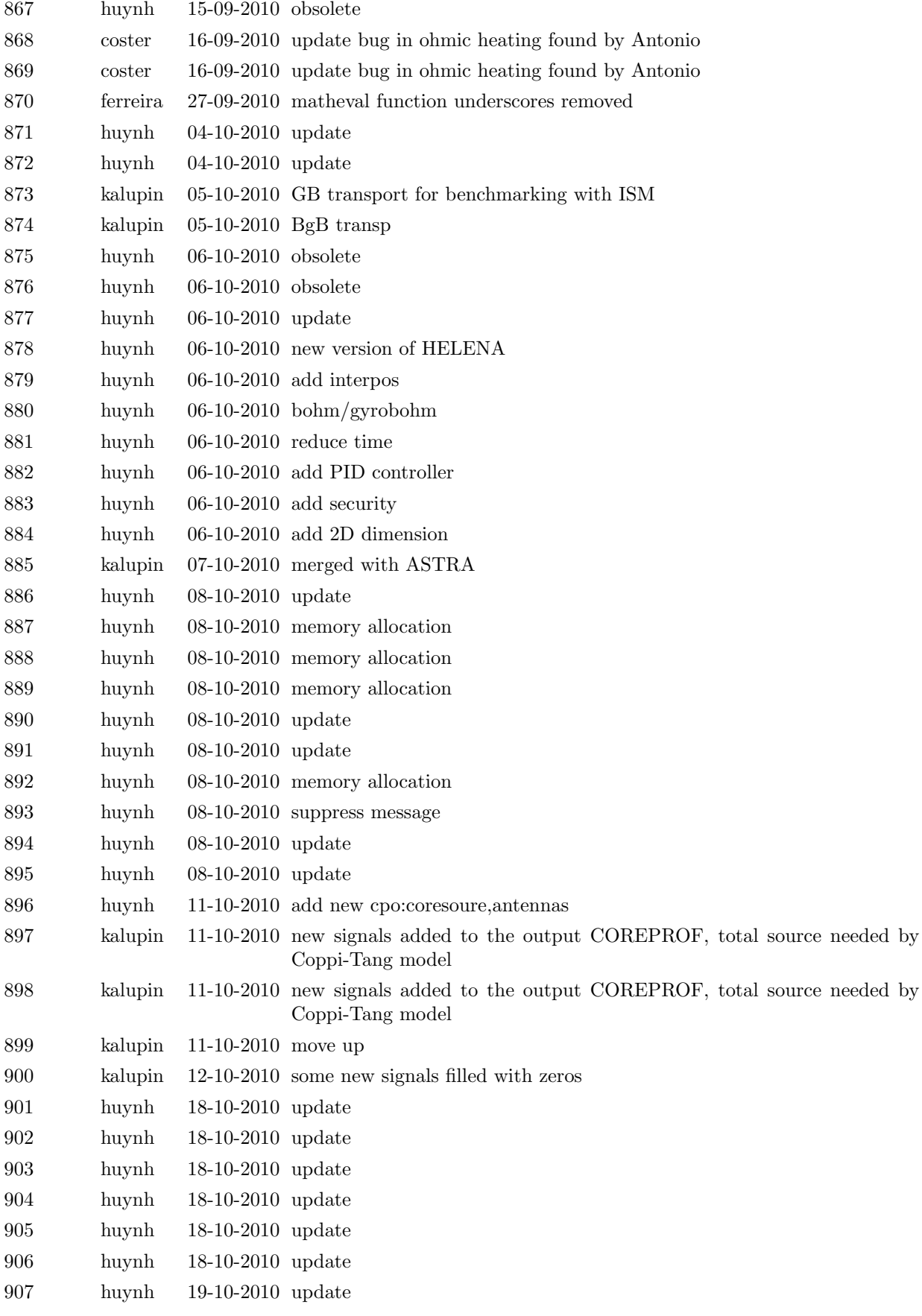

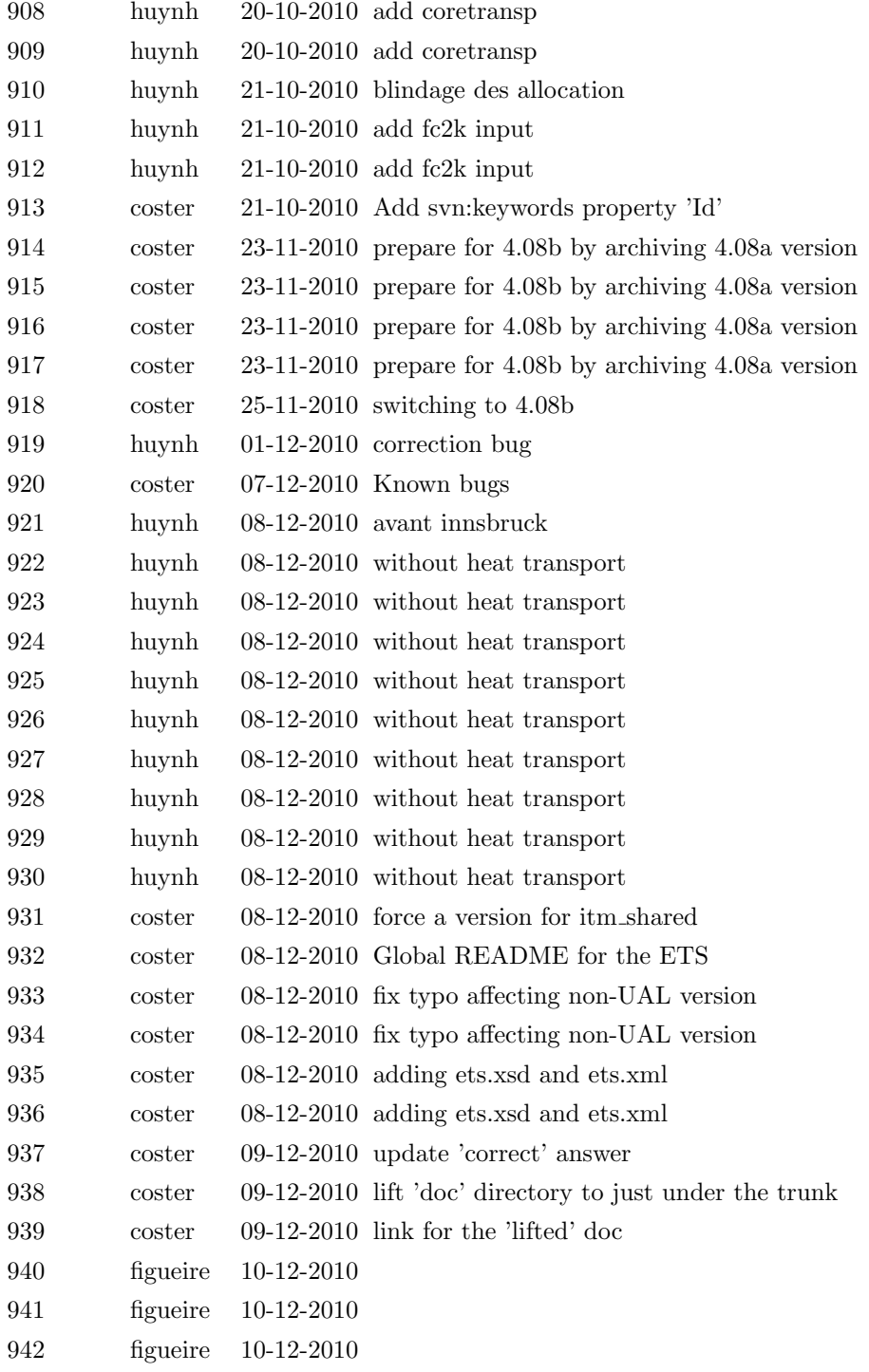